**IBM WebSphere Business Integration Adapters**

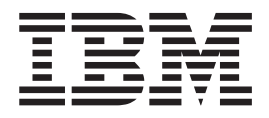

# **Adapter for JMS** ユーザーズ・ガイド

*V 2.5.x*

**IBM WebSphere Business Integration Adapters**

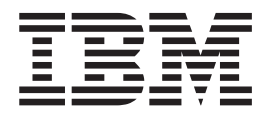

# **Adapter for JMS** ユーザーズ・ガイド

*V 2.5.x*

お願い 一

本書および本書で紹介する製品をご使用になる前に、 95 [ページの『特記事項』に](#page-106-0)記載されている情報をお読みください。

本書は、IBM WebSphere Business Integration Adapter for JMS バージョン 2.5.x、および新しい版で明記されていな い限り、以降のすべてのリリースおよびモディフィケーションに適用されます。

本マニュアルに関するご意見やご感想は、次の URL からお送りください。今後の参考にさせていただきます。

http://www.ibm.com/jp/manuals/main/mail.html

なお、日本 IBM 発行のマニュアルはインターネット経由でもご購入いただけます。詳しくは

http://www.ibm.com/jp/manuals/ の「ご注文について」をご覧ください。

(URL は、変更になる場合があります)

お客様の環境によっては、資料中の円記号がバックスラッシュと表示されたり、バックスラッシュが円記号と表示さ れたりする場合があります。

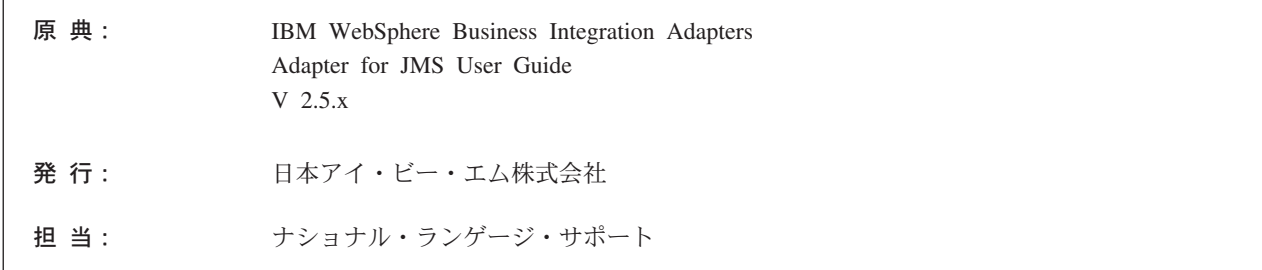

第 1 刷 2004.1

この文書では、平成明朝体™W3、平成明朝体™W9、平成角ゴシック体™W3、平成角ゴシック体™W5、および平成角 ゴシック体™W7を使用しています。この(書体\*)は、(財) 日本規格協会と使用契約を締結し使用しているものです。フ ォントとして無断複製することは禁止されています。

注\* 平成明朝体™N3、平成明朝体™N9、平成角ゴシック体™N3、 平成角ゴシック体™W5、平成角ゴシック体™W7

**© Copyright International Business Machines Corporation 2000, 2003. All rights reserved.**

Translation: © Copyright IBM Japan 2004

# <span id="page-4-0"></span>本書について

IBM(R) WebSphere(R) Business Integration Adapter ポートフォリオは、主要な e-business テク ノロジーやエンタープライズ・アプリケーション向けに統合コネクティビティーを提供しま す。

本書では、IBM WebSphere Business Integration Adapter for JMS のインストール、構成、ビ ジネス・オブジェクトの開発、およびトラブルシューティングについて説明します。

### 対象読者

本書は、WebSphere Business Integration システムをお客様のサイトでサポートおよ び管理する、コンサルタント、開発者、およびシステム管理者を対象としていま す。

### 本書の前提条件

本書の読者は、WebSphere Business Integration システム、ビジネス・オブジェクト とコラボレーションの開発、および JMS アプリケーションについて十分な知識と 経験を持っている必要があります。

### 関連資料

本製品とともに提供される一連の資料では、WebSphere アダプターのどのインスト ールにも共通の機能とコンポーネントを説明するとともに、特定のコンポーネント に関する参考資料についても記載しています。

以下のサイトから、関連資料をインストールすることができます。

- v 一般のアダプター情報について、WebSphere メッセージ・ブローカー (WebSphere MQ Integrator、WebSphere MQ Integrator Broker、WebSphere Business Integration Message Broker) を搭載したアダプターを使用する場合、およ び WebSphere Application Server を搭載したアダプターを使用する場合は、次の サイトを参照してください。
	- http://www.ibm.com/websphere/integration/wbiadapters/infocenter
- アダプターを InterChange Server とともに使用する場合は、以下のサイトを参照 してください。
	- http://www.ibm.com/websphere/integration/wicserver/infocenter
	- http://www.ibm.com/websphere/integration/wbicollaborations/infocenter

上記のサイトには資料のダウンロード、インストール、および表示に関する簡単な 説明が記載されています。

## <span id="page-5-0"></span>表記上の規則

本書は下記の規則に従って編集されています。

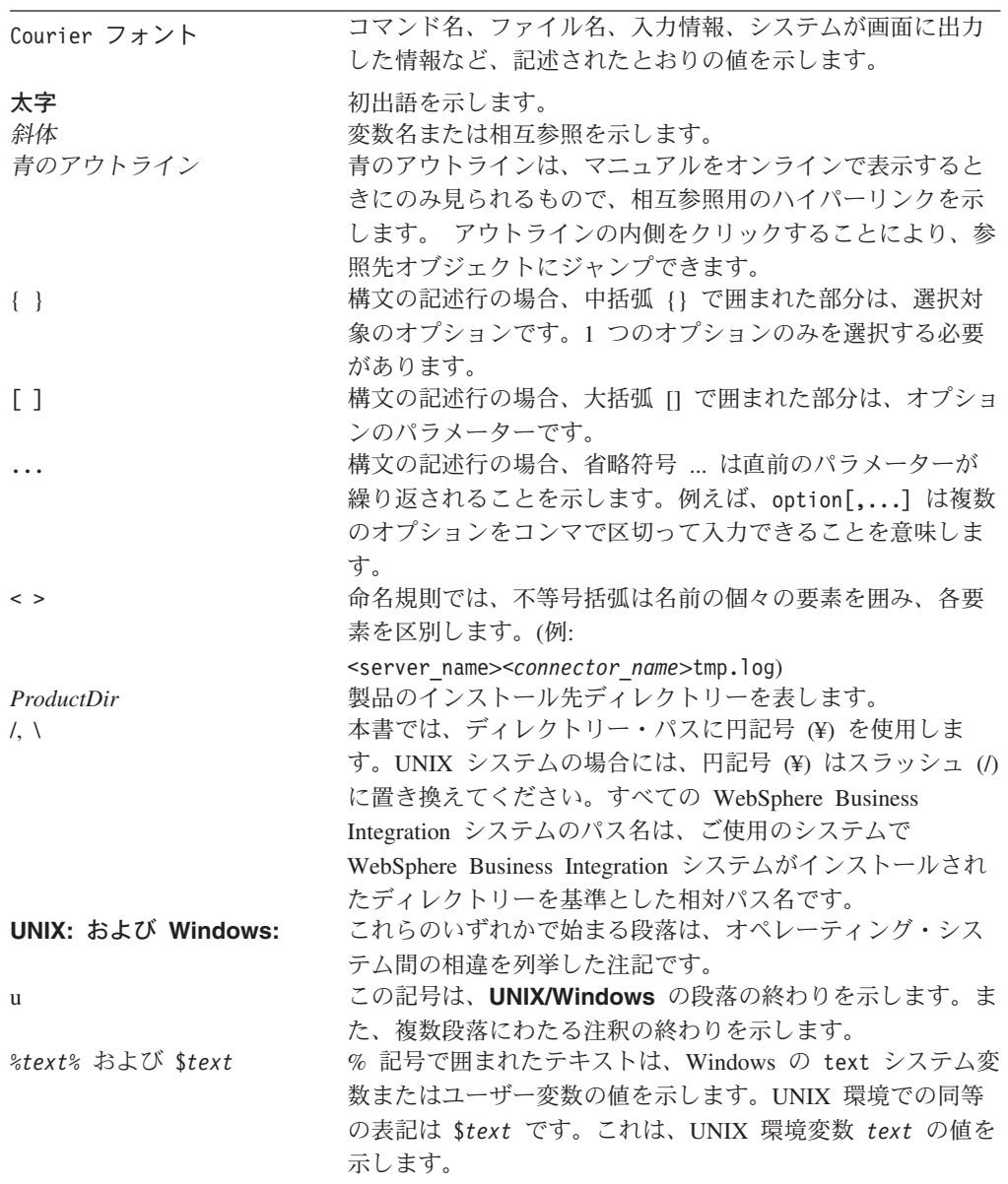

# 目次

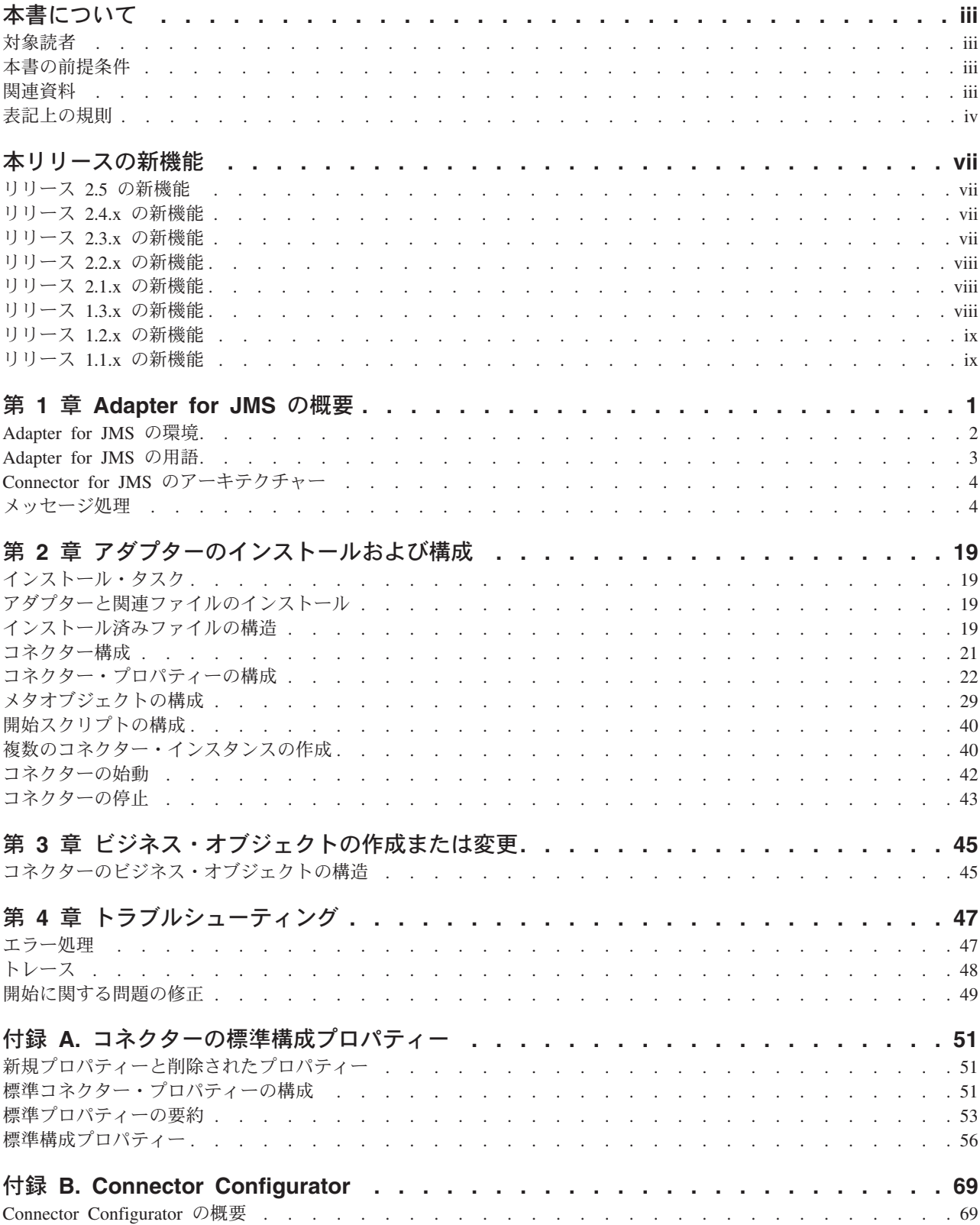

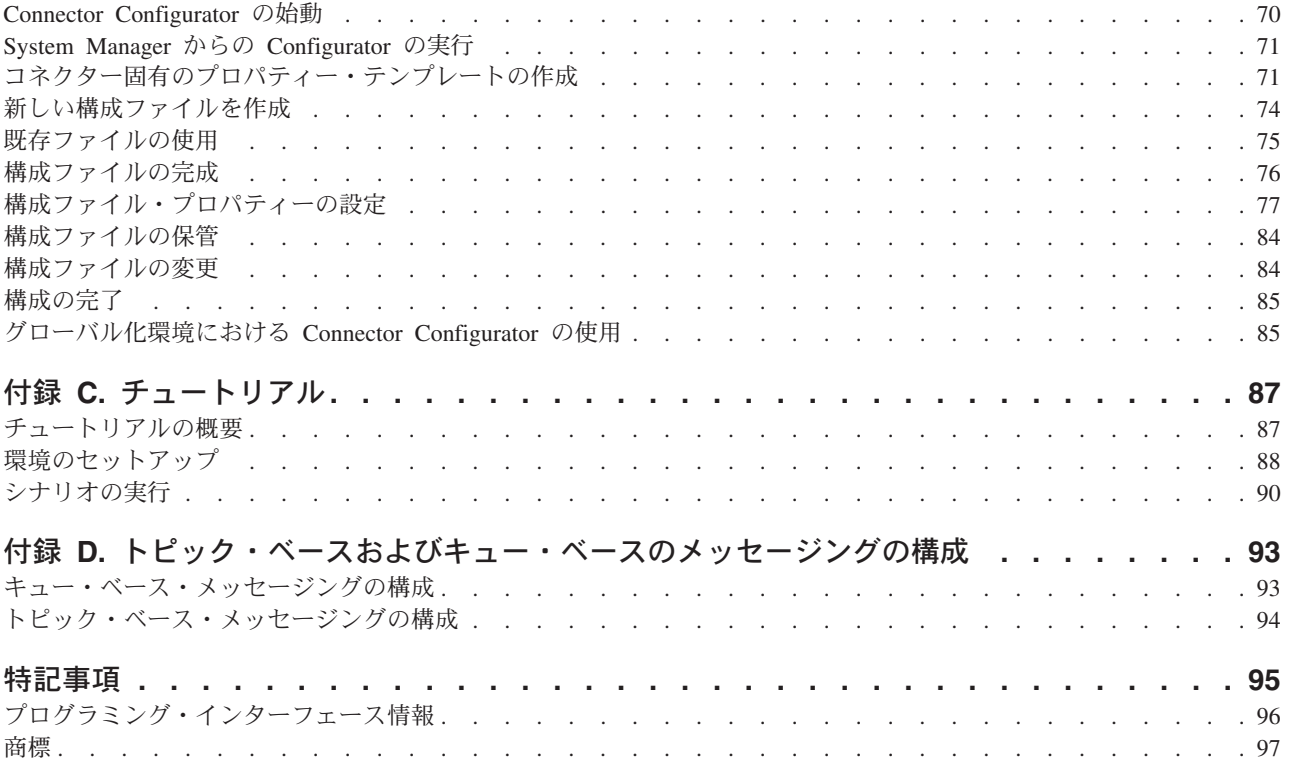

### <span id="page-8-0"></span>本リリースの新機能

### リリース **2.5** の新機能

アダプターは、WebSphere Integration Message Broker を統合ブローカーとして使用 できるようになりました。詳細については、 2 [ページの『ブローカーの互換性』を](#page-13-0) 参照してください。

2.5.x バージョンから、Adapter for JMS は Microsoft Windows NT 上ではサポート されなくなりました。

アダプターのインストール情報は、本書から移動しました。この情報の新たな入手 先については、第 2 章を参照してください。

アダプターは、JMS 規格で定義されているパブリッシュ/サブスクライブ (トピッ ク・ベース) のメッセージング・スタイル、および point-to-point (キュー・ベース) のメッセージング・スタイルをサポートするようになりました。アダプターの 1 つ のインスタンスは、1 つのメッセージング・スタイルしかサポートしません。トピ ックとキューの両方を同じ構成で指定することはできません。ただし、トピック・ ベースのメッセージング・スタイルをインプリメントする 1 つ以上のインスタンス およびキュー・ベースのスタイルをインプリメントする 1 つ以上のインスタンスを 使用し、アダプターの複数のインスタンスを実行することによって、両方のメッセ ージング・スタイルをサポートすることができます。

### リリース **2.4.x** の新機能

アダプターは、WebSphere Application Server を統合ブローカーとして使用できるよ うになりました。詳細については、 2 [ページの『ブローカーの互換性』を](#page-13-0)参照して ください。

コネクターは、以下のプラットフォーム上で実行されます。

- v Microsoft Windows NT 4.0 Service Pack 6A または Windows 2000
- v Solaris 7、8 または AIX 5.1、5.2 または HP UX 11.i

### リリース **2.3.x** の新機能

2003 年 3 月更新。「CrossWorlds」という名称は、システム全体を指し示すため、 あるいはほとんど変更されていないコンポーネントまたはツールの名称だけを変更 するためには使用されなくなりました。例えば、「CrossWorlds System Manager」は このリリースでは「System Manager」と表記され、「CrossWorlds InterChange Server」はこのリリースでは「WebSphere InterChange Server」と表記されます。

データ・ハンドラーを入力キューと関連付けることができるようになりました。詳 しくは、 35 [ページの『入力宛先へのデータ・ハンドラーのマッピング』を](#page-46-0)参照して ください。

保証付きイベント・デリバリー機能が拡張されました。詳細については、「コネク ター開発ガイド *(Java* 用*)*」を参照してください。

### <span id="page-9-0"></span>リリース **2.2.x** の新機能

InProgress キューが不要となり、使用不可になりました。詳細については、 26 [ペー](#page-37-0) ジの『[InProgressDestination](#page-37-0)』を参照してください。

ReplyToQueue を、ReplyToQueue コネクター・プロパティーではなく、動的子メタ オブジェクトで指定できるようになりました。詳細については、 38 [ページの『](#page-49-0)JMS [ヘッダーおよび動的子メタオブジェクト属性』を](#page-49-0)参照してください。

メッセージ・セレクターを使用して、要求に対する応答メッセージの識別、フィル ター操作、およびアダプターでの識別方法を制御できます。この JMS 機能は、同 期要求処理のみに適用されます。詳しくは、 14 [ページの『同期処理』を](#page-25-0)参照してく ださい。

### リリース **2.1.x** の新機能

コネクターは国際化されました。詳細については、 3 [ページの『ロケール依存デー](#page-14-0) [タ』お](#page-14-0)よび 51 ページの『付録 A. [コネクターの標準構成プロパティー』を](#page-62-0)参照して ください。

本書では、このアダプターと ICS の併用について説明します。

注**:** 保証付きイベント・デリバリー機能を使用するには、ICS のリリース 4.1.1.2 を インストールする必要があります。

### リリース **1.3.x** の新機能

IBM WebSphere Business Integration Adapter for JMS は Connector for JMS を含み ます。このアダプターは、InterChange Server (ICS) 統合ブローカーとともに動作し ます。異機種のアプリケーション間の統合を実現するアプリケーションである統合 ブローカーは、データ・ルーティングなどの各種サービスを提供します。アダプタ ーは以下のものを含みます。

- JMS に固有のアプリケーション・コンポーネント
- v ビジネス・オブジェクトのサンプル
- v 以下のコンポーネントで構成されている IBM WebSphere Adapter Framework – コネクター・フレームワーク
	- 開発ツール (Business Object Designer、IBM CrossWorlds System Manager な ど)
	- API (CDK など)

本書では、このアダプターと ICS の併用について説明します。

重要**:** 本アダプターに含まれるコネクターは国際化に対応していないため、ISO Latin-1 データのみが処理されるという保証がない場合には、コネクターを ICS バージョン 4.1.1 とともに実行しないでください。

### <span id="page-10-0"></span>リリース **1.2.x** の新機能

Connector for JMS の前のバージョンでは、JMS メッセージと IBM CrossWorlds ビ ジネス・オブジェクトの間でのデータ変換に使用されるデータ・ハンドラーは、コ ネクター・プロパティー DataHandlerConfigMO および DataHandlerMimeType によ って決定されていました。このため、Connector は各種のデータ形式を処理するため に複数のインスタンスが必要になるという制約がありました。リリース 1.2.x で は、これらのプロパティーをコネクターの静的なメタオブジェクト内または要求ビ ジネス・オブジェクトの動的な子メタオブジェクト内にオプションで指定すること が可能になりました。詳細については、 29 [ページの『メタオブジェクトの構成』を](#page-40-0) 参照してください。

### リリース **1.1.x** の新機能

このリリースの資料には、以下の新機能と製品拡張についての情報が含まれます。

- コネクターは、コネクターに渡されるビジネス・オブジェクトに子として追加さ れる動的なメタオブジェクトから、変換プロパティーを認識し、読み取ります。 この動的な子メタオブジェクトの属性値は、前バージョンでコネクターの構成に 使用される静的なメタオブジェクトに指定可能であった変換プロパティーと重複 します。静的なメタオブジェクトを指定するコネクター・プロパティーは不要に なりましたが、まだ使用可能です。動的な子メタオブジェクトは、静的なメタオ ブジェクトとは無関係に使用することができ、その逆もまた同じです。
- v コネクターは、コネクター・プロパティー *InputQueue* の複数のキュー名を受け 入れます。コネクターは、ラウンドロビン方式でキューをポーリングして、各キ ューから最大 *pollQuantity* 個のメッセージを検索します。複数のキュー名はセ ミコロンで区切られます。

# <span id="page-12-0"></span>第 **1** 章 **Adapter for JMS** の概要

- 2 ページの『[Adapter for JMS](#page-13-0) の環境』
- 3 ページの『[Adapter for JMS](#page-14-0) の用語』
- 4 ページの『Connector for JMS [のアーキテクチャー』](#page-15-0)
- v 4 [ページの『メッセージ処理』](#page-15-0)

Connector for JMS は、IBM WebSphere Business Integration Adapter for JMS のラ ンタイム・コンポーネントです。コネクターを使用すると、IBM WebSphere 統合ブ ローカーは、JMS メッセージ形式のデータを送受信するアプリケーションとの間で ビジネス・オブジェクトを交換することができます。

JMS は、企業メッセージング・システムにアクセスするためのオープン・スタンダ ード API です。これは、ビジネス・アプリケーションがビジネス・データとイベン トを送受信できるように設計されています。

コネクターは、アプリケーション固有のコンポーネントおよびコネクター・フレー ムワークから構成されます。アプリケーション固有のコンポーネントには、特定の アプリケーションに合わせて作成されたコードが含まれます。コネクター・フレー ムワークは統合ブローカーとアプリケーション固有のコンポーネントの間の仲介役 として機能し、そのコードはどのコネクターにも共通です。コネクター・フレーム ワークは、統合ブローカーとアプリケーション固有のコンポーネントの間で、以下 のサービスを提供します。

- ビジネス・オブジェクトの送受信
- 始動メッセージおよび管理メッセージの交換の管理

本書では、アプリケーション固有のコンポーネントおよびコネクター・フレームワ ークについて説明します。ここでは、これらの両方のコンポーネントを「コネクタ ー」と呼んでいます。

- 注**:** WebSphere Business Integration Adapter は、いずれも統合ブローカーとともに動 作します。JMS 用のコネクターは、以下の統合ブローカーとともに動作しま す。
	- InterChange Server 統合ブローカー。詳細については、「テクニカル入門 *(IBM WebSphere InterChange Server)*」を参照してください。
	- v WebSphere MQ message brokers。詳細は、「*Implementing Adapters with WebSphere Message Brokers*」を参照してください。
	- v WebSphere Application Server (WAS) 統合ブローカー。詳細は、「アダプタ ー実装ガイド *(WebSphere Application Server)*」を参照してください。

#### <span id="page-13-0"></span>**Adapter for JMS** の環境

アダプターをインストール、構成、使用する前に、環境要件を理解しておく必要が あります。

- 『ブローカーの互換性』
- v 『アダプターの規格』
- v 3 [ページの『アダプターのプラットフォーム』](#page-14-0)
- v 3 [ページの『アダプターの依存関係』](#page-14-0)
- 3 [ページの『ロケール依存データ』](#page-14-0)

### ブローカーの互換性

アダプターが使用するアダプター・フレームワークは、アダプターと通信する統合 ブローカーのバージョンとの互換性を備えている必要があります。JMS のアダプタ ーのバージョン 2.5 は、以下のアダプター・フレームワークと統合ブローカーでサ ポートされています。

- アダプター・フレームワーク: WebSphere Business Integration Adapter Framework の以下のバージョン:
	- $-2.2.0$
	- $-2.3.0$
	- $-2.3.1$
	- $-2.4.0$
- v 統合ブローカー:
	- WebSphere InterChange Server の以下のバージョン:
		- 4.11
		- 4.2
		- 4.2.1
		- 4.2.x
	- WebSphere MQ Integrator,  $\therefore$   $\therefore$   $\Rightarrow$  2.1.0
	- WebSphere MQ Integrator Broker、バージョン 2.1.0
	- WebSphere Business Integration Message Broker,  $\therefore$   $\therefore$   $\Rightarrow$  5.0
	- WebSphere Application Server Enterprise、バージョン 5.0.2 (WebSphere Studio Application Developer Integration Edition、バージョン 5.0.1 と併用)

例外については、「リリース情報」を参照してください。

### アダプターの規格

アダプターの規格は JMS 1.0.2 規格に記載されています。その他のバージョンの規 格については、サポートは検証されていませんが、現在、サポートを妨げる既知の 問題はありません。

アダプターは、JMS 規格で定義された point-to-point (PTP) メッセージングおよびパ ブリッシュ/サブスクライブ (Pub/Sub) メッセージングの両方のインターフェースを サポートします。これらのスタイルは一般に、それぞれ、キュー・ベース・メッセ ージングおよびトピック・ベース・メッセージングと呼ばれています。アダプター

<span id="page-14-0"></span>の 1 つのインスタンスは、同時に 1 つのメッセージング・スタイルしかサポート しません (つまり、トピックとキューを混合して構成することはできません)。ただ し、PTP または Pub/Sub のいずれかに構成されたインスタンスを使用し、アダプタ ーの複数のインスタンスを平行して実行することにより、両方のメッセージング・ スタイルをサポートすることはできます。

### アダプターのプラットフォーム

アダプターは、以下のプラットフォームでサポートされます。

- $\bullet$  Windows 2000
- AIX  $5.1, 5.2$
- v Solaris 7、8
- $\cdot$  HP-UX 11i

### アダプターの依存関係

アダプターは、データベースを使用しません。また、データベースに依存しませ ん。JMS プロバイダーおよび JNDI プロバイダーが必要とするすべてのクライアン ト・ライブラリーは、アダプター・クラスパスに入れる必要があります。これらの ライブラリーはプロバイダーによって異なります。

### ロケール依存データ

コネクターは、2 バイト文字セットをサポートして、指定された言語でメッセー ジ・テキストを送れるように国際化されています。ある文字コードを使用する場所 から別の文字コード・セットを使用する場所へデータを転送する場合、コネクター は、そのデータの意味が伝わるように文字変換を実行します。

Java 仮想マシン (JVM) 内での Java ランタイム環境は、Unicode 文字コード・セッ トでデータを表します。Unicode には、最も一般的な文字コード・セット (単一バイ トおよびマルチバイトの両方) の文字のエンコードが含まれています。WebSphere Business Integration システムの大部分のコンポーネントは Java で作成されていま す。したがって、大部分のインテグレーション・コンポーネント間で行われるデー タ転送には、文字変換は必要ありません。

エラー・メッセージや通知メッセージを個々の国や地域に合った適切な言語で記録 するには、個々の環境に合わせて Locale 標準構成プロパティーを構成する必要が あります。構成プロパティーの詳細については、 51 [ページの『付録](#page-62-0) A. コネクター [の標準構成プロパティー』を](#page-62-0)参照してください。

#### **Adapter for JMS** の用語

- v **JMS** プロバイダー。JMS をインプリメントするメッセージング・システム。
- メッセージ。エンタープライズ・アプリケーションによって使用されるビジネ ス・データが入った要求およびイベント。
- v **PTP**。point-to-point スタイルまたはキュー・ベースのメッセージング。
- v **Pub/Sub**。パブリッシュ/サブスクライブ・スタイルまたはトピック・ベースのメ ッセージング。
- <span id="page-15-0"></span>v **JMS** 宛先。メッセージのソースまたはターゲットを表す。 PTP メッセージング では、宛先はキューです。Pub/Sub では、宛先はトピックです。この用語は、特 定の状況でキューまたはトピックが使用されるときに、説明および実際のプロパ ティー名を明記する両方の仕様で、広く使用されます。
- v **ASI**。アプリケーション固有情報。— ビジネス・オブジェクトおよびメタオブジ ェクトにおいて、セミコロンで区切られた name=value ペアとして表されるメタ データ。

### **Connector for JMS** のアーキテクチャー

メッセージは、このアダプターとの関係においては、エンタープライズ・アプリケ ーションによって使用されるビジネス・データが入った要求およびイベントです。 Message Oriented Middleware プロダクト (MOM) を使用すると、エンタープライ ズ・アプリケーションは、お互いに非同期方式でメッセージの送受信を行うことが できます。 Java Message Service (JMS) API は、Java プログラムがこのようなメッ セージング・システムと通信する方法を標準化するために定められました。以前 は、しばしば、単一の特定 MOM システムと一緒に動作するメッセージング・クラ イアントが作成されました。アダプターなどの JMS クライアントは、一般に、JMS サポートを提供するすべてのメッセージング・システムを利用できます。 JMS の WBI アダプターを使用すると、JMS 規格をサポートする、急増しているエンタープ ライズ・メッセージング・システムと統合できるようになります。

### メッセージ処理

アダプターは、以下の 2 つの主要な操作をサポートします。

- 1. JMS 宛先からのメッセージの検索
- 2. JMS 宛先へのメッセージの配信

アダプターは、JMS プロバイダー (WebSphere MQ など) への接続を確立して両方 の操作を行い、次に JMS API を使用して以下のことを行います。

- JMS 宛先の既存メッセージのポーリングおよび検索
- ブローカーが要求した新しいメッセージの生成および配信

これらの 2 つの操作については、『イベント・メッセージの処理』 および [11](#page-22-0) ペ [ージの『要求メッセージの処理』](#page-22-0) で詳しく説明します。

#### イベント・メッセージの処理

コネクターは、新しいメッセージが、1 つ以上の JMS 宛先に配信されているか定 期的に検査します。各ポーリング・サイクルで、コネクターは以下のことを行いま す。

- 1. JMS API を使用して、待機メッセージを検索する。
- 2. 構成済みデータ・ハンドラーを呼び出し、メッセージの内容をビジネス・オブジ ェクトに変換する。
- 3. サブスクライブしているビジネス・プロセスが処理できるように、イベント・ビ ジネス・オブジェクトを構成済み統合ブローカーに配信または公表する。

これらのステップについては、図 1 に示されています。また、以下で詳しく説明さ れています。

- v 『イベント検出』
- 6[ページの『イベント状況およびリカバリー』](#page-17-0)
- v 8 [ページの『イベント検索』](#page-19-0)

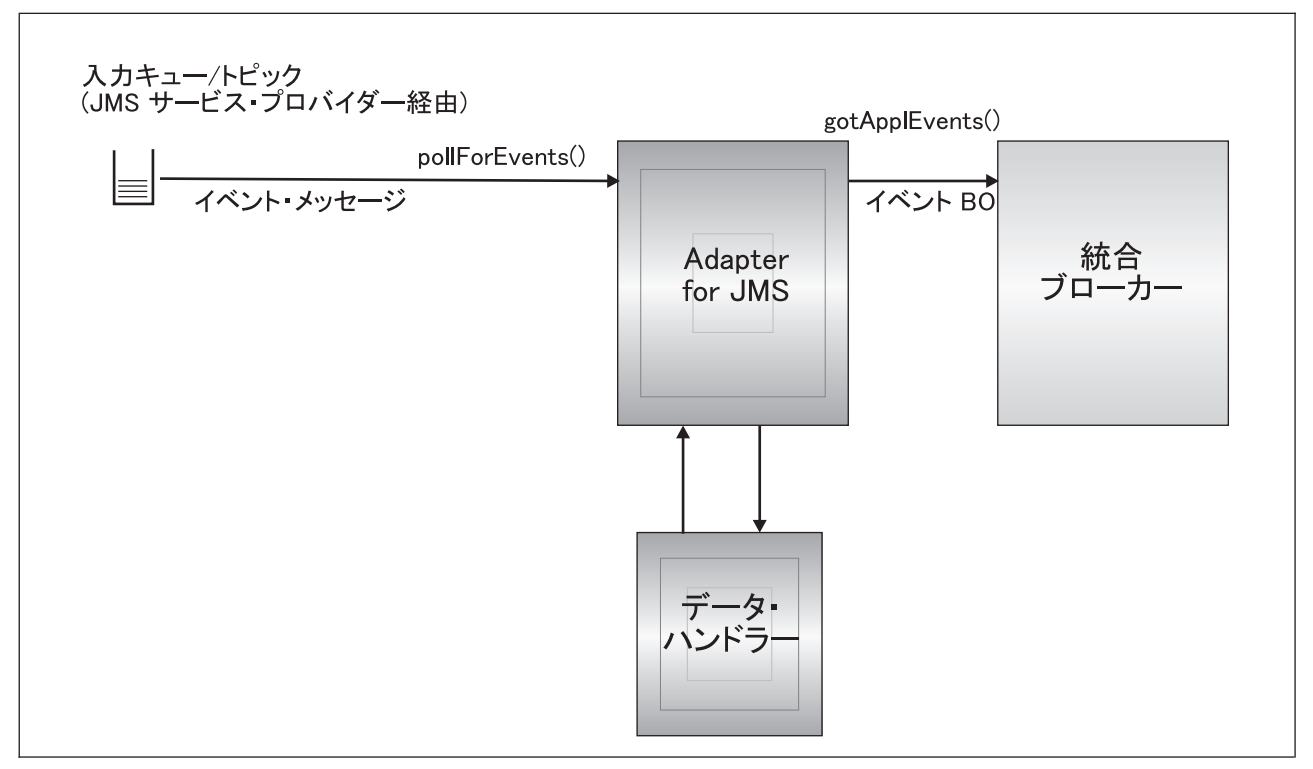

図 *1.* イベント・メッセージ・フロー

#### イベント検出

各イベント・ポーリング・サイクル中に、コネクターは、コネクター・プロパティ ー InputDestination によって指定された宛先で、メッセージの非ブロッキング読み取 りを行います (コネクター・プロパティーの詳細については、 22 [ページの『コネク](#page-33-0) [ター・プロパティーの構成』を](#page-33-0)参照)。コネクターはメッセージを検索してから、ブ ローカーに公表します。

コネクターは pollForEvents() メソッドを使用して、一定の間隔でポーリングして メッセージの有無を確認します。ポーリング・サイクルごとのメッセージ検索数 は、コネクター・プロパティー PollQuantity に指定されている最大数に制限されま す。指定最大数に達する前に、すべての使用可能なメッセージを検索すると、コネ クターは、それ以上のメッセージを待たずに、ポーリング・サイクルから即時に戻 ります。

コネクター・プロパティー InputDestination で複数の宛先が指定されている場合、コ ネクターは、指定された各宛先をラウンドロビン方式でポーリングします。各宛先 で *PollQuanity* に指定してある最大数のメッセージを検索し、ブローカーに公表し

<span id="page-17-0"></span>ます。PollQuantity に指定されている最大数に達する前にすべての宛先が空になる と、コネクターはポーリング・サイクルから即時に戻ります。

例えば、次のようなシナリオでは、

- コネクターが、PollQuanity 値を 2、および入力キュー A、B、および C で構成 されている
- v キュー A にはメッセージが 2 つ、キュー B にはメッセージが 1 つ、キュー C にはメッセージが 5 つ含まれる

アダプターは、単一のポーリング・サイクルにおいて以下の順序でメッセージを検 索します。

- 1. キュー A の次のメッセージ (メッセージが 1 つ残る)
- 2. キュー B の次のメッセージ (空になる)
- 3. キュー C の次のメッセージ (メッセージが 4 つ残る)
- 4. キュー A の次のメッセージ (空になる)
- 5. コネクターがキュー B をチェックするが、空のまま
- 6. キュー C の次のメッセージ (メッセージが 3 つ残る)

各キューから最大数 (PollQuanity で指定) の 2 つのメッセージをポーリングしたの で、アダプターはポーリング・サイクルから戻ります。

#### イベント状況およびリカバリー

イベント・メッセージの検索はトランザクションの一部です。トランザクションを コミットする前にコネクターが予期せずに終了する場合、トランザクションはロー ルバックされ、元のメッセージが復元されます。コネクター・フレームワークは現 在、分散トランザクションをサポートしていないため、コネクターは、ブローカー にイベントを公表しても、ブローカーからの確認通知を受信する前に、予期せずに 終了するか通信を切断する場合があります。この場合、イベントがブローカーに受 信されたかどうかは、コネクターが入手できる情報からは確認できません。イベン ト・メッセージを失わないようにするために、ブローカーからイベントの受取を確 認する応答をら受信するまでは、コネクターはトランザクションをコミットしませ ん。コネクターがイベントを公表し、確認通知を受信するまでの間に障害が発生す ると、トランザクションは自動的にロールバックされ、元のメッセージが復元され ます。メッセージがブローカーによって処理されたかどうかがわからないため、そ のようなイベントは未確定イベントと呼ばれます。

再始動時に、コネクターは、入力宛先からのメッセージの処理を開始し、未確定イ ベントを再サブミットします。この方式を使用すると、イベントを失うリスクはな くなりますが、同じイベントが 2 回公表される可能性は避けられません。

重複イベント配信のリスクを軽減したり、なくしたりする方法には、次の 2 つの方 法があります。進行中の宛先の使用 (『進行中の宛先によるリカバリー』を参照) ま たは保証付きイベント・デリバリーの使用 ( 7 [ページの『保証付きイベント・デリ](#page-18-0) [バリーによるリカバリー』を](#page-18-0)参照) です。

進行中の宛先によるリカバリー*:* 未確定イベントの処理を制御するには、コネクタ ー・プロパティー InProgressDestination を指定して、別個の一時宛先を作成しま す。

<span id="page-18-0"></span>注**:** 進行中の宛先のリカバリーは、Pub/Sub スタイルのメッセージングではサポート されていません。

ブローカーにイベントを公表する前に、コネクターは、イベント・メッセージを入 力宛先から進行中の宛先へ移動します。ブローカーから確認通知を受信したら、コ ネクターは、進行中の宛先からメッセージを削除します。これによって、処理され ていない未確定メッセージを分離できます。始動時に進行中の宛先にメッセージが あった場合、コネクターは、これらのメッセージは、予期せずに終了したコネクタ ーの以前のインスタンスから残されたものであるとみなすことができるため、安全 です。そのようなメッセージに、コネクターが別の処置を行うように指定できます (重複イベント通知が受諾不能な場合)。これを行うには、以下の 4 つのオプション のいずれかを、コネクター構成プロパティー InDoubtEvents に指定します。

- v **Fail on startup** 初期設定中に進行中の宛先からメッセージが検出された場合 に、コネクターはエラー・ログを記録し、すぐにシャットダウンします。ユーザ ーまたはシステム管理者は、メッセージを調べ、これらのメッセージをすべて削 除するか、それらを別の場所に移動するか、いずれかの適切な処置を行います。
- v **Reprocess** 初期設定中に進行中の宛先からメッセージが検出された場合に、コネ クターは、以降のポーリングでこれらのメッセージを最初に処理します。進行中 の宛先のすべてのメッセージの処理が完了すると、コネクターは入力宛先のメッ セージの処理を開始します。
- v **Ignore** 初期設定中に進行中の宛先からメッセージが検出された場合に、コネクタ ーはそれらを無視しますが、シャットダウンはしません。
- v **Log error** Log error オプションを使用すると、初期設定中に進行中の宛先から メッセージが検出された場合に、コネクターはエラー・ログを記録しますが、シ ャットダウンはしません。

詳細については、 25 ページの『[InDoubtEvents](#page-36-0)』を参照してください。

保証付きイベント・デリバリーによるリカバリー*:* 保証付きイベント・デリバリー 機能により、コネクター・フレームワークは、イベントが逸失したり、イベントが 2 度送信されたりするのを防ぐことができます。コネクター・フレームワークは、 コンテナー管理イベント (CME) および重複イベント除去 (DEE) の、2 つの機構に よって保証付きイベント・デリバリーをサポートします。

コンテナー管理イベント *(CME):* コネクターが PTP スタイル・メッセージングに 構成されている場合に、CME を使用できます。Pub/Sub スタイル・メッセージング 用に構成されている場合、コネクターは CME をサポートしません。この保証付き イベント・デリバリー方式の動作方法についての詳細は、「コネクター開発ガイド *(Java* 用*)*」を参照してください。 ContainerManagedEvents コネクター・プロパティ ーの詳細については、 58 ページの『[ContainerManagedEvents](#page-69-0)』を参照してくださ い。

重複イベント除去 *(DEE):* JMS アダプターに保証付きイベント・デリバリーをイ ンプリメントするときは、DEE 方式をお勧めします。DEE は Pub/Sub スタイルの メッセージングをサポートする唯一の方法でもあります。

DEE では、コネクターは、ブローカーに公表する各イベントに固有 ID を組み込み ます。フレームワークは、コネクターが同じイベント ID を連続してサブミットし ていないかチェックします。連続してサブミットされると、フレームワークは、コ ネクターが同じイベントを 2 度公表しているとみなし、2 番目のサブミットを廃棄 <span id="page-19-0"></span>します。PTP スタイルのメッセージングに関しては、DEE は進行中の宛先から、ま たはその宛先へのメッセージをコピーするオーバーヘッドをかなり削減します。

このコネクターは、ビジネス・オブジェクトをブローカーに公表するときに、すべ てのイベントのメッセージ ID を組み込みます。通信障害または予期せぬ終了によ って、コネクターがイベントをブローカーに正常に公表できない場合は、前に説明 したように、元のメッセージが入力キューにロールバックされます。コネクターは 再始動時に、すべての未確定メッセージを含め、キューのイベントの再サブミット を開始します。 DEE が使用可能になっていれば、以前ブローカーに正常に到達し た未確定メッセージは、すべて廃棄されます。これによって、各メッセージをブロ ーカーに 1 度だけ公表するようにできます。

DEE を使用する場合、コネクターがオフラインの間は、宛先内のメッセージの順序 を変更しないようにする必要があります。DEE は、アダプターによって検索された 最後のメッセージ ID のみを記録します。アダプターが再始動する前に、高い優先 順位を持った新しいメッセージが、最後の未確定メッセージの順序をキュー内で押 し下げるなどの場合に、DEE は失敗します。

DEE およびそれの使用可能化については、「コネクター開発ガイド *(Java* 用*)*」を 参照してください。DuplicateEventElimination コネクター・プロパティーの詳細につ いは、 61 ページの『[DuplicateEventElimination](#page-72-0)』を参照してください。

#### イベント検索

イベント検索には、コネクターによるイベントの典型的処理が含まれます。イベン ト検索は、着信イベントが検出されると始まり、それがターゲット・アプリケーシ ョンに適したフォーマットに変換され、指定された統合ブローカーに正常に配信さ れると終了します。コネクターは、すべてのイベントをブローカーに非同期的に (「応答不要送信」で) 配信します。

以下のセクションでイベント検索について説明します。

- v 『メタデータおよびメタオブジェクト』
- v 9 [ページの『ビジネス・オブジェクトのマッピング』](#page-20-0)
- 10 [ページの『メッセージ・ヘッダー・マッピングの理解』](#page-21-0)
- 10 [ページの『アーカイブ』](#page-21-0)
- 10 [ページの『エラー・リカバリー』](#page-21-0)

メタデータおよびメタオブジェクト*:* メッセージを正常にビジネス・オブジェクト に変換したり、その逆を行ったりするには、コネクターは、メタデータと呼ばれる 追加情報を必要とします。メタデータは、オブジェクト、メッセージ、またはアプ リケーション内のデータをどのように表現するか、またはそれらをどのように処理 するかを説明します。メタデータには、コネクターが宛先 XYZ からメッセージを 検索した場合、どのビジネス・オブジェクトを作成するか、または動詞 Create を 持ったタイプ Customer の要求ビジネス・オブジェクトをシリアライズするとき に、どのデータ・ハンドラーを使用するか、などの詳細が含くまれています。

属性、プロパティー、動詞、およびアプリケーション固有情報が、ビジネス・オブ ジェクト定義のメタデータを構成します。さらに、宛先、データ・フォーマット、 データ・ハンドラーなどのメタデータを含んだ、1 つ以上のメタオブジェクトを指 定できます。

<span id="page-20-0"></span>メタオブジェクトには、静的タイプおよび動的タイプの 2 つのタイプがあります。 インプリメンテーションのときには、静的メタオブジェクトを作成します。静的メ タオブジェクトには、コネクターがサポートしなければならない各ビジネス・オブ ジェクト・タイプにメタデータを提供する属性が含まれます。静的メタオブジェク トはコネクター固有プロパティーで指定され、初期設定のときにコネクターによっ て読み取られます。メタオブジェクト・プロパティーの概要、およびそれらがメッ セージ変換にどのような影響を与えるかについては、『ビジネス・オブジェクトの マッピング』および 10 [ページの『メッセージ・ヘッダー・マッピングの理解』を](#page-21-0) 参照してください。

もう一つのメタオブジェクト・タイプは動的メタオブジェクトです。このメタオブ ジェクトを使用すると、要求処理のときに、要求ごとに、アダプターが使用するメ タデータを変更してビジネス・オブジェクトを処理できます。イベント処理のとき に、動的メタオブジェクトは、イベントに関するトランスポート固有情報 (メッセ ージ ID、優先順位など) を保持するコンテナーとして機能します。このため、ダウ ンストリーム・ビジネス・プロセスはそれらのビジネス・ロジックでその情報を使 用できます。動的メタオブジェクトは、イベント (または要求) のトップレベル・オ ブジェクトで定義される、特別にマークされた子オブジェクトとして表されます。

メタオブジェクトは、同じインプリメンテーションにおいて、どちらか 1 つを使用 することも、両方を使用することもできます。一般に、動的メタオブジェクトで指 定された値は、静的メタオブジェクトで指定された値に優先します。メタデータの 詳細については、「コネクター開発ガイド *(Java* 用*)*」を参照してください。静的お よび動的メタオブジェクトの構成については、 29 [ページの『メタオブジェクトの構](#page-40-0) [成』を](#page-40-0)参照してください。

ビジネス・オブジェクトのマッピング*:* メッセージの検索のときに、コネクター は、メッセージをどのビジネス・オブジェクトにマップすべきかを確認しようとし ます。

デフォルトでは、コネクターは、コネクター・プロパティーに設定されているデー タ・ハンドラーが、ビジネス・オブジェクト・タイプを決定できるようにします。 コネクターは、メッセージ本文をデータ・ハンドラーに渡し、データ・ハンドラー が戻したビジネス・オブジェクトをブローカーに公表します。データ・ハンドラー が適切なビジネス・オブジェクトを決定できない場合、コネクターはイベントに失 敗します。

コネクター構成プロパティー ConfigurationMetaObject に静的メタオブジェクトが指 定されている場合、コネクターはこのオブジェクトを検索して、入力フォーマット または入力宛先に関してメッセージに一致するルールを見付けます。メタオブジェ クトで指定されたルールが入力フォーマットおよび入力宛先の両方を指定している 場合、メッセージがそれらのプロパティーの両方に一致する場合にのみ、コネクタ ーはこのルールに従います。これらのプロパティーのどちらかが欠落している場 合、コネクターは指定されたプロパティーのみを使用します。

例えば、入力フォーマット Cust\_In を持った、入力宛先 MyInputDest のメッセー ジは、以下の静的メタオブジェクト・ルールに一致します。

- 1. InputFormat=Cust\_In;InputDestination=MyInputDest
- 2. InputFormat=Cust\_In

#### <span id="page-21-0"></span>3. InputDestination=MyInputDest

イベント・メッセージを 1 つのルールに一致させることができる場合、コネクター は、ビジネス・オブジェクトの新しいインスタンスを作成し、それをメッセージ本 文と一緒に、ルールで指定されたデータ・ハンドラーに渡すことによって、このビ ジネス・オブジェクトを書き取らせます。データ・ハンドラーがルールに指定され ていない場合、コネクターは、コネクター構成プロパティーで指定されたデフォル トのデータ・ハンドラーを使用します。

アダプターが、イベント・メッセージを複数のルールに一致させることができる場 合、または 1 つのルールにも一致させることができない場合、コネクターは、コネ クター構成プロパティーで指定されたデータ・ハンドラーにメッセージ本文のみを 渡すことによって、データ・ハンドラーが、ビジネス・オブジェクト・タイプを決 定できるようにします。

メッセージ・ヘッダー・マッピングの理解*:* イベント・メッセージをビジネス・オ ブジェクトに変換するために、コネクターは、ビジネス・オブジェクトに関するメ タデータとメッセージに関するメタデータを比較し、それらをマッピングします。 8 [ページの『メタデータおよびメタオブジェクト』で](#page-19-0)説明したように、ビジネス・オ ブジェクトに関するメタデータは、ビジネス・オブジェクト定義 (アプリケーショ ン固有情報および子動的メタオブジェクト)、コネクター・プロパティー、および静 的メタオブジェクトの中にあります。メッセージ・メタデータはメッセージ・ヘッ ダーの中にあります。

トランスポート固有メッセージ・ヘッダー情報へアクセスしたり、メッセージ・ト ランスポートの詳細情報を入手したり、それを詳細に制御したりするには、ビジネ ス・オブジェクト定義の子である動的メタオブジェクトに属性を追加します。属性 を追加すると、メッセージ・ヘッダーから読み取りができるようになり、オプショ ンで書き込みもできるようになるため、メッセージ・メタデータを変更できるよう になります。そのような変更では、JMS プロパティーを変更したり、要求ごとに宛 先を制御したり (アダプター・プロパティーで指定されたデフォルトの宛先を使用 せずに)、メッセージの CorrelationID を再ターゲットしたりできます。ビジネス・ オブジェクト定義の子である動的メタオブジェクトにそのようなプロパティーを指 定すると、コネクターは、メッセージ・ヘッダーでそれらに対応するものをチェッ クし、メッセージ・ヘッダーの内容に基づいて、動的メタオブジェクトにデータを 取り込みます。 1 つまたはすべてのサポートされた動的メタオブジェクト属性を定 義できます。コネクターはそれに従って、メタオブジェクトにデータを取り込みま す。読み取りまたは書き込みができるメッセージ・ヘッダー・プロパティーのリス トを含め、詳細については、 37 [ページの『ポーリング中の動的な子メタオブジェク](#page-48-0) [トの含まれるデータ』を](#page-48-0)参照してください。

アーカイブ*:* コネクター固有プロパティー ArchiveDestination を指定すると、コネ クターは、正常に処理されたすべてのメッセージのコピーをこの宛先に置きます。 ArchiveDestination が未定義の場合、正常に処理されたメッセージは廃棄されます。 詳細については、 22 [ページの『コネクター固有プロパティーの構成』を](#page-33-0)参照してく ださい。

エラー・リカバリー*:* 入力宛先からの読み取りでエラーを検出すると、コネクター は、定数値 APPRESPONSETIMEOUT をすぐにブローカーに戻します。これによ り、コネクターは終了し、場合により再始動します。一般に、そのようなリカバリ

<span id="page-22-0"></span>ー不能エラーは、JMS プロバイダーへの接続が切断されたか、あるいはコネクター が認識できないか、認識してもリカバリー不能 (トランザクションの失敗など) とみ なした、JMS プロバイダーによって報告された内部エラーかのいずれかが原因で す。

インバウンド・メッセージをイベント・ビジネス・オブジェクトに変換していると きにエラーを検出した場合 (データ・ハンドラーが無効なメッセージ・フォーマッ トを報告する場合など)、コネクターはイベントに失敗し、理由を説明する該当する エラー・メッセージのログを記録します。コネクター・プロパティー

ErrorDestination が定義されており、有効な場合、コネクターは、失敗したメッセー ジのコピーをこのエラー宛先に置きます。そうでない場合、メッセージは廃棄され ます。

コネクターがイベント・ビジネス・オブジェクトを公表した後にブローカーがエラ ーを報告する場合、コネクターはイベントに失敗し、ブローカーによって報告され るエラー・メッセージのログを記録します。コネクター・プロパティー ErrorDestination が定義されており、有効な場合、コネクターは、失敗したメッセー ジのコピーをこの宛先に置きます。そうでない場合、メッセージは廃棄されます。

メッセージのビジネス・オブジェクトを決定できない場合、またはメッセージをブ ローカーに公表しても、ブローカーがそのメッセージはサポートされていないと報 告する場合、コネクターは、メッセージはアンサブスクライブされているとみなし ます。コネクター・プロパティー UnsubscribedDestination が定義されており、有効 な場合、コネクターは、アンサブスクライブされたメッセージのコピーをこの宛先 に置きます。そうでない場合、メッセージは廃棄されます。

#### 要求メッセージの処理

ビジネス・オブジェクト要求がコネクターに送信されると、コネクターは、ターゲ ット宛先で新しいメッセージを作成します。メッセージ・ヘッダーには、要求メタ オブジェクトで指定されたユーザー定義の値とコネクター・プロパティーによって 指定されたデフォルト・パラメーターを組み合わせたデータが読み込まれます。メ ッセージの本文には、構成されたデータ・ハンドラーを介して要求ビジネス・オブ ジェクトを渡すことによって生成された結果内容のデータが取り込まれます。

[図](#page-23-0) 2 に、メッセージ要求通信を示します。doVerbFor() メソッドがブローカーから ビジネス・オブジェクトを受信すると、コネクターはビジネス・オブジェクトをデ ータ・ハンドラーに渡します。データ・ハンドラーはビジネス・オブジェクトを適 切なテキストに変換し、コネクターはそれをメッセージとして宛先に発行します。

<span id="page-23-0"></span>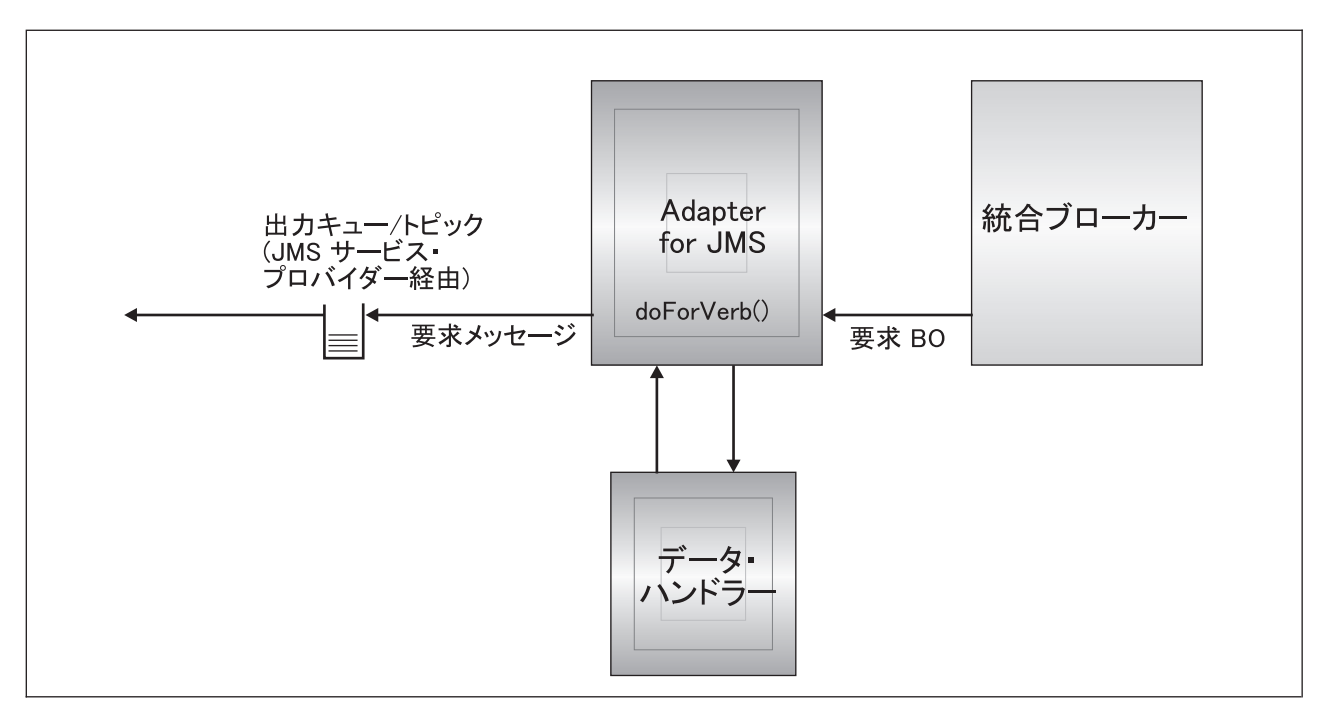

図 *2.* 要求フロー

要求の処理では、コネクターは 2 つのタイプの処置を行うことができます。 1 つ 目は下記で非同期処理として説明するものであり、コネクターはメッセージをター ゲット宛先に置いて、正常に戻ります。一般に、これは「応答不要送信」と呼ばれ ます。 2 つ目は下記で同期処理として説明するものであり、コネクターはメッセー ジを同じようにターゲット宛先に置きますが、ターゲット・アプリケーションによ って応答が戻されるのも待ちます。

処理モードは数値プロパティー ResponseTimeout によって決まります。これは、ビ ジネス・オブジェクト要求の動的メタオブジェクトまたは静的メタオブジェクトの いずれかで指定されます。このプロパティーが定義されていないか、-1 に設定され ている場合、コネクターは要求を非同期的に配信します。このプロパティーが 0 以 上の場合、アダプターは、要求を同期的に処理し、ターゲット・アプリケーション が応答メッセージを戻すのをそのミリ秒以上待ちます。図 2 に示した要求処理を、 以下で詳しく説明します。

- v 『動詞サポート』
- v 『非同期処理』
- v 14 [ページの『同期処理』](#page-25-0)

#### 動詞サポート

コネクターは、要求ビジネス・オブジェクトで指定される動詞にセマンティック値 は置きません。コネクターは同じ処置を行います。つまり、指定される動詞に関係 なく、メッセージを JMS 宛先に置きます。

#### 非同期処理

非同期処理では、コネクターは要求ビジネス・オブジェクトをメッセージに変換 し、そのメッセージをターゲット宛先に置いてから、すぐブローカーに戻ります。 要求が成功するか失敗するかは、すべて、メッセージを JMS 宛先に置くコネクタ ーの能力に基づいています。この配信が成功しても、ターゲット・アプリケーショ

ンにメッセージがあるわけでもメッセージを受信するわけでもないことに注意して ください。メッセージング・システムが非同期的性質を持つ場合、ターゲット・ア プリケーションがメッセージを処理できるようになるまで、または有効期限切れに なる (そのように構成されている場合) まで、メッセージは JMS プロバイダーに無 期限にとどまる場合があります。

コネクターはまず、構成されたデータ・ハンドラーを使用して、要求ビジネス・オ ブジェクトをテキストにシリアライズします。コネクターは、以下に指定されたデ ータ・ハンドラーを使用します(優先順)。

- 1. 動的メタオブジェクト
- 2. 静的メタオブジェクト
- 3. コネクター構成プロパティー

コネクターは、シリアライズされたビジネス・オブジェクト・データの入った新し いメッセージをメッセージの本文として作成します。コネクターは、以下の表の説 明に従って、メッセージ・ヘッダーにデータを読み込みます。動的メタオブジェク トまたは静的メタオブジェクトのどちらにおいてもプロパティーを指定できるすべ ての場合で、動的メタオブジェクトで指定された値は、静的メタオブジェクトで指 定された値に優先します。メタオブジェクトで指定できるプロパティーの説明およ びリストについては、 29 [ページの『メタオブジェクトの構成』を](#page-40-0)参照してくださ い。

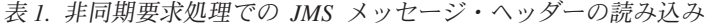

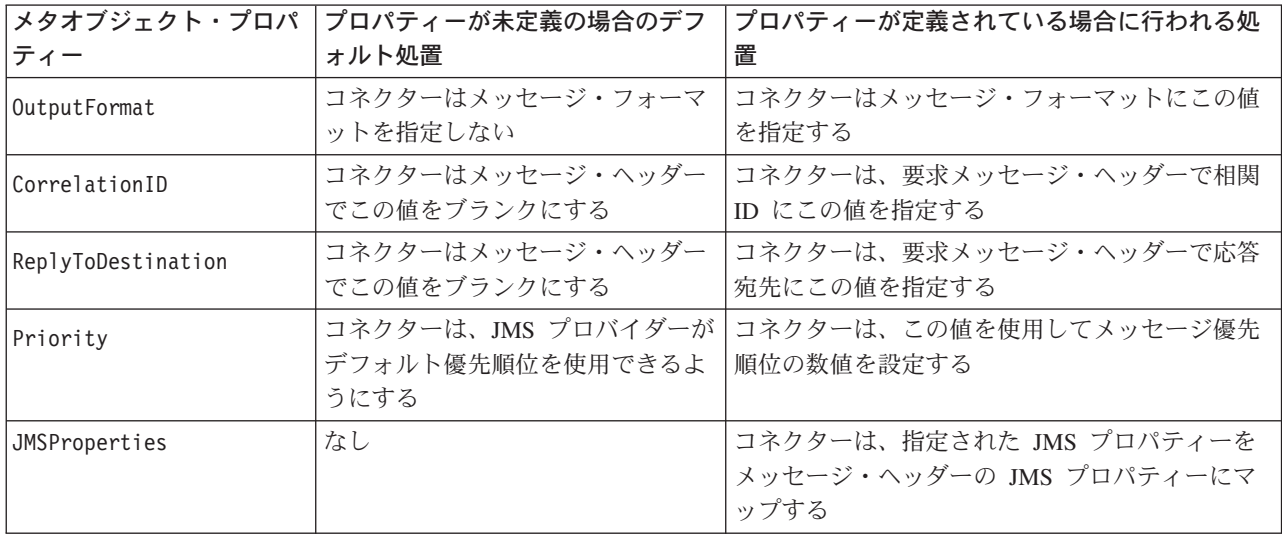

メタオブジェクトの次の属性が、メッセージの配信方法を決めます。

表 *2.* 宛先への非同期配信

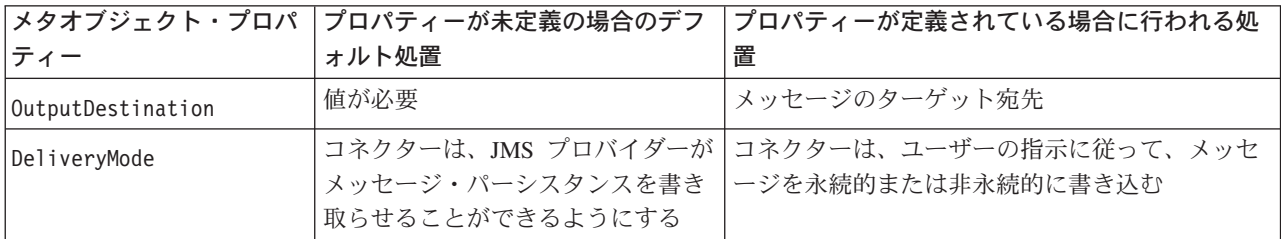

コネクターが、要求メッセージを出力 (ターゲット) 宛先に正常に配信できたかどう かによって、以下のいずれかのコードがブローカーに戻されます。

<span id="page-25-0"></span>表 *3.* 非同期戻りコード

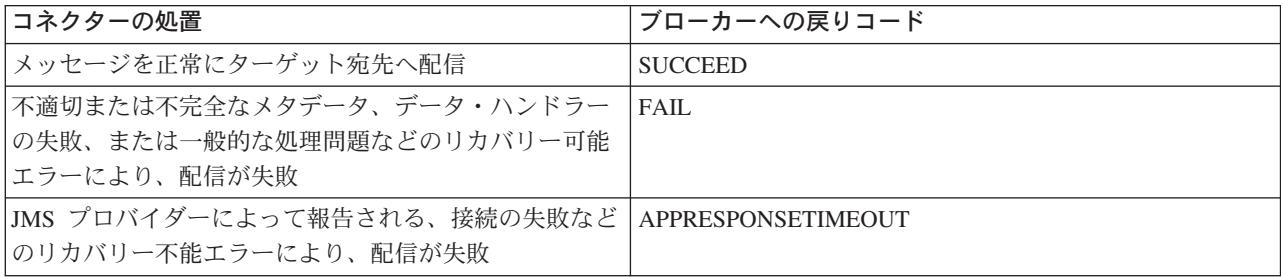

#### 同期処理

同期処理では、コネクターは要求をターゲット宛先へ配信してから、2 番目の宛先 で応答メッセージを待ちます。要求メッセージの作成は非同期処理の場合と同じで す。ただし、コネクターは、メタオブジェクトの以下の追加属性もチェックしま す。

表 *4.* 同期メタオブジェクト・プロパティー

|                 | メタオブジェクト・プロパ プロパティーが未定義の場合のデフ                                                                                      | プロパティーが定義されている場合に行われる処                                      |
|-----------------|----------------------------------------------------------------------------------------------------|-------------------------------------------------------------|
| ティー             | ォルト処置                                                                                                    | 置                                                           |
| ResponseTimeout | 値が必要                                                                                                    | アダプターが、応答メッセージが戻るのを待つ最<br>小時間 (ミリ秒単位)                       |
| TimeoutFatal    | ResponseTimeout で指定された時間<br>までに応答を受信できない場合、コ<br>ネクターは<br>APPRESPONSETIMEOUT をブロー<br>カーに戻す。これにより、通常、コ<br>ネクターは終了する。 | 応答を受信できない場合、コネクターは要求に失<br>敗するが (FAIL をブローカーに戻す)、終了はし<br>ない。 |

ターゲット宛先へのメッセージの配信は、以下の点を除いて、非同期処理の場合と 同じです。

表 *5.* 宛先への同期配信

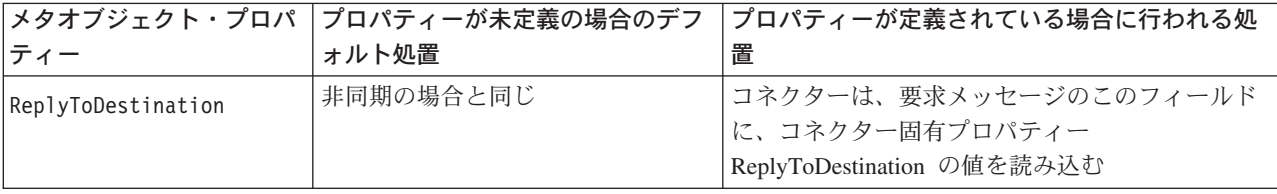

コネクターは、メタオブジェクト属性 ResponseTimeout で指定された時間以上、 ReplyToDestination で指定されたターゲット・アプリケーションからの応答メッセー ジを待ちます。応答がその時間内に戻らない場合、コネクターはタイムアウトにな り、エラーを報告します。

応答基準*:* コネクターは、応答宛先の最初のメッセージが正しい応答メッセージで あるとはみなしません。その代わり、JMS 要求応答規則に従って、要求のメッセー ジ ID に一致する相関 ID を持つ最初のメッセージを探します。つまり、要求メッ

セージを受信するアプリケーションは、要求メッセージ ID に等しい相関 ID を持 つ応答メッセージを作成し、そのメッセージを、要求メッセージによって指定され た応答宛先に置く必要があります。

すべてのアプリケーションが相関 ID を使用する規則に従って、要求メッセージと 応答メッセージをマップするわけではありません。その場合、コネクターは、応答 メッセージを識別するカスタム基準を受け入れます。

コネクターは、同期要求処理の対象となるビジネス・オブジェクトを受信するとき に、動詞のアプリケーション固有情報に、名前と値のペア response selector= が 存在するかどうかを検査します。そのような名前と値のペアが存在しない場合、コ ネクターは、既に説明したように、メッセージ相関 ID を使用して応答メッセージ を識別します。

応答セレクターの名と値のペアが定義されている場合、コネクターは、応答メッセ ージを識別できる、JMS メッセージ・セレクター・ストリングを表す値とみなしま す。以下にいくつかの使用例を示します。JMS メッセージ・セレクター構文の詳細 については、JMS API 仕様を参照してください。JMS メッセージ・セレクター構文 はコネクターによって解析されないことに注意してください。その代わり、構文は JMS プロバイダーによって解釈されます。コネクターは、JMS プロバイダーが、メ ッセージをフィルタリングする手段としてセレクターを使用できるようにします (データベースのクエリーに類似)。

例えば、名前と値のペアが入った、次の動詞アプリケーション固有情報は、 response\_selector=JMSType = 'xmlResponse'

応答メッセージが、セレクター・ストリング JMSType = 'xmlResponse' に一致しな ければならないことをコネクターに知らせます。コネクターはこのセレクターを JMS プロバイダーに提供します。次に JMS プロバイダーは、配信された最初のメ ッセージを、メッセージの JMS タイプ・フィールドが xmlResponse に等しい応答 宛先に戻します。

すべての場合で、メッセージ・セレクター・ストリングは、1 つだけの応答を一意 に識別できなければなりません。応答セレクターの基準を満たした応答宛先に複数 のメッセージが配信されると、アダプターは最初のメッセージのみを検索します。 基準に一致する可能性のあるその他の応答メッセージは無視されます。

実行時にメッセージ・セレクターが固有なものになるように、コネクターは、メッ セージ・セレクター自身への属性値の動的置換をサポートしています。これを行う には、応答セレクターで、整数を中括弧で囲んだ形式 (″{1}″) のプレースホルダー を指定する必要があります。この後にコロンを置き、置換に使用する属性をコンマ で区切ってリストしてください。プレースホルダーの整数は、置換に使用する属性 に対する指標として機能します。

例えば、以下のメッセージ・セレクターでは、 response selector=JMSCorrelationID LIKE '{1}':MyDynamicMO.CorrelationID コネクターは、トークン {1} を、子オブジェクト MyDynamicMO の属性 CorrelationID の値で置き換えることを知らせます。属性 CorrelationID が 123ABC の値を持つ場合、コネクターは、次のメッセージ・セレクターを生成し、そ れを使用します。

JMSCorrelation LIKE '123ABC'

下に示すように、複数の置換を指定することもできます。 response\_selector=Name LIKE '{1}'AND Zip LIKE '{2}':PrimaryID,Address[4].AddressID

この例では、コネクターは、'{1}' を、トップレベル・ビジネス・オブジェクトの 属性 PrimaryID の値で置き換え、'{2}' を、子コンテナー・オブジェクト Address の 5 番目 (ベース 0) にある AddressID の値で置き換えます。この方法では、応答 メッセージ・セレクターでビジネス・オブジェクトおよびメタオブジェクトの任意 の属性を参照できます。

メッセージ・セレクターでリテラル値「{」を指定するには、その代わりに「{{」を 使用します。例えば、以下のセレクターでは、

response selector=PrimaryID LIKE {{1}

アダプターは、これを以下のリテラル値として認識します。

PrimaryID LIKE {1}

この場合、コネクターは、値 '{1}' での置換は行いません。

コネクターは、属性値で「{」、「}」、「:」、「;」などの特殊文字を検出した場合 は、それらの文字を照会ストリングに直接挿入します。これにより、アプリケーシ ョン固有情報の区切り文字としても機能する特殊文字を照会ストリングに含めるこ とができます。例えば、以下のセレクターでは、

Response selector=PrimaryID =  $'{1}'$ :Foo

属性 Foo が {A:B};{C:D} の値を持つ場合、以下のようなリテラル・メッセージ・ セレクターに変換されます。

PrimaryID =  $\{A:B\}$ ; {C:D}'

応答処理*:* 応答メッセージを受け取ったときに行う処置を確認するために、コネク ターは、コネクター・プロパティー MessageResponseResultProperty によって指定さ れた JMS 結果プロパティーを検査します。この JMS プロパティーの値によって、 コネクターは、メッセージ本文にビジネス・オブジェクトとエラー・メッセージの どちらが含まれているかを予想します (下の表を参照)。すべての場合に、コネクタ ーは対応する戻りコードをブローカーに戻します。メッセージで JMS 結果プロパ ティーが VALCHANGE に等しい場合、コネクターは、この表で説明された VALCHANGE についての処置を行い、ブローカー定数 VALCHANGE に対応した数値をブローカーに 戻します。

表 *6.* 応答メッセージの処理

| JMS 結果プロパティーの値 | コネクターの処置                   |
|----------------|----------------------------|
| <b>SUCCESS</b> | 要求ビジネス・オブジェクトを変更せず、単に、正常にブ |
|                | ローカーに戻ります。                 |

表 *6.* 応答メッセージの処理 *(*続き*)*

| <b>VALCHANGE</b>                  | 要求ビジネス・オブジェクトに応答メッセージ本文の内容        |
|-----------------------------------|-----------------------------------|
| <b>MULTIPLE HITS</b>              | を再び読み込みます。応答メッセージ本文が空の場合、要        |
|                                   | 求ビジネス・オブジェクトは変更されません。             |
|                                   | 要求ビジネス・オブジェクトの動的メタオブジェクトに、        |
|                                   | 応答メッセージの JMS ヘッダー・フィールドを再び読み      |
|                                   | 込みます。                             |
| FAIL FAIL RETRIEVE BY CONTENT     | 応答にデータが読み込まれている場合、コネクターは応答        |
| BO_DOES_NOT_EXIST UNABLE_TO_LOGIN | をエラー・メッセージとみなし、それをブローカーに戻し        |
| <b>VALDUPES</b>                   | ます。応答メッセージ本文が空の場合、コネクターは一般        |
|                                   | エラー・メッセージをブローカーに戻します。             |
| APPRESPONSETIMEOUT                | APPRESPONSETIMEOUT がブローカーに戻ると、通常、 |
|                                   | アダプター・エージェントが終了する点を除いて、上記と        |
|                                   | 同じです。                             |
| 未定義または認識できない値                     | コネクターは要求に失敗します。                   |

エラー処理*:* ターゲット宛先との間での要求メッセージの読み取りまたは書き込み のとき、または応答メッセージの検査のときに (該当する場合) エラーを検出する と、コネクターは、APPRESPONSETIMEOUT をすぐにブローカーに戻します。こ れにより、アダプターは終了するか、場合により再始動します。一般に、そのよう なリカバリー不能エラーは、JMS プロバイダーへの接続が切断されたか、あるいは コネクターが認識できないか、認識してもリカバリー不能 (トランザクションの失 敗など) とみなした、JMS プロバイダーによって報告された内部エラーかのいずれ かが原因です。

ビジネス・オブジェクトをメッセージに変換しているとき、またはその逆の変換の ときにエラーを検出した場合 (データ・ハンドラーが無効なメッセージ・フォーマ ットを報告する場合など)、コネクターは要求に失敗し、理由を説明した該当するエ ラー・メッセージのログを記録します。

イベント失敗のシナリオを含む詳細については、 47 [ページの『エラー処理』を](#page-58-0)参照 してください。

## <span id="page-30-0"></span>第 **2** 章 アダプターのインストールおよび構成

- v 『インストール・タスク』
- v 『アダプターと関連ファイルのインストール』
- v 『インストール済みファイルの構造』
- 22 [ページの『コネクター・プロパティーの構成』](#page-33-0)
- v 28 [ページの『メッセージ・スタイルの構成』](#page-39-0)
- v 28 [ページの『](#page-39-0)JNDI の構成』
- 29 [ページの『メタオブジェクトの構成』](#page-40-0)
- v 40 [ページの『開始スクリプトの構成』](#page-51-0)
- v 40 [ページの『複数のコネクター・インスタンスの作成』](#page-51-0)
- v 42 [ページの『コネクターの始動』](#page-53-0)
- 43 [ページの『コネクターの停止』](#page-54-0)

この章では、コネクターのインストール方法および構成方法と、メッセージ・フロ ーをコネクターとともに動作させるための構成方法について説明します。

### インストール・タスク

Adapter for JMS をインストールするには、以下の作業を実行する必要があります。

- v 統合ブローカーのインストール この作業では、WebSphere Business Integration シ ステムのインストールと統合ブローカーの始動を行います。作業の詳細について は、使用するブローカーおよびオペレーティング・システムのインストール文書 に説明があります。
- アダプターおよび関連ファイルのインストール この作業では、アダプターのファ イルをソフトウェア・パッケージから使用システムにインストールします。『ア ダプターと関連ファイルのインストール』を参照してください。

### アダプターと関連ファイルのインストール

WebSphere Business Integration Adapter 製品のインストールについては、 「*WebSphere Business Integration Adapters* インストール・ガイド」を参照してくだ さい。この資料は、次の Web サイトの WebSphere Business Integration Adapters Infocenter にあります。

http://www.ibm.com/websphere/integration/wbiadapters/infocenter

## インストール済みファイルの構造

以下のセクションでは、インストール後の製品のパスとファイル名について説明し ます。

### **Windows** のコネクター・ファイル構造

インストーラーは、コネクターに関連付けられた標準ファイルをご使用のシステム にコピーします。

このユーティリティーは、コネクター・エージェントを *ProductDir*¥connectors¥JMS ディレクトリーにインストールして、「スタート」メ ニューにコネクター・エージェントへのショートカットを追加します。*ProductDir* は、IBM WebSphere Business Integration Adapters 製品がインストールされているデ ィレクトリーを表していることに注意してください。環境変数には、*ProductDir* デ ィレクトリーへのパス (デフォルトでは IBM¥WebSphereAdapters) が含まれていま す。

表 7 に、コネクターが使用する Windows ファイル構造が記載されており、インス トーラーを介したコネクターのインストールを選択した際に自動的にインストール されるファイルを示します。

表 *7.* コネクター用としてインストールされた *Windows* ファイル構造

| ProductDir のサブディレクトリー                                                | 説明                                    |
|----------------------------------------------------------------------|---------------------------------------|
| connectors\JMS\CWJMS.jar                                             | JMS コネクターに使用されるクラス<br>を含みます。          |
| connectors\JMS\jms.jar                                               | コネクターが必要とするサード・パ<br>ーティーのライブラリー。      |
| connectors\JMS\start JMS.bat                                         | コネクター (NT/2000) の始動スクリ<br>プト。         |
| connectors¥messages¥JMSConnector.txt                                 | コネクターのメッセージ・ファイ<br>$J_{\nu_{\alpha}}$ |
| repository\JMS\CN JMS.txt                                            | コネクターのリポジトリー定義。                       |
| connectors\JMS\Samples\JMSConnector.cfg                              | コネクター構成ファイルのサンプル                      |
| connectors\UMS\Samples\PortConnector.cfg                             | ポート・コネクター構成ファイルの<br>サンプル              |
| connectors\JMS\Samples\Sample JMS Contact.xsd                        |                                       |
| connectors\JMS\Samples\Sample JMS MO Config.xsd                      | メタオブジェクトのサンプル                         |
| connectors\JMS\Samples\Sample JMS MO DataHandler.xsd                 | データ・ハンドラー・メタオブジェ<br>クトのサンプル           |
| connectors\JMS\Samples\Sample JMS MO DataHandler DelimitedConfig.xsd | 区切りデータ・ハンドラー・メタオ<br>ブジェクトのサンプル        |
| connectors\/MS\{Samples\\$Sample JMS DynMO.xsd                       | 動的なメタオブジェクトのサンプル                      |
| connectors\JMS\Samples\JMSPropertyPairs.xsd                          | JMS プロパティーのサンプル                       |

注**:** すべての製品のパス名は、使用システムで製品がインストールされたディレク トリーを基準とした相対パス名です。

### **UNIX** のコネクター・ファイル構造

インストーラーは、コネクターに関連付けられた標準ファイルをご使用のシステム にコピーします。

このユーティリティーは、コネクター・エージェントを *ProductDir*/connectors/JMS ディレクトリーにインストールします。 表 8 に、コネクターが使用する UNIX ファイル構造が記載されており、インストー ラーを介したコネクターのインストールを選択した際に自動的にインストールされ るファイルを示します。

<span id="page-32-0"></span>表 *8.* コネクター用としてインストールされた *UNIX* ファイル構造

| ProductDir のサブディレクトリー                                                                      | 説明                             |
|--------------------------------------------------------------------------------------------|--------------------------------|
| connectors/JMS/CWJMS.jar                                                                   | JMS コネクターに使用されるクラス             |
|                                                                                            | を含みます。                         |
| connectors/JMS/jms.jar                                                                     | コネクターが必要とするサード・パ               |
|                                                                                            | ーティーのライブラリー。                   |
| connectors/JMS/start JMS.sh                                                                | コネクターのシステム始動スクリプ               |
|                                                                                            | ト。このスクリプトは、汎用のコネ               |
|                                                                                            | クター・マネージャー・スクリプト               |
|                                                                                            | から呼び出されます。System               |
|                                                                                            | Manager の「コネクター構成」画面           |
|                                                                                            | をクリックすると、インストーラー               |
|                                                                                            | は、このコネクター・マネージャ                |
|                                                                                            | ー・スクリプト用にカスタマイズさ               |
|                                                                                            | れたラッパーを作成します。コネク               |
|                                                                                            | ターの始動および停止には、この力               |
|                                                                                            | スタマイズされたラッパーを使用し               |
|                                                                                            | てください。                         |
| connectors/messages/JMSConnector.txt                                                       | コネクターのメッセージ・ファイ                |
|                                                                                            | $J_{\nu_{\alpha}}$             |
| repository/JMS/CN JMS.txt                                                                  | コネクターのリポジトリー定義。                |
| connectors/JMS/Samples/JMSConnector.cfg                                                    | コネクター構成ファイルのサンプル               |
| connectors/JMS/Samples/PortConnector.cfg                                                   | ポート・コネクター構成ファイルの               |
|                                                                                            | サンプル                           |
| connectors/JMS/Samples/Sample JMS Contact.xsd                                              |                                |
| connectors/JMS/Samples/Sample JMS MO Config.xsd                                            | メタオブジェクトのサンプル                  |
| connectors/JMS/Samples/Sample JMS MO DataHandler.xsd                                       | データ・ハンドラー・メタオブジェ               |
|                                                                                            | クトのサンプル                        |
| connectors/JMS/Samples/Sample_JMS_MO_DataHandler_DelimitedConfig.xsd                       | 区切りデータ・ハンドラー・メタオ               |
|                                                                                            | ブジェクトのサンプル<br>動的なメタオブジェクトのサンプル |
| connectors/JMS/Samples/Sample JMS DynMO.xsd<br>connectors/JMS/Samples/JMSPropertyPairs.xsd | JMS プロパティーのサンプル                |
|                                                                                            |                                |

注**:** すべての製品のパス名は、使用システムで製品がインストールされたディレク トリーを基準とした相対パス名です。

### コネクター構成

インストールしたアダプターは、コネクターを構成する必要があります。構成する には、以下のセクションで説明されている作業を行う必要があります。

- v 22 [ページの『コネクター・プロパティーの構成』](#page-33-0)
- 28 [ページの『メッセージ・スタイルの構成』](#page-39-0)
- v 28 [ページの『](#page-39-0)JNDI の構成』
- v 29 [ページの『メタオブジェクトの構成』](#page-40-0)
- v 40 [ページの『開始スクリプトの構成』](#page-51-0)

### <span id="page-33-0"></span>コネクター・プロパティーの構成

コネクターには、以下のセクションで説明されている 2 つのタイプの構成プロパテ ィーがあります。

- v 『標準コネクター・プロパティーの構成』
- v 『コネクター固有プロパティーの構成』

アダプターを実行する前に、これらのプロパティーの値を設定する必要がありま す。

コネクターのプロパティーを構成するには、Connector Configurator を使用します。

- v Connector Configurator の説明と段階的な手順については、 69 [ページの『付録](#page-80-0) B. [Connector Configurator](#page-80-0)』を参照してください。
- v 標準コネクター・プロパティーの説明については、『標準コネクター・プロパテ ィーの構成』、および 51 ページの『付録 A. [コネクターの標準構成プロパティ](#page-62-0) [ー』を](#page-62-0)参照してください。
- v コネクター固有のプロパティーの詳細については、『コネクター固有プロパティ ーの構成』を参照してください。

### 標準コネクター・プロパティーの構成

標準構成プロパティーにより、すべてのコネクターによって使用される情報が提供 されます。標準構成プロパティーの資料については、 51 [ページの『付録](#page-62-0) A. コネク [ターの標準構成プロパティー』を](#page-62-0)参照してください。これらのプロパティーの設定 方法を説明したステップバイステップ手順については、 69 [ページの『付録](#page-80-0) B. [Connector Configurator](#page-80-0)』を参照してください。

注**:** Connector Configurator で構成プロパティーを設定するときは、BrokerType プロ パティーで使用するブローカーを指定します。このプロパティーの値を設定す ると、使用するブローカーに関連するプロパティーが「Connector Configurator」 ウィンドウに表示されます。

### コネクター固有プロパティーの構成

コネクター固有の構成プロパティーは、コネクター・エージェントが実行時に必要 とする情報を提供します。また、コネクター固有の構成プロパティーを使用する と、コネクター・エージェントのコード変更や再ビルドを行わなくても、エージェ ント内の静的情報またはロジックを変更できます。

[表](#page-34-0) 9 に、コネクターのコネクター固有の構成プロパティーのリストを示します。プ ロパティーの説明については、以下の各セクションを参照してください。

<span id="page-34-0"></span>表 *9.* コネクター固有のプロパティー

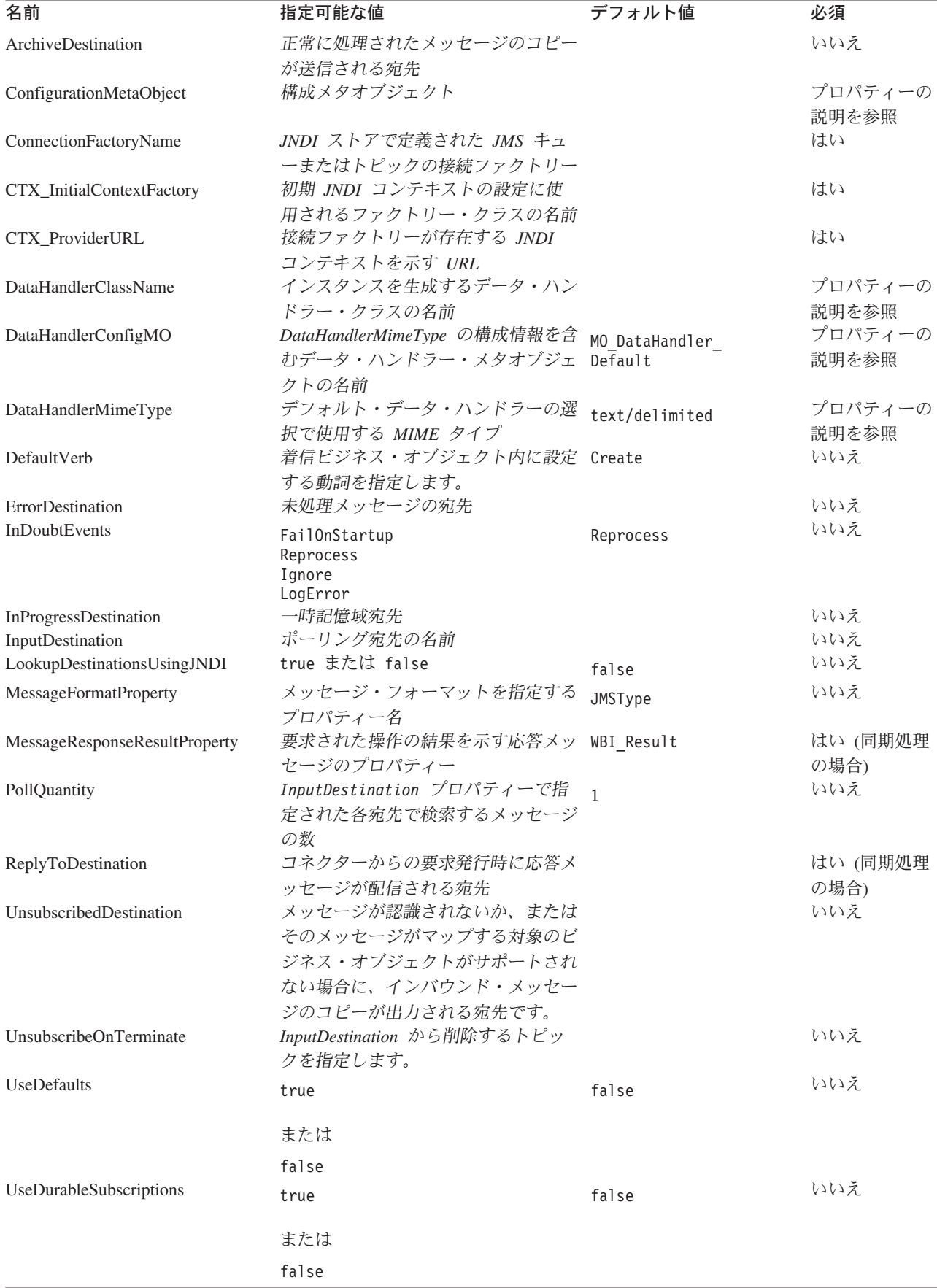

#### <span id="page-35-0"></span>**ArchiveDestination**

正常に処理されたメッセージのコピーが送信される宛先です。

デフォルト値は CWLD\_ARCHIVE です。

#### **ConfigurationMetaObject**

コネクターの構成情報を含む静的なメタオブジェクトの名前です。

デフォルト値はありません。

#### **ConnectionFactoryName**

JMS プロバイダーとの接続を確立するときに、コネクターが検索し、使用する必要 のある、JNDI ストアで定義された JMS キューまたはトピックの接続ファクトリー の名前です。この名前を検索する場合、コネクターは、CTX\_InitialContextFactory お よび CTX ProviderURL の各プロパティーによって設定された初期 JNDI コンテキ ストを使用します。

デフォルト = なし。

#### **CTX\_InitialContextFactory**

初期 JNDI コンテキストの設定に使用されるファクトリー・クラスの名前です。

デフォルト = なし。

#### **CTX\_ProviderURL**

接続要因が存在する JNDI コンテキストを示す完全修飾 URL です。この値はコン テキスト要因に渡されます。

デフォルト = なし。

#### **DataHandlerClassName**

ビジネス・オブジェクトとの間でのメッセージ変換に使用するデータ・ハンドラ ー・クラスです。 DataHandlerConfigMO と DataHandlerMimeType の両方を指定す るか、DataHandlerClassName のみを指定します。3 つのプロパティーすべてを指定 しないでください。

注**:** 静的メタオブジェクト、または動的メタオブジェクト内の

DataHandlerClassName 値は、このコネクターの構成プロパティーで指定される 値よりも優先されます。メタオブジェクト内で DataHandlerClassName 値を指定 しない場合、コネクターはコネクター構成プロパティーから値を取得します。

デフォルト = なし。

#### **DataHandlerConfigMO**

DataHandlerMimeType プロパティーで指定された MIME タイプの構成情報を含むメ タオブジェクトの名前です。データ・ハンドラーの構成情報を提供します。 DataHandlerConfigMO と DataHandlerMimeType を指定するか、 DataHandlerClassName のみを指定します。3 つのプロパティーすべてを指定しない でください。
注**:** 静的メタオブジェクト、または動的メタオブジェクト内の DataHandlerConfigMO 値は、このコネクターの構成プロパティーで指定される 値よりも優先されます。メタオブジェクト内で DataHandlerConfigMO 値を提供 しない場合、コネクターはコネクター構成プロパティーから値を取得します。

デフォルト値は MO\_DataHandler\_Default です。

#### **DataHandlerMimeType**

使用すると、特定の MIME タイプに基づいたデータ・ハンドラーを要求できます。 DataHandlerConfigMO と DataHandlerMimeType を指定するか、 DataHandlerClassName のみを指定します。3 つのプロパティーすべてを指定しない でください。

注**:** 静的メタオブジェクト、または動的メタオブジェクト内の DataHandlerMimeType 値は、このコネクターの構成プロパティーで指定される 値よりも優先されます。メタオブジェクト内で DataHandlerMimeType 値を指定 しない場合、コネクターはコネクター構成プロパティーから値を取得します。

デフォルト = text/delimited

#### **DefaultVerb**

着信ビジネス・オブジェクト内に設定する動詞を指定します。ただし、この動詞が ポーリング中にデータ・ハンドラーにより設定されていないことが前提です。

デフォルト = Create

#### **ErrorDestination**

処理中にコネクターがエラーを検出したときに、インバウンド・メッセージのコピ ーが送信される宛先です。

デフォルト値は CWLD\_ERROR です。

#### **InDoubtEvents**

コネクターの予期しないシャットダウンのために、処理が完了していない進行中イ ベントの処理方法を指定します。初期化中に進行中のキューにイベントが見つかっ た場合に実行するアクションを、以下の 4 つから選択してください。

- v FailOnStartup: エラーをログに記録し、ただちにシャットダウンします。
- v Reprocess: 残りのイベントを先に処理してから、入力キューのメッセージを処理 します。
- v Ignore: 進行中のキューのメッセージをすべて無視します。
- v LogError: エラーをログに記録しますが、シャットダウンしません。

デフォルト値は Reprocess です。

注**:** InProgressDestination プロパティーを構成する場合は、このプロパティーの値を 指定する必要があります。

### <span id="page-37-0"></span>**InProgressDestination**

処理中にメッセージが保留される一時的宛先です。

デフォルト = なし。

#### **InputDestination**

コネクターが新規のメッセージの有無を確認するためにポーリングする宛先です。 コネクターは、セミコロンで区切られた複数の名前を受け入れます。例えば、キュ ーに基づく構成で、MyQueueA、MyQueueB、および MyQueueC の 3 つのキューにポー リングするには、コネクター構成プロパティー *InputQueue* の値を MyQueueA;MyQueueB;MyQueueC とします。

InputDestination プロパティーが指定されていない場合、コネクターはポーリング しません。

デフォルト = なし。

#### **LookupDestinationsUsingJNDI**

このプロパティーが true の場合、コネクターは、JNDI ストアのすべての JMS 宛 先名を検索します。この場合、指定された宛先がすべて JNDI ストアで定義されて いる必要があります。

デフォルトで、コネクターはこのステップをスキップし、JMS プロバイダーが実行 時に名前を適切な宛先へ変換することを許可します。

デフォルト = false

#### **MessageFormatProperty**

メッセージの入出力フォーマットを含む JMS メッセージのフィールドです。デフ ォルトで、コネクターは、インバウンド・メッセージの JMSType フィールドでメ ッセージ・フォーマットを調べ、そのメッセージ・フォーマットを、アウトバウン ド・メッセージの JMSType フィールドに書き込みます。

デフォルト =JMSType

#### **MessageResponseResultProperty**

同期要求処理で必要とされます。このプロパティーは、コネクターが要求結果を確 認するために検査する、応答 JMS メッセージのフィールドを指定します。このプ ロパティーは、非同期処理では使用されません。

デフォルト値は WBI\_Result です。

#### **PollQuantity**

pollForEvents サイクル中に、InputDestination プロパティーで指定された各宛先 で検索するメッセージの最大数です。

デフォルト値は 1 です。

#### **ReplyToDestination**

コネクターからの要求発行時に応答メッセージが配信される宛先です。ターゲッ ト・アプリケーションとの間での要求メッセージの交換を調整するために、コネク ターが使用するデフォルトの宛先です。同期処理の場合にのみ、このプロパティー を指定します。

デフォルト = なし。

#### **UnsubscribedDestination**

メッセージが認識されないか、またはそのメッセージがマップする対象のビジネ ス・オブジェクトがサポートされない場合に、インバウンド・メッセージのコピー が出力される宛先です。このプロパティーが定義されており、有効な場合、コネク ターは、アンサブスクライブされたメッセージのコピーをこの宛先に置きます。そ うでない場合、メッセージは廃棄されます。

デフォルト = なし。

#### **UnsubscribeOnTerminate**

UserDurableSubscriptions が true に設定されている場合にのみ、適用できます。永 続サブスクリプションを使用すると、コネクター構成からトピックを削除すると問 題が発生します。コネクターが永続サブスクリプションを調べなくなっても、JMS プロバイダーはそのサブスクリプションのメッセージを保管し続けようとします。

InputDestination で指定されたリストからトピックを削除するときは常に、このプロ パティー値で、削除するそれらのトピック (セミコロンで区切る) を指定します。既 存の永続サブスクリプションを破棄するには、以下の手順を実行します。

- 1. サブスクリプションを終了する該当のトピック名を、InputDestination から UnsubscribeOnTerminate へと移動します。
- 2. コネクターを開始および停止します (これにより永続サブスクリプションが破棄 されます)。
- 3. UnsubscribeOnTerminate に指定されたすべてのトピックを消去します。

この操作は InputDestination の値には影響ありません。

上記ステップを実行しなくてもコネクターには影響しませんが、JMS プロバイダー が、不必要なメッセージを保管するようになります。

デフォルト = なし。

#### **UseDefaults**

UseDefaults が true に設定されている場合、コネクターは、isRequired とマークさ れている各ビジネス・オブジェクト属性に、有効値またはデフォルト値が指定され ているかどうかを検査します。

デフォルト = false

#### **UseDurableSubscriptions**

パブリッシュ/サブスクライブのトピック・スタイル・メッセージングにのみ、これ を使用します。このプロパティーが true に設定されている場合、コネクターは、 該当する宛先に対して永続サブスクライバーとして働きます。コネクターは、オフ

ラインの状態にあっても、JMS プロバイダーに対し、サブスクライブするトピック のメッセージをすべて保管するように指示します。これには大きなオーバーヘッド が伴います。コネクターは、オンラインの状態に戻ると、失ったすべての公表され たメッセージを再処理します。

デフォルト = false

### メッセージ・スタイルの構成

アダプターは、JMS 規格で定義された point-to-point (PTP) メッセージングおよびパ ブリッシュ/サブスクライブ (Pub/Sub) メッセージングの両方のインターフェースを サポートします。アダプターが使用するメッセージング・スタイルは、コネクター 固有プロパティー ConnectionFactoryName にユーザーが指定する管理オブジェクト のタイプによって決まります。以下の手順に進む前に、 24 [ページの](#page-35-0) 『[ConnectionFactoryName](#page-35-0)』を参照してください。

- v 『PTP メッセージ・スタイルの構成』
- 『Pub/Sub スタイルの構成』

### **PTP** メッセージ・スタイルの構成

PTP メッセージ・スタイルでアダプターのインスタンスを構成するには、次のよう にします。

- 1. 「Connector Configurator」を開きます。
- 2. 「コネクター固有プロパティー」タブをクリックします。
- 3. JNDI ストアの JMS *Queue*ConnectionFactory のインスタンスにマップする ConnectionFactoryName の名前を指定します。アダプターは PTP スタイルで動作 し、宛先を示すすべてのコネクターおよびメタオブジェクトのプロパティー (OutputDestination プロパティーなど) が、キューを表すものと見なします。

### **Pub/Sub** スタイルの構成

Pub/Sub メッセージ・スタイルでアダプターのインスタンスを構成するには、次の ようにします。

- 1. 「Connector Configurator」を開きます。
- 2. 「コネクター固有プロパティー」タブをクリックします。
- 3. JNDI ストアの JMS *Topic*ConnectionFactory のインスタンスにマップする ConnectionFactoryName の名前を指定します。アダプターはパブリッシュ/サブス クライブ・スタイルで動作し、宛先を示すすべてのコネクターおよびメタオブジ ェクトのプロパティー (OutputDestination プロパティーなど) が、トピックを表 すものと見なします。

### **JNDI** の構成

JMS プロバイダーへの接続を確立するには、コネクターは、JMS 接続ファクトリー へアクセスする必要があります。JMS はファクトリーのインターフェースを定義し ています。ただし、各 JMS プロバイダーは、独自のインプリメンテーションを提 供する必要があります。コネクターにこのファクトリー・インプリメンテーション への参照が作成されると、コネクターは、プロバイダーの専有プロトコルまたは ID の知識がなくても、JMS プロバイダーとの接続を確立し、通信できるようになりま す。

コネクターを移植可能にするには、接続ファクトリーを JNDI ストアに置く必要が あります。ユーザーまたはシステム管理者は、インプリメンテーションのときに、 接続ファクトリーの作成と構成を行い、それをユーザー定義名で JNDI ストアに置 く必要があります。実行時に、コネクターは、JNDI ストアとの接続を確立し、接続 ファクトリーを検索し、それを使用して JMS プロバイダーへの接続を確立しま す。

接続ファクトリーまたはユーザーが作成するその他の管理 JMS オブジェクトを含 む、独自の JNDI インプリメンテーションを提供する JMS プロバイダーもありま す。この方法を使用すると、ユーザーは JMS アダプターを非常に簡単に構成する ことができます。その他の JMS プロバイダーでは、ユーザーは、外部 JNDI プロ バイダーのインストールと構成を行い、接続ファクトリーを作成し、それをアダプ ターが使用できるようにしなければならない場合があります。詳細については JNDI プロバイダーの資料を参照してください。

JNDI の環境変数および構成の詳細については、www.javasoft.com を参照してくだ さい。JNDI (MA88 パッチ適用済み) の構成の詳細については、『WebSphere MQ Java クライアント・ライブラリーを使用した JNDI の構成』を参照してください。

### **WebSphere MQ Java** クライアント・ライブラリーを使用した **JNDI** の構成

WebSphere MQ Java クライアント・ライブラリーを使用した JNDI の構成方法の解 説については、 93 [ページの『キュー・ベース・メッセージングの構成』お](#page-104-0)よび [94](#page-105-0) [ページの『トピック・ベース・メッセージングの構成』を](#page-105-0)参照してください。

## メタオブジェクトの構成

Connector for JMS は、2 種類のメタオブジェクトを認識および読み取ることができ ます。

- 静的なコネクター・メタオブジェクト
- 動的な子メタオブジェクト

動的な子メタオブジェクトの属性値は、静的なメタオブジェクトの属性値と重複 し、それらをオーバーライドします。メタデータ、および静的メタオブジェクトと 動的メタオブジェクトとの比較の概要については、 8 [ページの『メタデータおよび](#page-19-0) [メタオブジェクト』を](#page-19-0)参照してください。

どのメタオブジェクトが使用しているインプリメンテーションに最適かを判別する には、以下のことを検討してください。

- 静的メタオブジェクト
	- 各メッセージに対するメタデータがすべて決まっていて、構成時に指定できる 場合に有効です。
	- ビジネス・オブジェクト・タイプによって値を指定するよう制限されます。例 えば、Customer タイプ・オブジェクトはすべて同じ宛先に送信する必要があ ります。
- 動的メタオブジェクト
- <span id="page-41-0"></span>– メッセージ・ヘッダーの情報に対し、ビジネス・プロセス・アクセスを提供し ます。
- ビジネス・タイプに関係なく、ビジネス・プロセスが、実行時にメッセージの 処理を変更できるようにします。例えば、動的メタオブジェクトを使用する と、アダプターに送られる各 Customer タイプ・オブジェクトに別々の宛先を 指定できます。
- サポートされるビジネス・オブジェクトの構造を変更する必要があります。— そのような変更では、マップおよびビジネス・プロセスを変更しなければなら ない場合があります。
- カスタム・データ・ハンドラーを変更する必要があります。

## メタオブジェクト・プロパティー

表 10 は、メタオブジェクトでサポートされるプロパティーの完全なリストです。メ タオブジェクトをインプリメントする場合は、これらのプロパティーを参照してく ださい。

両方のオブジェクトですべてのプロパティーを使用できるわけではありません。メ ッセージ・ヘッダーとの間で、すべてのプロパティーが読み取り可能または書き込 み可能であるわけでもありません。コネクターが特定のプロパティーをどのように 解釈および使用するかを確認するには、 1 ページの『第 1 章 [Adapter for JMS](#page-12-0) の概 [要』の](#page-12-0)、イベントおよび要求の処理に関する該当セクションを参照してください。

表 *10. JMS* メタオブジェクト・プロパティー

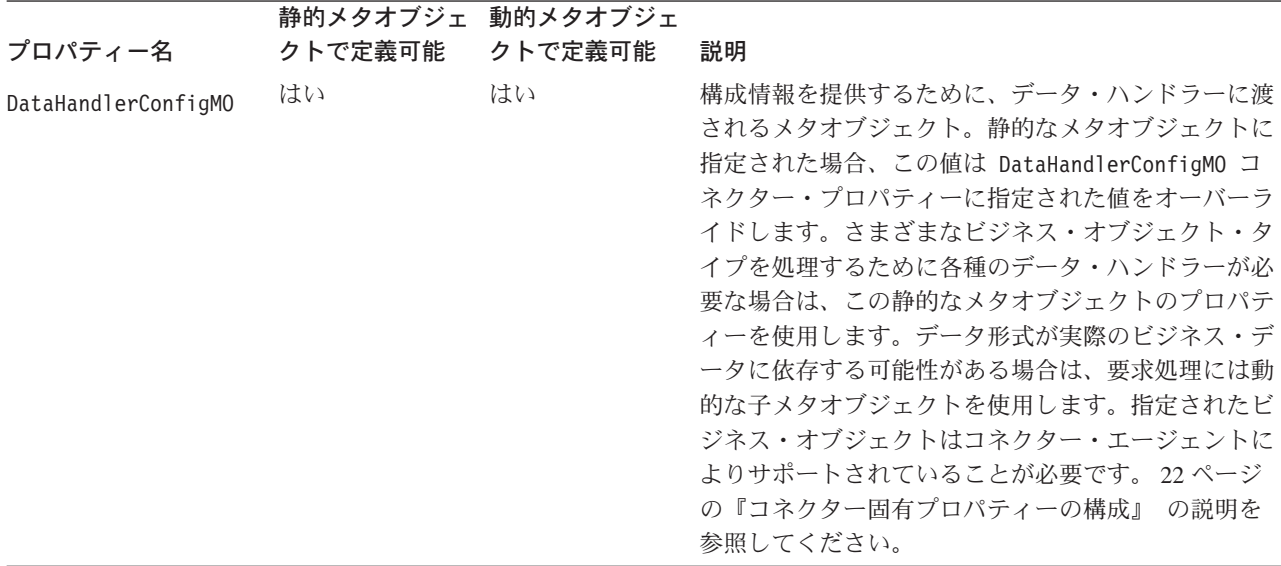

#### 表 *10. JMS* メタオブジェクト・プロパティー *(*続き*)*

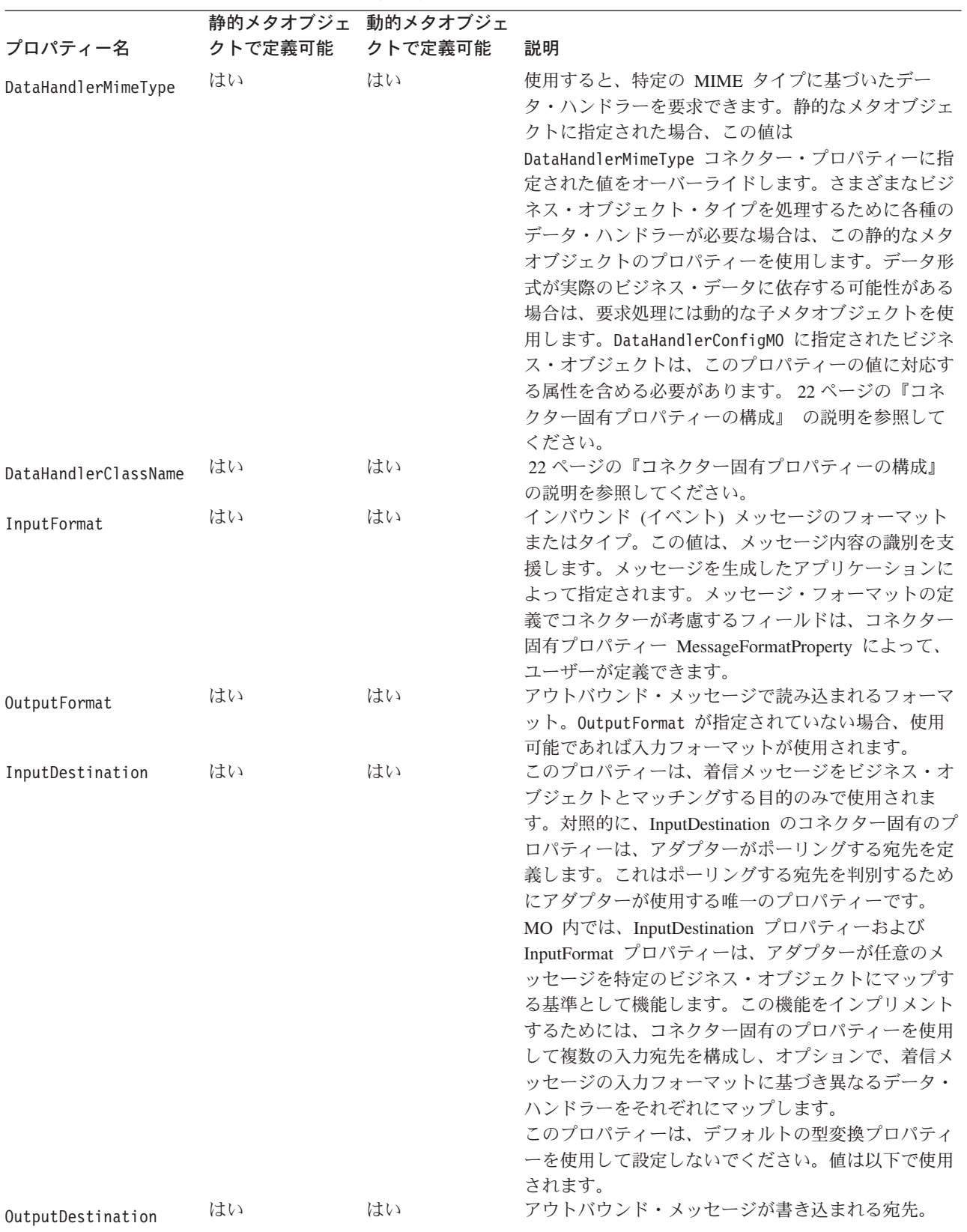

### 表 *10. JMS* メタオブジェクト・プロパティー *(*続き*)*

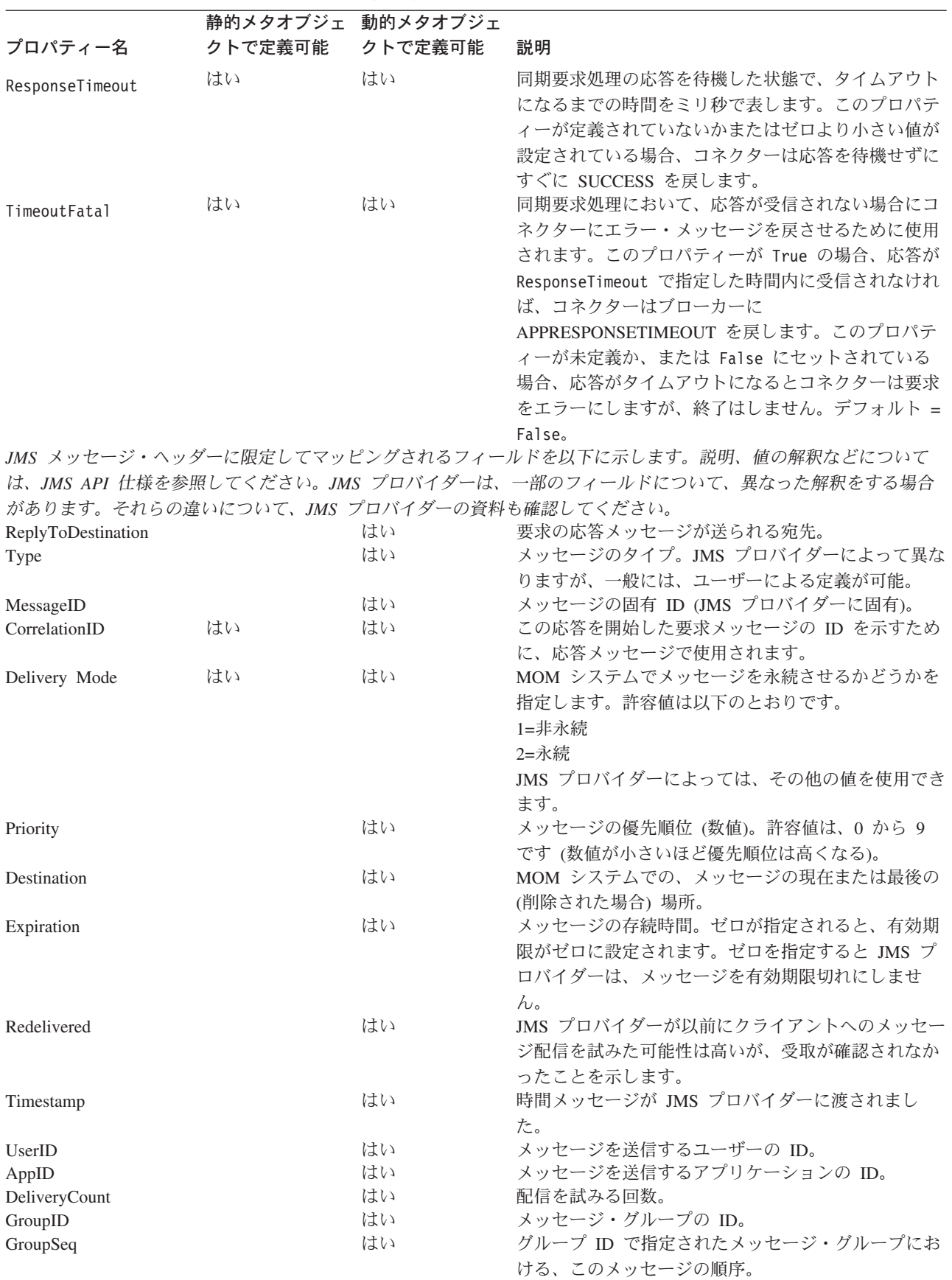

#### 表 *10. JMS* メタオブジェクト・プロパティー *(*続き*)*

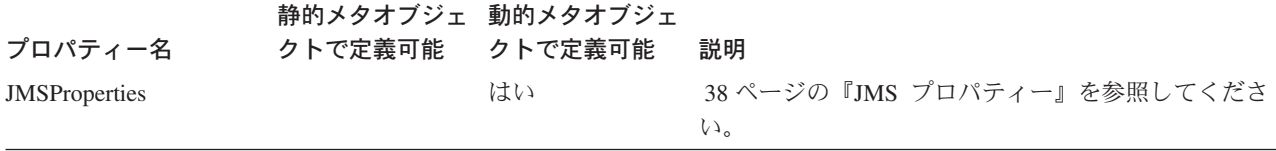

### 静的メタオブジェクトの構成

JMS 構成の静的なメタオブジェクトには、さまざまなビジネス・オブジェクトに定 義された変換プロパティーのリストが含まれます。静的メタオブジェクトのサンプ ルを参照するには、Business Object Designer を起動し、アダプターと一緒に出荷さ れる、次のサンプルを開きます。

connectors¥JMS¥Samples¥Sample\_JMS\_MO\_Config.xsd

コネクターは、いつでも、最大で 1 つの静的メタオブジェクトをサポートします。 静的メタオブジェクトは、コネクター・プロパティー ConfigurationMetaObject で名 前を指定してインプリメントします。

静的メタオブジェクトは、ビジネス・オブジェクトと動詞の単一の組み合わせ、お よびそのオブジェクトの処理に関連したすべてのメタデータを、各属性が表す構造 になっています。各属性の名前は、Customer Create のように、ビジネス・オブジ ェクト・タイプと動詞の名前を下線で区切ったものです。属性のアプリケーション 固有情報は、セミコロンで区切られた 1 つ以上の名前と値のペアで構成され、この 固有なオブジェクトと動詞の組み合わせに指定するメタデータ・プロパティーを表 します。

表 *11.* 静的メタオブジェクトの構造

| 属性名                                      | アプリケーション固有のテキスト                        |
|------------------------------------------|----------------------------------------|
| <br>shusiness object type> <verb></verb> | $property = value; property = value; $ |
| <br>shusiness object type> <verb></verb> | property=value; property=value;        |

以下のメタオブジェクトを例にとります。

表 *12.* 静的メタオブジェクト構造のサンプル

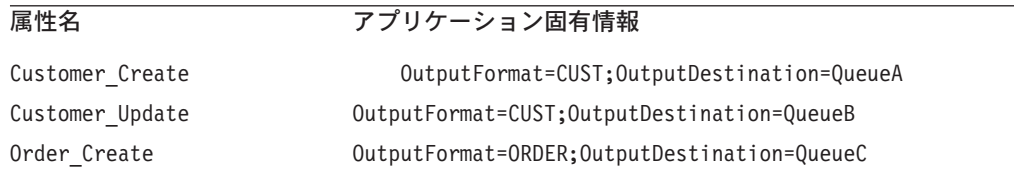

このサンプルのメタオブジェクトは、コネクターが、タイプ Customer に動詞 Create が付いた要求ビジネス・オブジェクトを受け取った場合、それをフォーマッ ト CUST のメッセージに変換し、宛先 QueueA に置くことを知らせます。カスタマ ー・オブジェクトが動詞 Update を持つ場合、メッセージは QueueB に置かれま す。オブジェクト・タイプが Order であり、動詞 Create を持つ場合、コネクター は、そのオブジェクトを、フォーマット ORDER で変換し、QueueC に配信します。 コネクターに渡されるその他のビジネス・オブジェクトは、アンサブスクライブさ れているものとして処理されます。

オプションで、1 つの属性 Default を指定し、それに ASI の 1 つ以上のプロパテ ィーを割り当てることができます。メタオブジェクトに含まれるすべての属性で、 デフォルト属性のプロパティーは、特定のオブジェクトと動詞属性のプロパティー に結合されます。これは、全体に適用する 1 つ以上のプロパティーがある (オブジ ェクトと動詞の組み合わせに関係なく) 場合に便利です。以下の例の場合、コネク ターは、Customer\_Create および Order\_Create のオブジェクトと動詞の組み合わ せが、それらの個別のメタデータ・プロパティー以外に、 OutputDestination=QueueA を持つとみなします。

表 *13.* 静的メタオブジェクト構造のサンプル

| 属性名             | アプリケーション固有情報             |
|-----------------|--------------------------|
| Default         | OutputDestination=QueueA |
| Customer Update | OutputFormat=CUST        |
| Order Create    | OutputFormat=ORDER       |

静的メタオブジェクトで、アプリケーション固有情報として指定できるプロパティ ーの説明については、 30 [ページの『メタオブジェクト・プロパティー』](#page-41-0) の 30 [ペ](#page-41-0) [ージの表](#page-41-0) 10を参照してください。

静的メタオブジェクトをインプリメントするには、以下のようにします。

- 1. Business Object Designer を起動します。詳細については、「ビジネス・オブジ ェクト開発ガイド」を参照してください。
- 2. サンプルのメタオブジェクト

connectors¥JMS¥Samples¥Sample JMS MO Config.xsd を開きます。図 3 に Business Object Designer 内のサンプルの静的メタオブジェクトを示します。

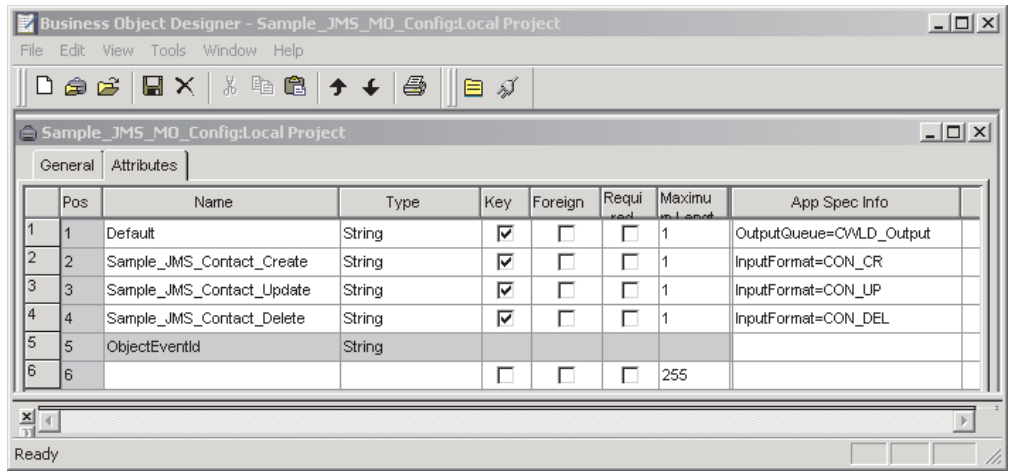

図 *3.* 静的メタオブジェクトのサンプル

- 3. 30 [ページの表](#page-41-0) 10 を参照して、要件に適合するように属性および ASI を編集し てから、メタオブジェクト・ファイルを保管します。
- 4. このメタオブジェクト・ファイルの名前を、コネクター・プロパティー ConfigurationMetaObject の値として指定します。

### 入力宛先へのデータ・ハンドラーのマッピング

静的メタオブジェクトのアプリケーション固有情報で InputDestination プロパティー を使用することにより、データ・ハンドラーと入力宛先を関連付けることができま す。この機能は、異なる書式や変換要件を持つ複数の取引先と取り引きする場合に 役立ちます。

データ・ハンドラーを入力宛先にマップするには、以下のようにします。

- 1. Connector Configurator を起動します。詳細については、 69 [ページの『付録](#page-80-0) B. [Connector Configurator](#page-80-0)』を参照してください。
- 2. コネクター固有プロパティー ( 26 ページの『[InputDestination](#page-37-0)』を参照) を使用し て、1 つ以上の入力宛先を構成します。複数の宛先名はセミコロンで区切る必要 があります。
- 3. それぞれの入力宛先ごとに、宛先 (PTP メッセージング・スタイルをインプリメ ントしている場合はキュー・マネージャー) および入力宛先名を指定し、またア プリケーション固有情報にデータ・ハンドラーのクラス名および MIME タイプ を指定します。

例えば、次に示す静的メタオブジェクトの属性は、データ・ハンドラーと、 CompReceipts という名前の InputDestinationを関連付けています。

```
[Attribute]
Name = Customer_Create
Type = String
Cardinality = 1
MaxLength = 1
IsKey = false
IsForeignKey = false
IsRequired = false
AppSpecificInfo =
InputDestination=//queue.manager/CompReceipts;DataHandlerClassName=com.crossworlds.
DataHandlers.MQ.disposition_notification;DataHandlerMimeType=message/
disposition notification
IsRequiredServerBound = false
[End]
```
## 動的子メタオブジェクトの構成

静的なメタオブジェクトに必要なメタデータを指定することが困難または実行不可 能な場合、コネクターは、ビジネス・オブジェクト・インスタンスごとに実行時に 配信されたメタデータをオプションで受け入れることができます。

動的メタオブジェクトを使用すると、要求処理のときに、要求ごとに、コネクター が使用するメタデータを変更してビジネス・オブジェクトを処理できます。また、 イベント処理のときに、イベント・メッセージの情報を検索することができます。

動的メタオブジェクトは、各属性が、次のような単一のメタデータのプロパティー と値を表す構造になっています。meta-object property name =meta-object property value

動的メタオブジェクトをインプリメントするには、それを子としてトップレベル・ オブジェクトに追加し、トップレベル・オブジェクト ASI に名前と値のペア cw\_mo\_conn=<*MO attribute*> を組み込みます。<*MO attribute*> は、動的メタオブジ ェクトを表すトップレベル・オブジェクトの属性名です。以下に例を示します。

Customer (ASI = cw mo conn=MetaData) |-- Id |-- FirstName |-- LastName -- ContactInfo |-- MetaData |-- OutputFormat = CUST |-- OutputDestination = QueueA

上記のように指定された要求を受け取ると、コネクターは、Customer オブジェクト を CUST というフォーマットを持ったメッセージに変換してから、メッセージをキ ュー QueueA に置きます。

ビジネス・オブジェクトは、同じ動的メタオブジェクトでも、異なった動的メタオ ブジェクトでも使用できます。また、まったく使用しないことも可能です。

注**:** すべての標準 IBM WebSphere データ・ハンドラーは、 cw\_mo\_ タグを認識す ることによって、この動的メタオブジェクト属性を無視するように設計されて います。アダプターに使用するカスタム・データ・ハンドラーを開発する場 合、同じようにする必要があります。

コネクターは、コネクターに渡されるトップレベル・ビジネス・オブジェクトに子 として追加される動的なメタオブジェクトから、変換プロパティーを認識し、読み 取ります。この動的な子メタオブジェクトの属性値は、コネクターの構成に使用さ れる静的なメタオブジェクトに指定可能であった変換プロパティーと重複します。

動的な子メタオブジェクトのプロパティーは静的なメタオブジェクトから検出され るプロパティーをオーバーライドするため、動的な子メタオブジェクトを指定する 場合は、静的なメタオブジェクトを指定するコネクター・プロパティーを組み込む 必要はありません。したがって、動的な子メタオブジェクトは、静的なメタオブジ ェクトとは無関係に使用することができ、その逆もまた同様です。

動的メタオブジェクトで、アプリケーション固有情報として指定できるプロパティ ーの説明については、 30 [ページの『メタオブジェクト・プロパティー』の](#page-41-0) 30 [ペー](#page-41-0) [ジの表](#page-41-0) 10 を参照してください。

動的メタオブジェクトを構成するには、以下のようにします。

- 1. Business Object Designer を起動します。詳細については、「ビジネス・オブジ ェクト開発ガイド」を参照してください。
- 2. サンプルのメタオブジェクト connectors¥JMS¥Samples¥Sample\_JMS\_DynMO.xsd を開きます[。図](#page-48-0) 4 に Business Object Designer 内のサンプルの動的メタオブジェ クトを示します。

<span id="page-48-0"></span>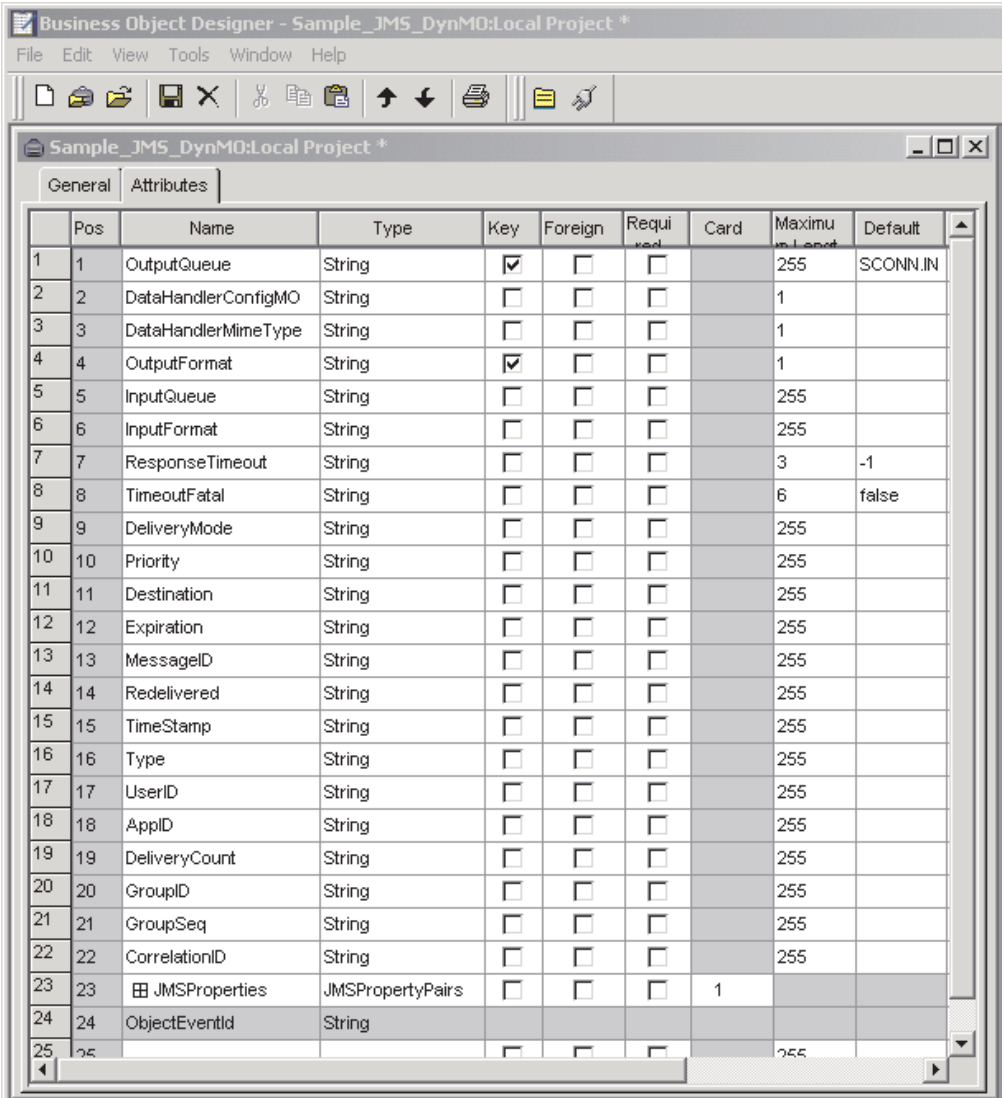

図 *4.* 動的メタオブジェクトのサンプル

- 3. このビジネス・オブジェクトの要件に適合するように属性およびプロパティーを 編集し、保管します。
- 4. 動的メタデータ・オブジェクトを子としてトップレベル・オブジェクトに追加 し、トップレベル・オブジェクト ASI に名前と値のペア cw\_mo\_conn=<*MO attribute*> を組み込みます。<*MO attribute*> は、動的メタオブジェクトを表す トップレベル・オブジェクトの属性名です。

### ポーリング中の動的な子メタオブジェクトの含まれるデータ

ポーリング中に検索されたメッセージについてさらに詳しい情報をコラボレーショ ンに提供するため、コネクターは、作成されたビジネス・オブジェクトに動的なメ タオブジェクトが定義済みである場合、その特定の属性に値を取り込みます。

38 [ページの表](#page-49-0) 14 に、動的な子メタオブジェクトがポーリング用に構造化される方 法を示します。

<span id="page-49-0"></span>

| 衣 14. ホーリンク用の JMS 勤的ナメタオノンエクト傅垣 |              |  |
|---------------------------------|--------------|--|
| 属性名                             | サンプル値        |  |
| InputFormat                     | CUST IN      |  |
| InputQueue                      | MYInputQueue |  |
| OutputFormat                    | CxIgnore     |  |
| OutputQueue                     | CxIgnore     |  |
| ResponseTimeout                 | CxIgnore     |  |
| TimeoutFatal                    | CxIgnore     |  |

表 *14.* ポーリング用の *JMS* 動的子メタオブジェクト構造

表 14 に示すように、動的子メタオブジェクトで追加の属性 Input Format および Inputdestination を定義できます。 Input\_Format は検索したメッセージのフォー マットで読み込まれ、InputDestination 属性には特定のメッセージの検索先となる 宛先の名前が含まれます。子メタオブジェクト内にこれらのプロパティーが定義さ れていない場合、これらには値が取り込まれません。

シナリオ例:

- v コネクターは、キュー MyInputQueue からフォーマット CUST\_IN でメッセージを 取得します。
- v コネクターはこのメッセージを Customer ビジネス・オブジェクトに変換し、ア プリケーション固有のテキストを調べてメタオブジェクトが定義されているかど うかを判断します。
- v メタオブジェクトが定義されている場合、コネクターはこのメタオブジェクトの インスタンスを作成し、定義に基づいてInputDestination および InputFormat 属性に値を取り込んで、ビジネス・オブジェクトを使用可能なコラボレーション にパブリッシュします。

#### **JMS** ヘッダーおよび動的子メタオブジェクト属性

動的メタオブジェクトに属性を追加すると、メッセージ・トランスポートの詳細情 報を取得したりメッセージ・トランスポートを詳細に制御したりすることができま す。このセクションでは、これらの属性、およびそれらがイベント通知と要求処理 にどのような影響を与えるかについて説明します。

*JMS* プロパティー*:* 動的メタオブジェクトの他の属性と異なり、JMSProperties は単一カーディナリティー子オブジェクトを定義する必要があります。この子オブ ジェクトの各属性は、以下のように JMS メッセージ・ヘッダーの可変部分で読み 取り/書き込みを行う単一プロパティーを定義する必要があります。

- 1. 属性の名前はセマンティック値を持ちません。
- 2. 属性のタイプは、JMS プロパティー・タイプに無関係に必ず String でなけれ ばなりません。
- 3. 属性のアプリケーション固有情報は、属性をマップする JMS メッセージ・プロ パティーの名前と形式を定義する 2 つの名前と値の組を含まなければなりませ ん。名前はユーザー定義可能です。値の型は、以下のいずれかでなければなりま せん。
	- Boolean
	- String
- v Int
- Float
- Double
- Long
- Short
- Byte

以下の表に、JMSProperties オブジェクトの属性に対して定義する必要があるアプ リケーション固有情報プロパティーを示します。

| 属性   | 指定可能な値                                                     | <b>ASI</b>                                                             | コメント                                                                                                    |
|------|------------------------------------------------------------|------------------------------------------------------------------------|----------------------------------------------------------------------------------------------------|
| 名前   | 有効な JMS プロ<br>パティー名 (有効<br>= ASI で定義され<br>たタイプと互換性<br>がある) | name= <jms プロパティー名<br="">&gt;;type=<jms プロパティー・タイ<br="">プン</jms></jms> | ベンダーによっては、<br>拡張機能を提供するた<br>めに特定のプロパティ<br>ーを予約している場合<br>があります。一般に、<br>ユーザーはベンダー固<br>有の機能にアクセスす<br>る場合以外は、JMS で<br>開始するカスタム・プ<br>ロパティーを定義して<br>はなりません。                                                                                             |
| Type | String                                                     | type=<コメントを参照>                                                         | これは JMS プロパテ<br>ィーのタイプです。<br>JMS API は、 JMS メ<br>ッセージに値を設定す<br>るための多くのメソッ<br>ドを提供します (例:<br>setIntProperty,<br>setLongProperty、<br>setStringProperty)。<br>ここで指定する JMS<br>プロパティーのタイプ<br>によって、どのメソッ<br>ドを使用してメッセー<br>ジのプロパティー値を<br>設定するかが決まりま<br>す。 |

表 *15. JMS* プロパティー属性のアプリケーション固有情報

下の例では、メッセージ・ヘッダーのユーザー定義フィールドにアクセスできるよ うに、Customer オブジェクトに JMSProperties 子オブジェクトが定義されていま す。

Customer (ASI = cw\_mo\_conn=MetaData) |-- Id |-- FirstName |-- LastName |-- ContactInfo |-- MetaData |-- OutputFormat = CUST

```
|-- OutputDestination = QueueA
                                                        |-- JMSProperties
     |-- RoutingCode = 123 (ASI= name=RoutingCode;type=Int)
     |-- Dept = FD (ASI= name=RoutingDept;type=String)
```
<span id="page-51-0"></span>別の例を示すために、図 5 に、動的メタオブジェクトの属性 JMSProperties および JMS メッセージ・ヘッダーの 4 つのプロパティー (ID、GID、RESPONSE、および RESPONSE PERSIST) の定義を示します。属性のアプリケーション固有情報はそれ ぞれの名前およびタイプを定義します。例えば、属性 ID はタイプ String の JMS プロパティー ID にマップされます。

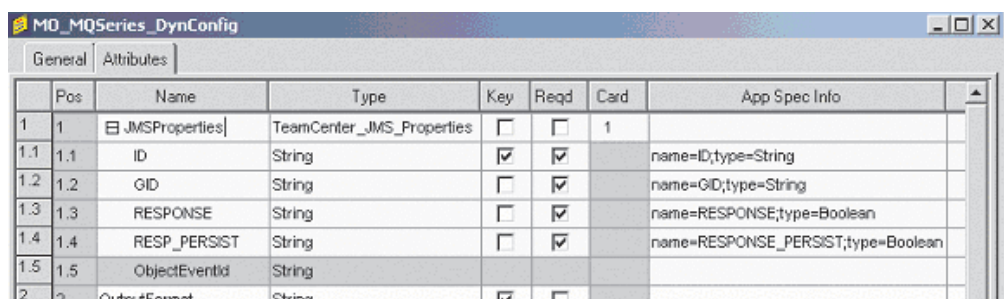

図 *5.* 動的メタオブジェクトの *JMS* プロパティー属性

### 開始スクリプトの構成

コネクターには、開始スクリプトが付いてきます。ご使用のオペレーティング・シ ステムによって、JMS.bat または JMS.sh のいずれかになります。コネクターの始 動、コネクターの停止、およびコネクターの一時始動ログ・ファイルについては、 ご使用のプラットフォームの「システム・インストール・ガイド」の始動に関する 章を参照してください。

## 複数のコネクター・インスタンスの作成

コネクターの複数のインスタンスを作成する作業は、いろいろな意味で、カスタ ム・コネクターの作成と同じです。以下に示すステップを実行することによって、 コネクターの複数のインスタンスを作成して実行するように、ご使用のシステムを 設定することができます。次のようにする必要があります。

- v コネクター・インスタンス用に新規ディレクトリーを作成します。
- v 必要なビジネス・オブジェクト定義が設定されていることを確認します。
- v 新規コネクター定義ファイルを作成します。
- v 新規始動スクリプトを作成します。

### 新規ディレクトリーの作成

それぞれのコネクター・インスタンスごとにコネクター・ディレクトリーを作成す る必要があります。このコネクター・ディレクトリーには、次の名前を付けなけれ ばなりません。

ProductDir¥connectors¥connectorInstance

ここで connectorInstance は、コネクター・インスタンスを一意的に示します。

コネクターに、コネクター固有のメタオブジェクトがある場合、コネクター・イン スタンス用のメタオブジェクトを作成する必要があります。メタオブジェクトをフ ァイルとして保管する場合は、次のディレクトリーを作成して、ファイルをそこに 格納します。

ProductDir¥repository¥connectorInstance

### ビジネス・オブジェクト定義の作成

各コネクター・インスタンスのビジネス・オブジェクト定義がプロジェクト内にま だ存在しない場合は、それらを作成する必要があります。

- 1. 初期コネクターに関連付けられているビジネス・オブジェクト定義を変更する必 要がある場合は、適切なファイルをコピーし、Business Object Designer を使用 してそれらのファイルをインポートします。初期コネクターの任意のファイルを コピーできます。変更を加えた場合は、名前を変更してください。
- 2. 初期コネクターのファイルは、次のディレクトリーに入っていなければなりませ  $h<sub>o</sub>$

ProductDir¥repository¥initialConnectorInstance

作成した追加ファイルは、ProductDir¥repository の適切な connectorInstance サブディレクトリー内に存在している必要があります。

### コネクター定義の作成

Connector Configurator 内で、コネクター・インスタンスの構成ファイル (コネクタ ー定義) を作成します。これを行うには、以下のステップを実行します。

- 1. 初期コネクターの構成ファイル (コネクター定義) をコピーし、名前変更しま す。
- 2. 各コネクター・インスタンスが、サポートされるビジネス・オブジェクト (およ び関連メタオブジェクト) を正しくリストしていることを確認します。
- 3. 必要に応じて、コネクター・プロパティーをカスタマイズします。

#### 始動スクリプトの作成

始動スクリプトは以下のように作成します。

1. 初期コネクターの始動スクリプトをコピーし、コネクター・ディレクトリーの名 前を含む名前を付けます。

dirname

- 2. この始動スクリプトを、 40 [ページの『新規ディレクトリーの作成』で](#page-51-0)作成した コネクター・ディレクトリーに格納します。
- 3. 始動スクリプトのショートカットを作成します (Windows のみ)。
- 4. 初期コネクターのショートカット・テキストをコピーし、新規コネクター・イン スタンスの名前に一致するように (コマンド行で) 初期コネクターの名前を変更 します。

これで、ご使用の統合サーバー上でコネクターの両方のインスタンスを同時に実行 することができます。

カスタム・コネクター作成の詳細については、「コネクター開発ガイド *(C++* 用*)*」 または「コネクター開発ガイド *(Java* 用*)*」を参照してください。

### コネクターの始動

コネクターは、コネクター始動スクリプトを使用して明示的に始動する必要があり ます。始動スクリプトは、次に示すようなコネクターのランタイム・ディレクトリ ーに存在していなければなりません。

*ProductDir*¥connectors¥*connName*

ここで、*connName* はコネクターを示します。始動スクリプトの名前は、表 16 に示 すように、オペレーティング・システム・プラットフォームによって異なります。

表 *16.* コネクターの始動スクリプト

| オペレーティング・システム | 始動スクリプト                           |
|---------------|-----------------------------------|
| UNIX ベースのシステム | connector manager <i>connName</i> |
| Windows       | start <i>connName</i> .bat        |

コネクター始動スクリプトは、以下に示すいずれかの方法で起動することができま す。

• Windows システムで「スタート」メニューから。

「プログラム」**>**「**IBM WebSphere Business Integration Adapters**」**>**「アダ プター」**>**「コネクター」 を選択します。デフォルトでは、プログラム名は 「IBM WebSphere Business Integration Adapters」となっています。ただし、これ はカスタマイズすることができます。あるいは、ご使用のコネクターへのデスク トップ・ショートカットを作成することもできます。

- コマンド行から。
	- Windows システム:

start connName connName brokerName [-cconfigFile ]

– UNIX ベースのシステム:

connector\_manager\_*connName* -start

ここで、*connName* はコネクターの名前であり、*brokerName* は以下のようにご使 用の統合ブローカーを表します。

- WebSphere InterChange Server の場合は、*brokerName* に ICS インスタンスの 名前を指定します。
- WebSphere Message Brokers (WebSphere MQ Integrator、WebSphere MQ Integrator Broker、または WebSphere Business Integration Message Broker) また は WebSphere Application Server の場合は、*brokerName* にブローカーを示す ストリングを指定します。
- 注**:** Windows システム上の WebSphere Message Broker または WebSphere Application Server の場合は、-c オプションに続いてコネクター構成ファイ ルの名前を指定しなければなりません。ICS の場合は、-c はオプションで す。
- Adapter Monitor から (WebSphere Business Integration Adapters 製品のみ)。 Adapter Monitor は System Manager 始動時に起動されます。

このツールを使用して、コネクターのロード、アクティブ化、非アクティブ化、 休止、シャットダウン、または削除を行うことができます。

- System Monitor から (WebSphere InterChange Server 製品のみ)。 このツールを使用して、コネクターのロード、アクティブ化、非アクティブ化、 休止、シャットダウン、または削除を行うことができます。
- v Windows システムでは、Windows サービスとして始動するようにコネクターを構 成することができます。この場合、Windows システムがブートしたとき (自動サ ービスの場合)、または Windows サービス・ウィンドウを通じてサービスを始動 したとき (手動サービスの場合) に、コネクターが始動します。

コマンド行の始動オプションなどのコネクターの始動方法の詳細については、以下 の資料のいずれかを参照してください。

- v WebSphere InterChange Server については、「システム管理ガイド」を参照してく ださい。
- v WebSphere Message Brokers については、「*WebSphere Message Brokers* 使用アダ プター・インプリメンテーション・ガイド」を参照してください。
- v WebSphere Application Server については、「アダプター実装ガイド *(WebSphere Application Server)*」を参照してください。

## コネクターの停止

コネクターを停止する方法は、以下に示すように、コネクターが始動された方法に よって異なります。

- コマンド行からコネクターを始動した場合は、コネクター始動スクリプトを用い て、以下の操作を実行します。
	- Windows システムでは、始動スクリプトを起動すると、そのコネクター用の別 個の「コンソール」ウィンドウが作成されます。このウィンドウで、「Q」と 入力して Enter キーを押すと、コネクターが停止します。
	- UNIX ベースのシステムでは、コネクターはバックグラウンドで実行されるた め、別ウィンドウはありません。代わりに、次のコマンドを実行してコネクタ ーを停止します。

connector\_manager\_*connName* -stop

ここで、*connName* はコネクターの名前です。

- Adapter Monitor から (WebSphere Business Integration Adapters 製品のみ)。 Adapter Monitor は System Manager 始動時に起動されます。 このツールを使用して、コネクターのロード、アクティブ化、非アクティブ化、 休止、シャットダウン、または削除を行うことができます。
- System Monitor から (WebSphere InterChange Server 製品のみ) このツールを使用して、コネクターのロード、アクティブ化、非アクティブ化、 休止、シャットダウン、または削除を行うことができます。
- v Windows システムでは、Windows サービスとして始動するようにコネクターを構 成することができます。この場合、Windows システムのシャットダウン時に、コ ネクターは停止します。

# 第 **3** 章 ビジネス・オブジェクトの作成または変更

v 『コネクターのビジネス・オブジェクトの構造』

コネクターとともに提供されるのは、サンプルのビジネス・オブジェクトのみで す。システム・インテグレーター、コンサルタント、またはカスタマーは、ビジネ ス・オブジェクトをビルドする必要があります。

この章では、ビジネス・オブジェクトのコネクター要件について説明します。これ らの情報は、新規のビジネス・オブジェクトをインプリメントするための手引きと して役立ちます。

### コネクターのビジネス・オブジェクトの構造

コネクターのインストールが完了したら、ビジネス・オブジェクトを作成する必要 があります。ビジネス・オブジェクトの構造については、構成済みのデータ・ハン ドラーによって定められている以外の要件はありません。コネクターが処理するビ ジネス・オブジェクトには、統合ブローカーで許可された任意の名前を付けること ができます。命名規則の詳細については、統合ブローカーの命名規則を参照してく ださい。

コネクターは宛先からメッセージを検索し、ビジネス・オブジェクト (メタオブジ ェクトによって定義されたもの) にメッセージの内容を読み込もうとします。厳密 に言うと、コネクターはビジネス・オブジェクト構造を制御したり、それに影響を 及ぼしたりはしません。そのような働きは、メタオブジェクト定義とコネクターの データ・ハンドラー要件の機能です。実際に、ビジネス・オブジェクト・レベルの アプリケーション・テキストは存在しません。むしろ、ビジネス・オブジェクトの 検索や受け渡しの際のコネクターの主な役割は、ビジネス・オブジェクトへのメッ セージ (逆もまた同様) の処理をモニターしてエラーの有無を確認することです。

### ビジネス・オブジェクトの作成

- 1. 統合ブローカーを JMS アダプターのインスタンスで構成するときに、ブローカ ーがビジネス・オブジェクトを送信するアプリケーションを指定し、それを構成 します。
- 2. JMS 宛先のメッセージをターゲット・アプリケーションによる処理に適したビ ジネス・オブジェクトに変換できるデータ・ハンドラーで、コネクターを構成し ます。これを行うには、DataHandlerConfigMO および DataHandlerMimeType の コネクター・プロパティーを指定するか、DataHandlerClassName プロパティーを 指定します。詳細については、 22 [ページの『コネクター・プロパティーの構](#page-33-0) [成』を](#page-33-0)参照してください。オプションとして、静的および動的メタオブジェクト で、特別なデータ・ハンドラー処理規則を指定できます。詳細については、 [30](#page-41-0) [ページの『メタオブジェクト・プロパティー』を](#page-41-0)参照してください。
- 3. Business Object Designer を使用して、アプリケーション固有のビジネス・オブ ジェクトを作成します。詳細については、*Business Object Designer* のガイドを 参照してください。

4. 作成したビジネス・オブジェクトをサポートされているビジネス・オブジェクト に追加します。Connector Configurator を使用して、JMS アダプターの「サポー トされているビジネス・オブジェクト」タブをクリックして、作成したビジネ ス・オブジェクトを追加し、**Message Set ID** をサポートされている各ビジネ ス・オブジェクトの固有な値に設定します。Connector Configurator を使用して サポートされているビジネス・オブジェクトを追加する方法の詳細については、 79 [ページの『サポートされるビジネス・オブジェクト定義の指定』](#page-90-0) を参照して ください。

# 第 **4** 章 トラブルシューティング

- v 『エラー処理』
- v 48 [ページの『トレース』](#page-59-0)
- v 49 [ページの『開始に関する問題の修正』](#page-60-0)

この章では、コネクターがエラーおよびトレースを処理する方法、およびコネクタ ーの始動時および実行時に発生する可能性がある問題について説明します。

## エラー処理

コネクターが生成するすべてのエラー・メッセージは、JMSConnector.txt という名 前のメッセージ・ファイルに保管されます (ファイル名は、LogFileName 標準コネ クター構成プロパティーによって決定されます)。それぞれのエラー・メッセージの 前にはエラー番号が付けられています。

*Message number Message text*

コネクターは、以下の各セクションで説明するような特定のエラーを処理します。

### アプリケーションのタイムアウト

以下のような場合には、エラー・メッセージ ABON\_APPRESPONSETIMEOUT が戻 されます。

- v メッセージ検索中に、コネクターが JMS サービス・プロバイダーとの接続を確 立できない。
- コネクターはビジネス・オブジェクトを正常にメッセージに変換したが、接続が 切断されたためにメッセージを出力キューに配信できない。
- v コネクターはメッセージを発行したが、変換プロパティー TimeoutFatal の値が True であるビジネス・オブジェクトの応答待ちがタイムアウトになった。
- コネクターが戻りコード APP RESPONSE TIMEOUT または UNABLE TO LOGIN を含む応答メッセージを受信した。

## アンサブスクライブされたビジネス・オブジェクト

アンサブスクライブされたビジネス・オブジェクトに関連するメッセージを検索す る場合、あるいは gotApplEvent() メソッドから NO SUBSCRIPTION FOUND が 戻された場合、コネクターは、UnsubscribedDestination プロパティーに指定され たキューにメッセージを配信します。

注**:** UnsubscribedDestination が定義されていない場合、アンサブスクライブされ たメッセージは廃棄されます。

## <span id="page-59-0"></span>アクティブでないコネクター

gotApplEvent() メソッドが CONNECTOR\_NOT\_ACTIVE コードを戻すと、 pollForEvents() メソッドは APP\_RESPONSE\_TIMEOUT コードを戻し、イベント は InProgress Destination に置かれたままになります (指定されている場合)。

## データ・ハンドラーの変換

データ・ハンドラーがメッセージをビジネス・オブジェクトに変換できなかった場 合や (JMS プロバイダーではなく) ビジネス・オブジェクトに固有の処理エラーが 発生した場合、メッセージは、ErrorDestination で指定されたキューに送信されま す。ErrorDestination が定義されていない場合、エラーが原因で処理できないメッ セージは廃棄されます。

データ・ハンドラーがビジネス・オブジェクトのメッセージへの変換に失敗した場 合、BON\_FAIL が戻されます。

### トレース

トレース・メッセージはアダプターにハードコーディングされています。トレース はオプションのデバッグ機能であり、この機能をオンにするとコネクターの動作を 密着して追跡できます。トレース・メッセージは、デフォルトでは STDOUT に書 き込まれます。トレース・メッセージの構成の詳細については、コネクター構成プ ロパティーを参照してください。トレースの有効化および設定の方法など、詳細に ついては、「コネクター開発ガイド *(Java* 用*)*」を参照してください。

以下に、コネクターのトレース・メッセージの推奨レベルを示します。

- レベル 0 このレベルは、コネクターのバージョンを示すトレース・メッセー ジに使用します。
- レベル 1 このレベルは、処理される各ビジネス・オブジェクトに関するキー 情報を提供したり、ポーリング・スレッドが入力キューに新規のメ ッセージを検出するたびに記録したりするトレース・メッセージに 使用します。
- レベル 2 ビジネス・オブジェクトが gotApplEvent() または executeCollaboration() からブローカーに送付されるたびに記録さ れるトレース・メッセージに使用します。
- レベル 3 このレベルは、メッセージからビジネス・オブジェクトおよびその 反対の変換についての情報を提供したり、メッセージの出力キュー へのデリバリーについての情報を提供したりするトレース・メッセ ージに使用します。
- レベル 4 このレベルは、コネクターがある関数を入力または出力する場合を 示すトレース・メッセージに使用します。
- レベル 5 このレベルは、コネクターの初期化の通知、アプリケーション内で 実行されるステートメントの表現、メッセージがキューから出し入 れされる際の通知、またはビジネス・オブジェクト・ダンプの記録 をするトレース・メッセージに使用します。

# <span id="page-60-0"></span>開始に関する問題の修正

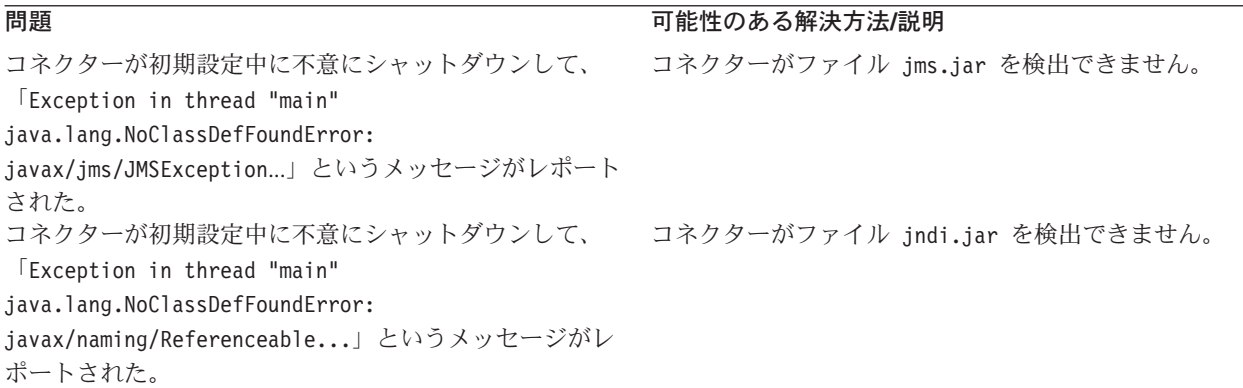

# 付録 **A.** コネクターの標準構成プロパティー

この付録では、WebSphere Business Integration Adapter のコネクター・コンポーネ ントの標準構成プロパティーについて説明します。この付録の内容は、以下の統合 ブローカーで実行されるコネクターを対象としています。

- WebSphere InterChange Server (ICS)
- v WebSphere MQ Integrator、WebSphere MQ Integrator Broker、および WebSphere Business Integration Message Broker (WebSphere Message Brokers (WMQI) と総 称)
- WebSphere Application Server (WAS)

コネクターによっては、一部の標準プロパティーが使用されないことがあります。 Connector Configurator から統合ブローカーを選択するときには、そのブローカーで 実行されるアダプターについて構成する必要のある標準プロパティーのリストが表 示されます。

コネクター固有のプロパティーの詳細については、該当するアダプターのユーザー ズ・ガイドを参照してください。

注**:** 本書では、ディレクトリー・パスに円記号 (¥) を使用します。UNIX システム を使用している場合は、円記号をスラッシュ (/) に置き換えてください。ま た、各オペレーティング・システムの規則に従ってください。

# 新規プロパティーと削除されたプロパティー

以下の標準プロパティーは、本リリースで追加されました。

#### 新規プロパティー

• XMLNameSpaceFormat

削除されたプロパティー

- RestartCount
- RHF2MessageDomain

# 標準コネクター・プロパティーの構成

アダプター・コネクターには 2 つのタイプの構成プロパティーがあります。

- 標準構成プロパティー
- コネクター固有のプロパティー

このセクションでは、標準構成プロパティーについて説明します。コネクター固有 の構成プロパティーについては、該当するアダプターのユーザーズ・ガイドを参照 してください。

### **Connector Configurator** の使用

Connector Configurator からコネクター・プロパティーを構成します。Connector Configurator には、System Manager からアクセスします。Connector Configurator の 使用法の詳細については、付録の『Connector Configurator』を参照してください。

注**:** Connector Configurator と System Manager は、Windows システム上でのみ動作 します。コネクターを UNIX システム上で稼動している場合でも、これらのツ ールがインストールされた Windows マシンが必要です。UNIX 上で動作するコ ネクターのコネクター・プロパティーを設定する場合は、Windows マシン上で System Manager を起動し、UNIX の統合ブローカーに接続してから、コネクタ ー用の Connector Configurator を開く必要があります。

## プロパティー値の設定と更新

プロパティー・フィールドのデフォルトの長さは 255 文字です。

コネクターは、以下の順序に従ってプロパティーの値を決定します (最も番号の大 きい項目が他の項目よりも優先されます)。

- 1. デフォルト
- 2. リポジトリー (WebSphere InterChange Server が統合ブローカーである場合のみ)
- 3. ローカル構成ファイル
- 4. コマンド行

コネクターは、始動時に構成値を取得します。実行時セッション中に 1 つ以上のコ ネクター・プロパティーの値を変更する場合は、プロパティーの更新メソッドによ って、変更を有効にする方法が決定されます。標準コネクター・プロパティーに は、以下の 4 種類の更新メソッドがあります。

v 動的

変更を System Manager に保管すると、変更が即時に有効になります。例えば WebSphere Message Broker で稼動している場合など、コネクターがスタンドアロ ン・モードで (System Manager から独立して) 稼動している場合は、構成ファイ ルでのみプロパティーを変更できます。この場合、動的更新は実行できません。

• コンポーネント再始動

System Manager でコネクターを停止してから再始動しなければ、変更が有効にな りません。アプリケーション固有コンポーネントまたは統合ブローカーを停止、 再始動する必要はありません。

- サーバー再始動 アプリケーション固有のコンポーネントおよび統合ブローカーを停止して再始動 しなければ、変更が有効になりません。
- エージェント再始動 (ICS のみ) アプリケーション固有のコンポーネントを停止して再始動しなければ、変更が有 効になりません。

特定のプロパティーの更新方法を確認するには、「Connector Configurator」ウィン ドウ内の「更新メソッド」列を参照するか、次に示すプロパティーの要約の表の 「更新メソッド」列を参照してください。

# 標準プロパティーの要約

表 17 は、標準コネクター構成プロパティーの早見表です。標準プロパティーの依存 関係は RepositoryDirectory に基づいているため、コネクターによっては使用され ないプロパティーがあり、使用する統合ブローカーによってプロパティーの設定が 異なる可能性があります。

コネクターを実行する前に、これらのプロパティーの一部の値を設定する必要があ ります。各プロパティーの詳細については、次のセクションを参照してください。

表 *17.* 標準構成プロパティーの要約

| プロパティー名                       | 指定可能な値                                                                                                    | デフォルト値                       | 更新メソッド         | 注                                                                                     |
|-------------------------------|----------------------------------------------------------------------------------------------------|------------------------------|----------------|---------------------------------------------------------------------------------------|
| <b>AdminInQueue</b>           | 有効な JMS キュー名                                                                                                    | CONNECTORNAME / ADMININQUEUE | コンポーネン<br>ト再始動 | Delivery Transport<br>は JMS                                                           |
| AdminOutOueue                 | 有効な JMS キュー名                                                                                                    | CONNECTORNAME/ADMINOUTQUEUE  | コンポーネン<br>卜再始動 | Delivery Transport<br>は JMS                                                           |
| <b>AgentConnections</b>       | 1 から 4                                                                                                    | $\mathbf{1}$                 | コンポーネン<br>ト再始動 | Delivery Transport<br>は MQ および<br>IDL: Repository<br>Directory は<br><remote></remote> |
| AgentTraceLevel               | 0 から 5                                                                                                    | $\Theta$                     | 動的             |                                                                                       |
| <b>ApplicationName</b>        | アプリケーション名                                                                                                    | コネクター・アプリケーション<br>名として指定された値 | コンポーネン<br>卜再始動 |                                                                                       |
| <b>BrokerType</b>             | ICS, WMQI, WAS                                                                                                  |                              |                |                                                                                       |
| CharacterEncoding             | ascii7, ascii8, SJIS,<br>Cp949、GBK、Big5、<br>Cp297、Cp273、Cp280、<br>Cp284、Cp037、Cp437<br>注:これは、サポートさ<br>れる値の一部です。 | ascii7                       | コンポーネン<br>卜再始動 |                                                                                       |
| ConcurrentEventTriggeredFlows | 1 から 32,767                                                                                                    | $\mathbf{1}$                 | コンポーネン<br>卜再始動 | Repository<br>Directory は<br>$<$ REMOTE $>$                                           |
| ContainerManagedEvents        | 値なしまたは JMS                                                                                                    | 値なし                          | コンポーネン<br>ト再始動 | Delivery Transport<br>は JMS                                                           |
| ControllerStoreAndForwardMode | true または false                                                                                                  | True                         | 動的             | Repository<br>Directory は<br>$<$ REMOTE $>$                                           |
| ControllerTraceLevel          | 0 から 5                                                                                                    | $\Theta$                     | 動的             | Repository<br>Directory は<br><remote></remote>                                        |
| DeliveryQueue                 |                                                                                                    | CONNECTORNAME/DELIVERYQUEUE  | コンポーネン<br>ト再始動 | JMS トランスポ<br>ートのみ                                                                     |
| DeliveryTransport             | MQ、IDL、または JMS                                                                                                  | <b>JMS</b>                   | コンポーネン<br>ト再始動 | Repository<br>Directory がロー<br>カルの場合は、<br>値は JMS のみ                                   |

### 表 *17.* 標準構成プロパティーの要約 *(*続き*)*

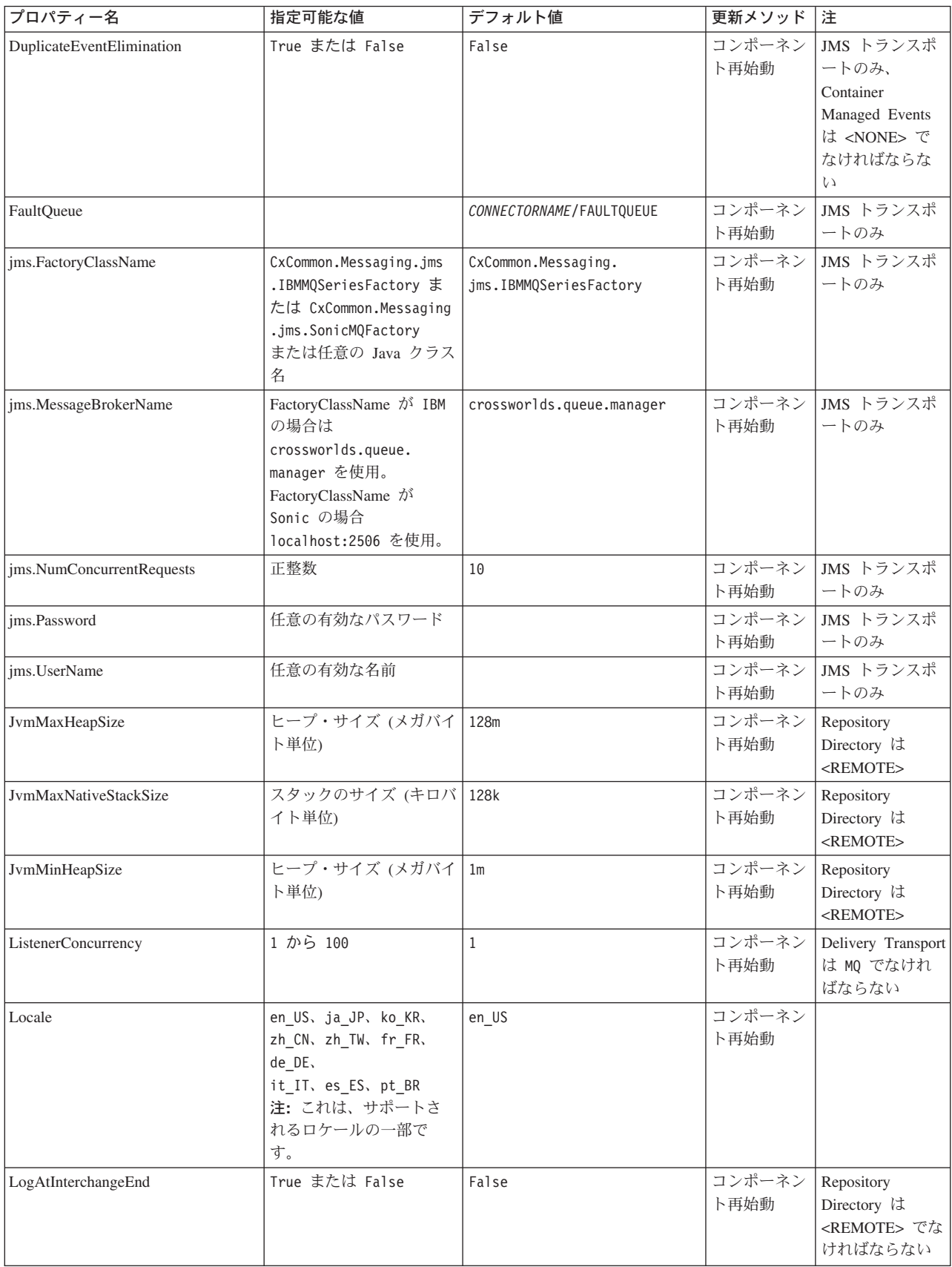

表 *17.* 標準構成プロパティーの要約 *(*続き*)*

| プロパティー名              | 指定可能な値                                                                                                    | デフォルト値                     | 更新メソッド         | 注                                                                                                    |
|----------------------|----------------------------------------------------------------------------------------------------|----------------------------|----------------|----------------------------------------------------------------------------------------------------|
| MaxEventCapacity     | 1 から 2147483647                                                                                                 | 2147483647                 | 動的             | Repository<br>Directory は<br><remote> でな<br/>ければならない</remote>                                                                                      |
| MessageFileName      | パスまたはファイル名                                                                                                    | InterchangeSystem.txt      | コンポーネン<br>ト再始動 |                                                                                                    |
| MonitorQueue         | 任意の有効なキュー名                                                                                                    | CONNECTORNAME/MONITORQUEUE | コンポーネン<br>ト再始動 | JMS トランスポ<br>ートのみ:<br>DuplicateEvent<br>Elimination は<br>True でなければ<br>ならない                                                                        |
| OADAutoRestartAgent  | True または False                                                                                                  | False                      | 動的             | Repository<br>Directory は<br><remote> でな<br/>ければならない</remote>                                                                                      |
| OADMaxNumRetry       | 正数                                                                                                    | 1000                       | 動的             | Repository<br>Directory は<br><remote> でな<br/>ければならない</remote>                                                                                      |
| OADRetryTimeInterval | 正数 (単位: 分)                                                                                                    | 10                         | 動的             | Repository<br>Directory は<br><remote> でな<br/>ければならない</remote>                                                                                      |
| PollEndTime          | HH:MM                                                                                                    | HH: MM                     | コンポーネン<br>ト再始動 |                                                                                                    |
| PollFrequency        | 正整数 (単位: ミリ秒)<br>no (ポーリングを使用不可<br>にする)<br>key (コネクターのコマン<br>ド・プロンプト・ウィン<br>ドウで文字 p が入力され<br>た場合にのみポーリング<br>する) | 10000                      | 動的             |                                                                                                    |
| PollQuantity         | 1 から 500                                                                                                    | $1\,$                      | 再始動            | エージェント JMS トランスポ<br>ートのみ:<br>Container<br>Managed Events<br>を指定                                                                                    |
| PollStartTime        | HH:MM(HH は 0 から<br>23、MM は 0 から 59)                                                                             | HH:MM                      | コンポーネン<br>ト再始動 |                                                                                                    |
| RepositoryDirectory  | メタデータ・リポジトリ<br>ーの場所                                                                                             |                            | エージェント<br>再始動  | ICS の場合は<br><remote> に設<br/>定する。<br/>WebSphere MQ<br/>Message Brokers<br/>および WAS の<br/>場合:<br/>C:¥crossworlds¥<br/>repository に設定<br/>する</remote> |

<span id="page-67-0"></span>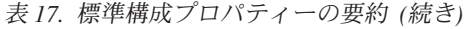

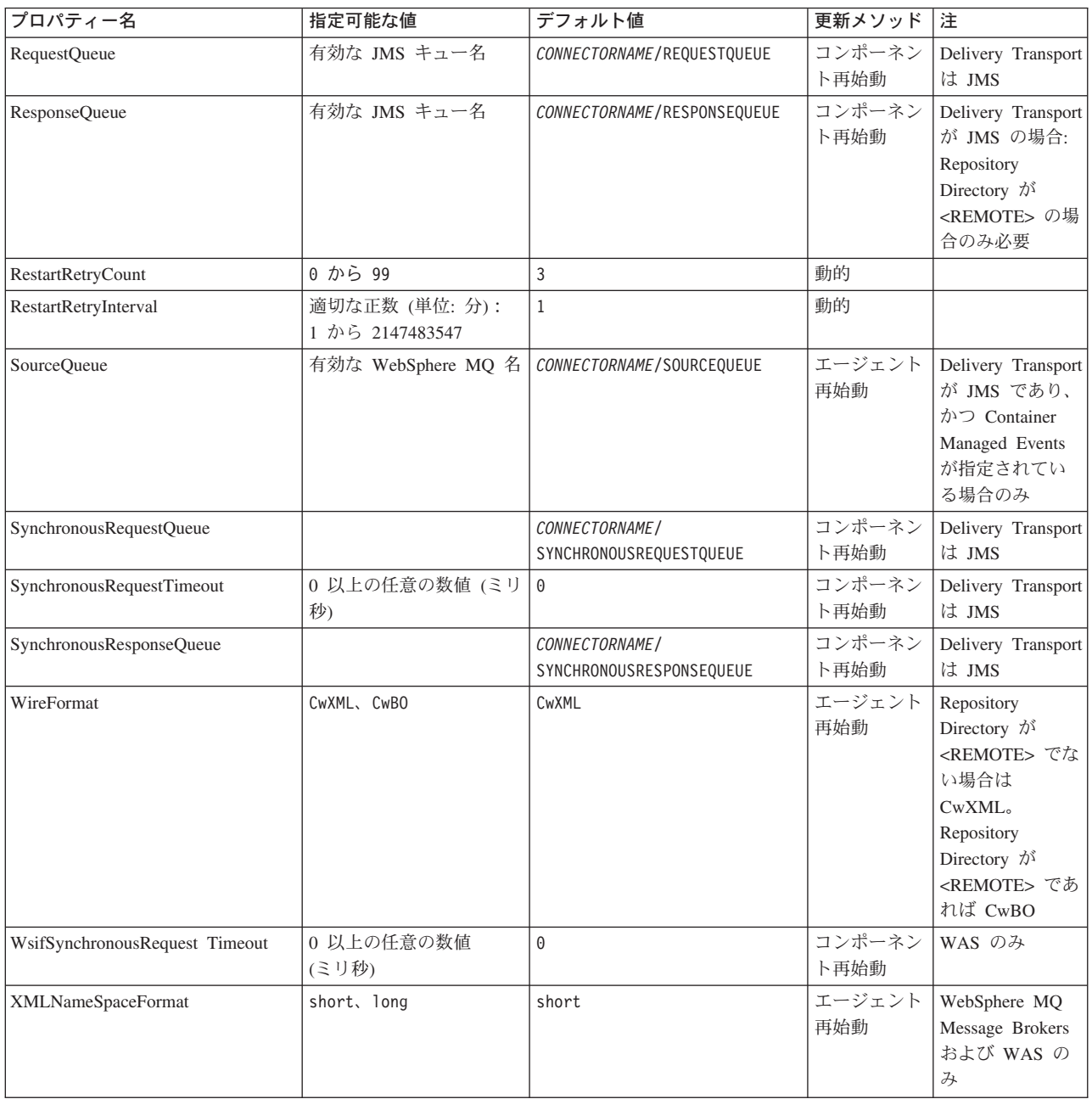

# 標準構成プロパティー

このセクションでは、各標準コネクター構成プロパティーの定義を示します。

## **AdminInQueue**

統合ブローカーからコネクターへ管理メッセージが送信されるときに使用されるキ ューです。

デフォルト値は CONNECTORNAME/ADMININQUEUE です。

### <span id="page-68-0"></span>**AdminOutQueue**

コネクターから統合ブローカーへ管理メッセージが送信されるときに使用されるキ ューです。

デフォルト値は CONNECTORNAME/ADMINOUTQUEUE です。

### **AgentConnections**

RepositoryDirectory が <REMOTE> の場合のみ適用可能です。

AgentConnections プロパティーは、orb.init[] により開かれる ORB 接続の数を制 御します。

デフォルトでは、このプロパティーの値は 1 に設定されます。このデフォルト値を 変更する必要はありません。

### **AgentTraceLevel**

アプリケーション固有のコンポーネントのトレース・メッセージのレベルです。デ フォルト値は 0 です。コネクターは、設定されたトレース・レベル以下の該当する トレース・メッセージをすべてデリバリーします。

### **ApplicationName**

コネクターのアプリケーションを一意的に特定する名前です。この名前は、システ ム管理者が WebSphere Business Integration システム環境をモニターするために使用 されます。コネクターを実行する前に、このプロパティーに値を指定する必要があ ります。

## **BrokerType**

使用する統合ブローカー・タイプを指定します。オプションは ICS、WebSphere Message Brokers (WMQI、WMQIB または WBIMB) または WAS です。

### **CharacterEncoding**

文字 (アルファベットの文字、数値表現、句読記号など) から数値へのマッピングに 使用する文字コード・セットを指定します。

注**:** Java ベースのコネクターでは、このプロパティーは使用しません。C++ ベース のコネクターでは、現在、このプロパティーに ascii7 という値が使用されて います。

デフォルトでは、ドロップ・リストには、サポートされる文字エンコードの一部の みが表示されます。ドロップ・リストに、サポートされる他の値を追加するには、 製品ディレクトリーにある ¥Data¥Std¥stdConnProps.xml ファイルを手動で変更す る必要があります。詳細については、Connector Configurator に関する付録を参照し てください。

## **ConcurrentEventTriggeredFlows**

RepositoryDirectory が <REMOTE> の場合のみ適用可能です。

<span id="page-69-0"></span>コネクターがイベントのデリバリー時に並行処理できるビジネス・オブジェクトの 数を決定します。この属性の値を、並行してマップおよびデリバリーできるビジネ ス・オブジェクトの数に設定します。例えば、この属性の値を 5 に設定すると、5 個のビジネス・オブジェクトが並行して処理されます。デフォルト値は 1 です。

このプロパティーを 1 よりも大きい値に設定すると、ソース・アプリケーションの コネクターが、複数のイベント・ビジネス・オブジェクトを同時にマップして、複 数のコラボレーション・インスタンスにそれらのビジネス・オブジェクトを同時に デリバリーすることができます。これにより、統合ブローカーへのビジネス・オブ ジェクトのデリバリーにかかる時間、特にビジネス・オブジェクトが複雑なマップ を使用している場合のデリバリー時間が短縮されます。ビジネス・オブジェクトの コラボレーションに到達する速度を増大させると、システム全体のパフォーマンス を向上させることができます。

ソース・アプリケーションから宛先アプリケーションまでのフロー全体に並行処理 を実装するには、次のようにする必要があります。

- v Maximum number of concurrent events プロパティーの値を増加して、コラボレ ーションが複数のスレッドを使用できるように構成します。
- 宛先アプリケーション固有コンポーネントが複数の要求を並 行して実行できることを確認します。つまり、このコンポーネントがマルチスレ ッド化されているか、またはコネクター・エージェント並列処理を使用でき、複 数プロセスに対応するよう構成されている必要があります。Parallel Process Degree 構成プロパティーに、1 より大きい値を設定します。

ConcurrentEventTriggeredFlows プロパティーは、順次に実行される単一スレッド 処理であるコネクターのポーリングでは無効です。

### **ContainerManagedEvents**

このプロパティーにより、JMS イベント・ストアを使用する JMS 対応コネクター が、保証付きイベント・デリバリーを提供できるようになります。保証付きイベン ト・デリバリーでは、イベントはソース・キューから除去され、単一 JMS トラン ザクションとして宛先キューに配置されます。

デフォルト値は No value です。

ContainerManagedEvents を JMS に設定した場合には、保証付きイベント・デリバリ ーを使用できるように次のプロパティーも構成する必要があります。

- PollQuantity = 1 から 500
- SourceQueue = CONNECTORNAME/SOURCEQUEUE

また、MimeType、DHClass、および DataHandlerConfigMOName (オプショナル) プ ロパティーを設定したデータ・ハンドラーも構成する必要があります。これらのプ ロパティーの値を設定するには、Connector Configurator の「データ・ハンドラー」 タブを使用します。「データ・ハンドラー」タブの値のフィールドは、 ContainerManagedEvents を JMS に設定した場合にのみ表示されます。

注**:** ContainerManagedEvents を JMS に設定した場合、コネクターはその pollForEvents() メソッドを呼び出さなくなるため、そのメソッドの機能は使 用できなくなります。

このプロパティーは、DeliveryTransport プロパティーが値 JMS に設定されている 場合にのみ表示されます。

### <span id="page-70-0"></span>**ControllerStoreAndForwardMode**

RepositoryDirectory が <REMOTE> の場合のみ適用可能です。

宛先側のアプリケーション固有のコンポーネントが使用不可であることをコネクタ ー・コントローラーが検出した場合に、コネクター・コントローラーが実行する動 作を設定します。

このプロパティーを true に設定した場合、イベントが ICS に到達したときに宛先 側のアプリケーション固有のコンポーネントが使用不可であれば、コネクター・コ ントローラーはそのアプリケーション固有のコンポーネントへの要求をブロックし ます。アプリケーション固有のコンポーネントが作動可能になると、コネクター・ コントローラーはアプリケーション固有のコンポーネントにその要求を転送しま す。

ただし、コネクター・コントローラーが宛先側のアプリケーション固有のコンポー ネントにサービス呼び出し要求を転送した後でこのコンポーネントが使用不可にな った場合、コネクター・コントローラーはその要求を失敗させます。

このプロパティーを false に設定した場合、コネクター・コントローラーは、宛先 側のアプリケーション固有のコンポーネントが使用不可であることを検出すると、 ただちにすべてのサービス呼び出し要求を失敗させます。

デフォルト値は true です。

### **ControllerTraceLevel**

RepositoryDirectory が <REMOTE> の場合のみ適用可能です。

コネクター・コントローラーのトレース・メッセージのレベルです。デフォルト値 は 0 です。

### **DeliveryQueue**

DeliveryTransport が JMS の場合のみ適用されます。

コネクターから統合ブローカーへビジネス・オブジェクトが送信されるときに使用 されるキューです。

デフォルト値は CONNECTORNAME/DELIVERYQUEUE です。

### **DeliveryTransport**

イベントのデリバリーのためのトランスポート機構を指定します。指定可能な値 は、WebSphere MQ の MQ、CORBA IIOP の IDL、Java Messaging Service の JMS です。

• ICS がブローカー・タイプの場合は、DeliveryTransport プロパティーの指定可 能な値は MQ、IDL、または JMS であり、デフォルトは IDL になります。

• RepositoryDirectory がローカル・ディレクトリーの場合は、指定可能な値は JMS のみです。

DeliveryTransport プロパティーに指定されている値が、MQ または IDL である場 合、コネクターは、CORBA IIOP を使用してサービス呼び出し要求と管理メッセー ジを送信します。

### **WebSphere MQ** および **IDL**

イベントのデリバリー・トランスポートには、IDL ではなく WebSphere MQ を使 用してください (1 種類の製品だけを使用する必要がある場合を除きます)。 WebSphere MQ が IDL よりも優れている点は以下のとおりです。

- v 非同期 (ASYNC) 通信: WebSphere MQ を使用すると、アプリケーション固有のコンポーネントは、サー バーが利用不能である場合でも、イベントをポーリングして永続的に格納するこ とができます。
- v サーバー・サイド・パフォーマンス: WebSphere MQ を使用すると、サーバー・サイドのパフォーマンスが向上しま す。最適化モードでは、WebSphere MQ はイベントへのポインターのみをリポジ トリー・データベースに格納するので、実際のイベントは WebSphere MQ キュ ー内に残ります。これにより、サイズが大きい可能性のあるイベントをリポジト リー・データベースに書き込む必要がありません。
- v エージェント・サイド・パフォーマンス: WebSphere MQ を使用すると、アプリケーション固有のコンポーネント側のパフ ォーマンスが向上します。WebSphere MQ を使用すると、コネクターのポーリン グ・スレッドは、イベントを選出した後、コネクターのキューにそのイベントを 入れ、次のイベントを選出します。この方法は IDL よりも高速で、IDL の場 合、コネクターのポーリング・スレッドは、イベントを選出した後、ネットワー ク経由でサーバー・プロセスにアクセスしてそのイベントをリポジトリー・デー タベースに永続的に格納してから、次のイベントを選出する必要があります。

#### **JMS**

Java Messaging Service (JMS) を使用しての、コネクターとクライアント・コネクタ ー・フレームワークとの間の通信を可能にします。

JMS をデリバリー・トランスポートとして選択した場合は、

jms.MessageBrokerName、jms.FactoryClassName、jms.Password、jms.UserName な どの追加の JMS プロパティーが Connector Configurator 内に表示されます。このう ち最初の 2 つは、このトランスポートの必須プロパティーです。

- 重要**:** 以下の環境では、コネクターに JMS トランスポート機構を使用すると、メモ リー制限が発生することもあります。
- AIX 5.0
- WebSphere MQ 5.3.0.1
- ICS が統合ブローカーの場合

この環境では、WebSphere MQ クライアント内でメモリーが使用されるため、(サー バー側の) コネクター・コントローラーと (クライアント側の) コネクターの両方を
始動するのは困難な場合があります。ご使用のシステムのプロセス・ヒープ・サイ ズが 768M 未満である場合には、次のように設定することをお勧めします。

• CWSharedEnv.sh スクリプト内で LDR CNTRL 環境変数を設定する。 このスクリプトは、製品ディレクトリー配下の ¥bin ディレクトリーにありま す。テキスト・エディターを使用して、CWSharedEnv.sh スクリプトの最初の行と して次の行を追加します。

export LDR\_CNTRL=MAXDATA=0x30000000

この行は、ヒープ・メモリーの使用量を最大 768 MB (3 セグメント \* 256 MB) に制限します。プロセス・メモリーがこの制限値を超えると、ページ・スワッピ ングが発生し、システムのパフォーマンスに悪影響を与える場合があります。

v IPCCBaseAddress プロパティーの値を 11 または 12 に設定する。このプロパテ ィーの詳細については、「システム・インストール・ガイド *(UNIX* 版*)*」を参照 してください。

## **DuplicateEventElimination**

このプロパティーを true に設定すると、JMS 対応コネクターによるデリバリー・ キューへの重複イベントのデリバリーが防止されます。この機能を使用するには、 コネクターに対し、アプリケーション固有のコード内でビジネス・オブジェクトの **ObjectEventId** 属性として一意のイベント ID が設定されている必要があります。 これはコネクター開発時に設定されます。

このプロパティーは、false に設定することもできます。

注**:** DuplicateEventElimination を true に設定する際は、MonitorQueue プロパテ ィーを構成して保証付きイベント・デリバリーを使用可能にする必要がありま す。

## **FaultQueue**

コネクターでメッセージを処理中にエラーが発生すると、コネクターは、そのメッ セージを状況表示および問題説明とともにこのプロパティーに指定されているキュ ーに移動します。

デフォルト値は CONNECTORNAME/FAULTQUEUE です。

### **JvmMaxHeapSize**

エージェントの最大ヒープ・サイズ (メガバイト単位)。このプロパティーは、 RepositoryDirectory の値が <REMOTE> の場合にのみ適用されます。

デフォルト値は 128M です。

## **JvmMaxNativeStackSize**

エージェントの最大ネイティブ・スタック・サイズ (キロバイト単位)。このプロパ ティーは、RepositoryDirectory の値が <REMOTE> の場合にのみ適用されます。

デフォルト値は 128K です。

## **JvmMinHeapSize**

エージェントの最小ヒープ・サイズ (メガバイト単位)。このプロパティーは、 RepositoryDirectory の値が <REMOTE> の場合にのみ適用されます。

デフォルト値は 1M です。

### **jms.FactoryClassName**

JMS プロバイダーのためにインスタンスを生成するクラス名を指定します。JMS を デリバリー・トランスポート機構 (DeliveryTransport) として選択する際は、このコ ネクター・プロパティーを必ず 設定してください。

デフォルト値は CxCommon.Messaging.jms.IBMMQSeriesFactory です。

#### **jms.MessageBrokerName**

JMS プロバイダーのために使用するブローカー名を指定します。JMS をデリバリ ー・トランスポート機構 (DeliveryTransport) として選択する際は、このコネクタ ー・プロパティーを必ず 設定してください。

デフォルト値は crossworlds.queue.manager です。

## **jms.NumConcurrentRequests**

コネクターに対して同時に送信することができる並行サービス呼び出し要求の数 (最大値) を指定します。この最大値に達した場合、新規のサービス呼び出し要求は ブロックされ、既存のいずれかの要求が完了した後で処理されます。

デフォルト値は 10 です。

## **jms.Password**

JMS プロバイダーのためのパスワードを指定します。このプロパティーの値はオプ ションです。

デフォルトはありません。

## **jms.UserName**

JMS プロバイダーのためのユーザー名を指定します。このプロパティーの値はオプ ションです。

デフォルトはありません。

### **ListenerConcurrency**

このプロパティーは、統合ブローカーとして ICS を使用する場合の MQ Listener でのマルチスレッド化をサポートしています。このプロパティーにより、データベ ースへの複数イベントの書き込み操作をバッチ処理できるので、システム・パフォ ーマンスが向上します。デフォルト値は 1 です。

このプロパティーは、MQ トランスポートを使用するコネクターにのみ適用されま す。DeliveryTransport プロパティーには MQ を設定してください。

### **Locale**

言語コード、国または地域、および、希望する場合には、関連した文字コード・セ ットを指定します。このプロパティーの値は、データの照合やソート順、日付と時 刻の形式、通貨記号などの国/地域別情報を決定します。

ロケール名は、次の書式で指定します。

*ll\_TT.codeset*

ここで、以下のように説明されます。

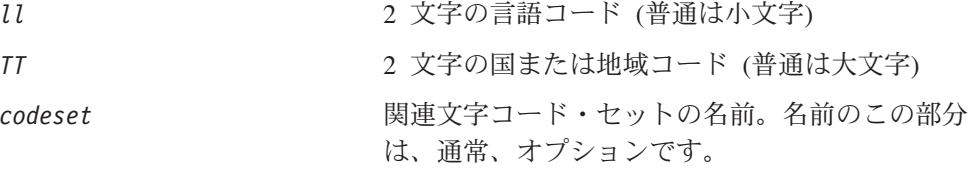

デフォルトでは、ドロップ・リストには、サポートされるロケールの一部のみが表 示されます。ドロップ・リストに、サポートされる他の値を追加するには、製品デ ィレクトリーにある ¥Data¥Std¥stdConnProps.xml ファイルを手動で変更する必要 があります。詳細については、Connector Configurator に関する付録を参照してくだ さい。

デフォルト値は en US です。コネクターがグローバル化に対応していない場合、こ のプロパティーの有効な値は en US のみです。特定のコネクターがグローバル化に 対応しているかどうかを判別するには、以下の Web サイトにあるコネクターのバ ージョン・リストを参照してください。

http://www.ibm.com/software/websphere/wbiadapters/infocenter、または http://www.ibm.com/websphere/integration/wicserver/infocenter

### **LogAtInterchangeEnd**

RepositoryDirectory が <REMOTE> の場合のみ適用可能です。

統合ブローカーのログ宛先にエラーを記録するかどうかを指定します。ブローカー のログ宛先にログを記録すると、電子メール通知もオンになります。これにより、 エラーまたは致命的エラーが発生すると、InterchangeSystem.cfg ファイルに指定 された MESSAGE RECIPIENT に対する電子メール・メッセージが生成されます。

例えば、LogAtInterChangeEnd を true に設定した場合にコネクターからアプリケ ーションへの接続が失われると、指定されたメッセージ宛先に、電子メール・メッ セージが送信されます。デフォルト値は false です。

#### **MaxEventCapacity**

コントローラー・バッファー内のイベントの最大数。このプロパティーはフロー制 御が使用し、RepositoryDirectory プロパティーの値が <REMOTE> の場合にのみ 適用されます。

値は 1 から 2147483647 の間の正整数です。デフォルト値は 2147483647 です。

### **MessageFileName**

コネクター・メッセージ・ファイルの名前です。メッセージ・ファイルの標準位置 は ¥connectors¥messages です。メッセージ・ファイルが標準位置に格納されてい ない場合は、メッセージ・ファイル名を絶対パスで指定します。

コネクター・メッセージ・ファイルが存在しない場合は、コネクターは InterchangeSystem.txt をメッセージ・ファイルとして使用します。このファイル は、製品ディレクトリーに格納されています。

注**:** 特定のコネクターについて、コネクター独自のメッセージ・ファイルがあるか どうかを判別するには、該当するアダプターのユーザーズ・ガイドを参照して ください。

### **MonitorQueue**

コネクターが重複イベントをモニターするために使用する論理キューです。このプ ロパティーは、DeliveryTransport プロパティー値が JMS であり、かつ DuplicateEventElimination が TRUE に設定されている場合にのみ使用されます。

デフォルト値は CONNECTORNAME/MONITORQUEUE です。

## **OADAutoRestartAgent**

RepositoryDirectory が <REMOTE> の場合のみ有効です。

コネクターが自動再始動およびリモート再始動機能を使用するかどうかを指定しま す。この機能では、MQ により起動される Object Activation Daemon (OAD) を使用 して、異常シャットダウン後にコネクターを再始動したり、System Monitor からリ モート・コネクターを始動したりします。

自動再始動機能およびリモート再始動機能を使用可能にするには、このプロパティ ーを true に設定する必要があります。MQ により起動される OAD 機能の構成方 法については、「システム・インストール・ガイド *(Windows* 版*)*」または「システ ム・インストール・ガイド *(UNIX* 版*)*」を参照してください。

デフォルト値は false です。

### **OADMaxNumRetry**

RepositoryDirectory が <REMOTE> の場合のみ有効です。

異常シャットダウンの後で MQ により起動される OAD がコネクターの再始動を自 動的に試行する回数の最大数を指定します。このプロパティーを有効にするために は、OADAutoRestartAgent プロパティーを true に設定する必要があります。

デフォルト値は 1000 です。

## **OADRetryTimeInterval**

RepositoryDirectory が <REMOTE> の場合のみ有効です。

MQ により起動される OAD の再試行時間間隔の分数を指定します。コネクター・ エージェントがこの再試行時間間隔内に再始動しない場合は、コネクター・コント ローラーはコネクター・エージェントを再び再始動するように OAD に要求しま す。OAD はこの再試行プロセスを OADMaxNumRetry プロパティーで指定された回数 だけ繰り返します。このプロパティーを有効にするためには、OADAutoRestartAgent プロパティーを true に設定する必要があります。

デフォルト値は 10 です。

## **PollEndTime**

イベント・キューのポーリングを停止する時刻です。形式は HH:MM です。ここで、 *HH* は 0 から 23 時を表し、*MM* は 0 から 59 分を表します。

このプロパティーには必ず有効な値を指定してください。デフォルト値は HH:MM で すが、この値は必ず変更する必要があります。

#### **PollFrequency**

ポーリング・アクション間の時間の長さです。PollFrequency は以下の値のいずれ かに設定します。

- v ポーリング・アクション間のミリ秒数。
- v ワード key。コネクターは、コネクターのコマンド・プロンプト・ウィンドウで 文字 p が入力されたときにのみポーリングを実行します。このワードは小文字で 入力します。
- ワード no。コネクターはポーリングを実行しません。このワードは小文字で入力 します。

デフォルト値は 10000 です。

重要**:** 一部のコネクターでは、このプロパティーの使用が制限されています。この プロパティーが使用されるかどうかを特定のコネクターについて判別するに は、該当するアダプター・ガイドのインストールと構成についての章を参照 してください。

### **PollQuantity**

コネクターがアプリケーションからポーリングする項目の数を指定します。アダプ ターにコネクター固有のポーリング数設定プロパティーがある場合、標準プロパテ ィーの値は、このコネクター固有のプロパティーの設定値によりオーバーライドさ れます。

## **PollStartTime**

イベント・キューのポーリングを開始する時刻です。形式は *HH:MM* です。ここで、 *HH* は 0 から 23 時を表し、*MM* は 0 から 59 分を表します。

このプロパティーには必ず有効な値を指定してください。デフォルト値は HH:MM で すが、この値は必ず変更する必要があります。

#### **RequestQueue**

統合ブローカーが、ビジネス・オブジェクトをコネクターに送信するときに使用さ れるキューです。

デフォルト値は CONNECTOR/REQUESTQUEUE です。

## **RepositoryDirectory**

コネクターが XML スキーマ文書を読み取るリポジトリーの場所です。この XML スキーマ文書には、ビジネス・オブジェクト定義のメタデータが含まれています。

統合ブローカーが ICS の場合はこの値を <REMOTE> に設定する必要があります。 これは、コネクターが InterChange Server リポジトリーからこの情報を取得するた めです。

統合ブローカーが WebSphere Message Broker または WAS の場合は、この値を <*local directory*> に設定する必要があります。

#### **ResponseQueue**

DeliveryTransport が JMS の場合のみ適用可能で、RepositoryDirectory が <REMOTE> の場合のみ必須です。

JMS 応答キューを指定します。JMS 応答キューは、応答メッセージをコネクター・ フレームワークから統合ブローカーへデリバリーします。統合ブローカーが ICS の 場合、サーバーは要求を送信し、JMS 応答キューの応答メッセージを待ちます。

### **RestartRetryCount**

コネクターによるコネクター自体の再始動の試行回数を指定します。このプロパテ ィーを並列コネクターに対して使用する場合、コネクターのマスター側のアプリケ ーション固有のコンポーネントがスレーブ側のアプリケーション固有のコンポーネ ントの再始動を試行する回数が指定されます。

デフォルト値は 3 です。

## **RestartRetryInterval**

コネクターによるコネクター自体の再始動の試行間隔を分単位で指定します。この プロパティーを並列コネクターに対して使用する場合、コネクターのマスター側の アプリケーション固有のコンポーネントがスレーブ側のアプリケーション固有のコ ンポーネントの再始動を試行する間隔が指定されます。指定可能な値の範囲は 1 か ら 2147483647 です。

デフォルト値は 1 です。

### **SourceQueue**

DeliveryTransport が JMS で、ContainerManagedEvents が指定されている場合のみ 適用されます。

JMS イベント・ストアを使用する JMS 対応コネクターでの保証付きイベント・デ リバリーをサポートするコネクター・フレームワークに、JMS ソース・キューを指 定します。詳細については、 58 ページの『[ContainerManagedEvents](#page-69-0)』を参照してく ださい。

デフォルト値は CONNECTOR/SOURCEQUEUE です。

## **SynchronousRequestQueue**

DeliveryTransport が JMS の場合のみ適用されます。

同期応答を要求する要求メッセージを、コネクター・フレームワークからブローカ ーに配信します。このキューは、コネクターが同期実行を使用する場合にのみ必要 です。同期実行の場合、コネクター・フレームワークは、SynchronousRequestQueue にメッセージを送信し、SynchronousResponseQueue でブローカーから戻される応答 を待機します。コネクターに送信される応答メッセージには、元のメッセージの ID を指定する 相関 ID が含まれています。

デフォルトは CONNECTORNAME/SYNCHRONOUSREQUESTQUEUE です。

### **SynchronousResponseQueue**

DeliveryTransport が JMS の場合のみ適用されます。

同期要求に対する応答として送信される応答メッセージを、ブローカーからコネク ター・フレームワークに配信します。このキューは、コネクターが同期実行を使用 する場合にのみ必要です。

デフォルトは CONNECTORNAME/SYNCHRONOUSRESPONSEQUEUE です。

### **SynchronousRequestTimeout**

DeliveryTransport が JMS の場合のみ適用されます。

コネクターが同期要求への応答を待機する時間を分単位で指定します。コネクター は、指定された時間内に応答を受信できなかった場合、元の同期要求メッセージを エラー・メッセージとともに障害キューに移動します。

デフォルト値は 0 です。

## **WireFormat**

トランスポートのメッセージ・フォーマットです。

- v RepositoryDirectory がローカル・ディレクトリーの場合は、設定は CwXML にな ります。
- v RepositoryDirectory の値が <REMOTE> の場合には、設定値は CwBO です。

### **WsifSynchronousRequest Timeout**

WAS 統合ブローカーでのみ使用されます。

コネクターが同期要求への応答を待機する時間を分単位で指定します。コネクター は、指定された時間内に応答を受信できなかった場合、元の同期要求メッセージを エラー・メッセージとともに障害キューに移動します。

デフォルト値は 0 です。

## **XMLNameSpaceFormat**

WebSphere Message Brokers および WAS 統合ブローカーでのみ使用されます。

ビジネス・オブジェクト定義の XML 形式でネーム・スペースを short と long の どちらにするかをユーザーが指定できるようにするための、強力なプロパティーで す。

デフォルト値は short です。

## <span id="page-80-0"></span>付録 **B. Connector Configurator**

この付録では、Connector Configurator を使用してアダプターの構成プロパティー値 を設定する方法について説明します。

Connector Configurator を使用して次の作業を行います。

- コネクターを構成するためのコネクター固有のプロパティー・テンプレートを作 成する
- v 構成ファイルを作成する
- v 構成ファイル内のプロパティーを設定する
- 注**:**

本書では、ディレクトリー・パスに円記号 (¥) を使用します。UNIX システム を使用している場合は、円記号をスラッシュ (/) に置き換えてください。ま た、各オペレーティング・システムの規則に従ってください。

この付録では、次のトピックについて説明します。

- 69 ページの『Connector Configurator の概要』
- 70 ページの『[Connector Configurator](#page-81-0) の始動』
- 71 [ページの『コネクター固有のプロパティー・テンプレートの作成』](#page-82-0)
- 74 [ページの『新しい構成ファイルを作成』](#page-85-0)
- 77 [ページの『構成ファイル・プロパティーの設定』](#page-88-0)
- v 85 [ページの『グローバル化環境における](#page-96-0) Connector Configurator の使用』

#### **Connector Configurator** の概要

Connector Configurator では、次の統合ブローカーで使用するアダプターのコネクタ ー・コンポーネントを構成できます。

- WebSphere InterChange Server (ICS)
- WebSphere MQ Integrator、WebSphere MQ Integrator Broker、および WebSphere Business Integration Message Broker (WebSphere Message Brokers (WMQI) と総 称)
- WebSphere Application Server (WAS)

Connector Configurator を使用して次の作業を行います。

- v コネクターを構成するためのコネクター固有のプロパティー・テンプレートを作 成する。
- コネクター構成ファイルを作成します。インストールするコネクターごとに構成 ファイルを 1 つ作成する必要があります。
- v 構成ファイル内のプロパティーを設定する。 場合によっては、コネクター・テンプレートでプロパティーに対して設定されて いるデフォルト値を変更する必要があります。また、サポートされるビジネス・ オブジェクト定義と、ICS の場合はコラボレーションとともに使用するマップを

<span id="page-81-0"></span>指定し、必要に応じてメッセージング、ロギング、トレース、およびデータ・ハ ンドラー・パラメーターを指定する必要があります。

Connector Configurator の実行モードと使用する構成ファイルのタイプは、実行する 統合ブローカーによって異なります。例えば、使用している統合ブローカーが WMQI の場合、Connector Configurator を System Manager から実行するのではな く、直接実行します (70 ページの『スタンドアロン・モードでの Configurator の実 行』を参照)。

コネクター構成プロパティーには、標準の構成プロパティー (すべてのコネクター がもつプロパティー) と、コネクター固有のプロパティー (特定のアプリケーション またはテクノロジーのためにコネクターで必要なプロパティー) とが含まれます。

標準プロパティーはすべてのコネクターにより使用されるので、標準プロパティー を新規に定義する必要はありません。ファイルを作成すると、Connector Configurator により標準プロパティーがこの構成ファイルに挿入されます。ただし、 Connector Configurator で各標準プロパティーの値を設定する必要があります。

標準プロパティーの範囲は、ブローカーと構成によって異なる可能性があります。 特定のプロパティーに特定の値が設定されている場合にのみ使用できるプロパティ ーがあります。Connector Configurator の「標準のプロパティー」ウィンドウには、 特定の構成で設定可能なプロパティーが表示されます。

ただしコネクター固有プロパティーの場合は、最初にプロパティーを定義し、その 値を設定する必要があります。このため、特定のアダプターのコネクター固有プロ パティーのテンプレートを作成します。システム内で既にテンプレートが作成され ている場合には、作成されているテンプレートを使用します。システム内でまだテ ンプレートが作成されていない場合には、71 [ページの『新規テンプレートの作成』](#page-82-0) のステップに従い、テンプレートを新規に作成します。

注**:** Connector Configurator は、Windows 環境内でのみ実行されます。UNIX 環境で コネクターを実行する場合には、Windows で Connector Configurator を使用し て構成ファイルを変更し、このファイルを UNIX 環境へコピーします。

## **Connector Configurator** の始動

以下の 2 種類のモードで Connector Configurator を開始および実行できます。

- スタンドアロン・モードで個別に実行
- System Manager から

## スタンドアロン・モードでの **Configurator** の実行

どのブローカーを実行している場合にも、Connector Configurator を個別に実行し、 コネクター構成ファイルを編集できます。

これを行うには、以下のステップを実行します。

- v 「スタート」**>**「プログラム」から、「**IBM WebSphere InterChange Server**」**>**「**IBM WebSphere Business Integration Toolset**」**>**「開発」 **>**「**Connector Configurator**」をクリックします。
- v 「ファイル」**>**「新規」**>**「構成ファイル」を選択します。

<span id="page-82-0"></span>**• 「システム接続: Integration Broker」**の隣のプルダウン・メニューをクリック します。使用しているブローカーに応じて、ICS、WebSphere Message Brokers、 または WAS を選択します。

Connector Configurator を個別に実行して構成ファイルを生成してから、System Manager に接続してこの構成ファイルを System Manager プロジェクトに保存する こともできます (76 [ページの『構成ファイルの完成』を](#page-87-0)参照)。

## **System Manager** からの **Configurator** の実行

System Manager から Connector Configurator を実行できます。

Connector Configurator を実行するには、以下のステップを実行します。

- 1. System Manager を開きます。
- 2. 「System Manager」ウィンドウで、「統合コンポーネント・ライブラリー」アイ コンを展開し、「コネクター」を強調表示します。
- 3. System Manager メニュー・バーから、「ツール」**>**「**Connector Configurator**」をクリックします。「Connector Configurator」ウィンドウが開 き、「新規コネクター」ダイアログ・ボックスが表示されます。
- 4. 「システム接続**: Integration Broker**」の隣のプルダウン・メニューをクリック します。使用しているブローカーに応じて、ICS、WebSphere Message Brokers、 または WAS を選択します。

既存の構成ファイルを編集するには、以下のステップを実行します。

- 1. 「System Manager」ウィンドウの「コネクター」フォルダーでいずれかの構成フ ァイルを選択し、右クリックします。Connector Configurator が開き、この構成 ファイルの統合ブローカー・タイプおよびファイル名が上部に表示されます。
- 2. 「標準のプロパティー」タブをクリックし、この構成ファイルに含まれている プロパティーを確認します。

# コネクター固有のプロパティー・テンプレートの作成

コネクターの構成ファイルを作成するには、コネクター固有プロパティーのテンプ レートとシステム提供の標準プロパティーが必要です。

コネクター固有プロパティーのテンプレートを新規に作成するか、または既存のフ ァイルをテンプレートとして使用します。

- v テンプレートの新規作成については、71 ページの『新規テンプレートの作成』を 参照してください。
- v 既存のファイルを使用する場合には、既存のテンプレートを変更し、新しい名前 でこのテンプレートを保管します。

## 新規テンプレートの作成

このセクションでは、テンプレートでプロパティーを作成し、プロパティーの一般 特性および値を定義し、プロパティー間の依存関係を指定する方法について説明し ます。次にそのテンプレートを保管し、新規コネクター構成ファイルを作成するた めのベースとして使用します。

テンプレートは以下のように作成します。

- 1. 「ファイル」**>**「新規」**>**「コネクター固有プロパティー・テンプレート」をクリ ックします。
- 2. 以下のフィールドを含む「コネクター固有プロパティー・テンプレート」ダイア ログ・ボックスが表示されます。
	- 「テンプレート」、「名前」

このテンプレートが使用されるコネクター (またはコネクターのタイプ) を表 す固有の名前を入力します。テンプレートから新規構成ファイルを作成するた めのダイアログ・ボックスを開くと、この名前が再度表示されます。

- v 「旧テンプレート」、「変更する既存のテンプレートを選択してください」 「テンプレート名」表示に、現在使用可能なすべてのテンプレートの名前が表 示されます。
- v テンプレートに含まれているコネクター固有のプロパティー定義を調べるに は、「テンプレート名」表示でそのテンプレートの名前を選択します。そのテ ンプレートに含まれているプロパティー定義のリストが「テンプレートのプレ ビュー」表示に表示されます。テンプレートを作成するときには、ご使用のコ ネクターに必要なプロパティー定義に類似したプロパティー定義が含まれてい る既存のテンプレートを使用できます。
- 3. 「テンプレート名」表示からテンプレートを選択し、その名前を「名前の検索」 フィールドに入力し (または「テンプレート名」で自分の選択項目を強調表示 し)、「次へ」をクリックします。

ご使用のコネクターで使用するコネクター固有のプロパティーが表示されるテンプ レートが見つからない場合は、自分で作成する必要があります。

#### 一般特性の指定

「次へ」をクリックしてテンプレートを選択すると、「プロパティー**:** コネクター 固有プロパティー・テンプレート」ダイアログ・ボックスが表示されます。このダ イアログ・ボックスには、定義済みプロパティーの「一般」特性のタブと「値」の 制限のタブがあります。「一般」表示には以下のフィールドがあります。

v 一般**:**

プロパティー・タイプ 更新されたメソッド 説明

- v フラグ 標準フラグ
- v カスタム・フラグ フラグ

プロパティーの一般特性の選択を終えたら、「値」タブをクリックします。

#### 値の指定

「値」タブを使用すると、プロパティーの最大長、最大複数値、デフォルト値、ま たは値の範囲を設定できます。編集可能な値も許可されます。これを行うには、以 下のステップを実行します。

- 1. 「値」タブをクリックします。「一般」のパネルに代わって「値」の表示パネル が表示されます。
- 2. 「プロパティーを編集」表示でプロパティーの名前を選択します。
- 3. 「最大長」および「最大複数値」のフィールドで、変更を行います。次のステッ プで説明するように、プロパティーの「プロパティー値」ダイアログ・ボックス を開かない限り、そのプロパティーの変更内容は受け入れられませんので、注意 してください。
- 4. 値テーブルの左上の隅にあるボックスを右マウス・ボタンでクリックしてから、 「追加」をクリックします。「プロパティー値」ダイアログ・ボックスが表示さ れます。このダイアログ・ボックスではプロパティーのタイプに応じて、値だけ を入力できる場合と、値と範囲の両方を入力できる場合があります。適切な値ま たは範囲を入力し、「**OK**」をクリックします。
- 5. 「値」パネルが最新表示され、「最大長」および「最大複数値」で行った変更が 表示されます。以下のような 3 つの列があるテーブルが表示されます。

「値」の列には、「プロパティー値」ダイアログ・ボックスで入力した値と、以 前に作成した値が表示されます。

「デフォルト値」の列では、値のいずれかをデフォルトとして指定することがで きます。

「値の範囲」の列には、「プロパティー値」ダイアログ・ボックスで入力した範 囲が表示されます。

値が作成されて、グリッドに表示されると、そのテーブルの表示内から編集でき るようになります。テーブルにある既存の値の変更を行うには、その行の行番号 をクリックして行全体を選択します。次に「値」フィールドを右マウス・ボタン でクリックし、「値の編集 **(Edit Value)**」をクリックします。

#### 依存関係の設定

「一般」タブと「値」タブで変更を行ったら、「次へ」をクリックします。「依存 関係**:** コネクター固有プロパティー・テンプレート」ダイアログ・ボックスが表示 されます。

依存プロパティーは、別のプロパティーの値が特定の条件に合致する場合にのみ、 テンプレートに組み込まれて、構成ファイルで使用されるプロパティーです。例え ば、テンプレートに PollQuantity が表示されるのは、トランスポート機構が JMS であり、DuplicateEventElimination が True に設定されている場合のみです。 プロパティーを依存プロパティーとして指定し、依存する条件を設定するには、以 下のステップを実行します。

- 1. 「使用可能なプロパティー」表示で、依存プロパティーとして指定するプロパテ ィーを選択します。
- 2. 「プロパティーを選択」フィールドで、ドロップダウン・メニューを使用して、 条件値を持たせるプロパティーを選択します。
- 3. 「条件演算子」フィールドで以下のいずれかを選択します。
	- == (等しい)
	- != (等しくない)
	- > (より大)
	- < (より小)

<span id="page-85-0"></span>>= (より大か等しい)

<= (より小か等しい)

- 4. 「条件値」フィールドで、依存プロパティーをテンプレートに組み込むために必 要な値を入力します。
- 5. 「使用可能なプロパティー」表示で依存プロパティーを強調表示させて矢印をク リックし、「依存プロパティー」表示に移動させます。
- 6. 「完了」をクリックします。Connector Configurator により、XML 文書として入 力した情報が、Connector Configurator がインストールされている ¥bin ディレ クトリーの ¥data¥app の下に保管されます。

# 新しい構成ファイルを作成

構成ファイルを新規に作成するには、最初に統合ブローカーを選択します。選択し たブローカーによって、構成ファイルに記述されるプロパティーが決まります。

ブローカーを選択するには、以下のステップを実行します。

- v Connector Configurator のホーム・メニューで、「ファイル」**>**「新規」**>**「コネク ター構成」をクリックします。「新規コネクター」ダイアログ・ボックスが表示 されます。
- v 「**Integration Broker**」フィールドで、ICS 接続、WebSphere Message Brokers 接続、WAS 接続のいずれかを選択します。
- この章で後述する説明に従って**「新規コネクター」**ウィンドウの残りのフィール ドに入力します。

また、以下の作業も実行できます。

• 「System Manager」ウィンドウで「コネクター」フォルダーを右クリックし、 「新規コネクターの作成」を選択します。Connector Configurator が開き、「新規 コネクター」ダイアログ・ボックスが表示されます。

### コネクター固有のテンプレートからの構成ファイルの作成

コネクター固有のテンプレートを作成すると、テンプレートを使用して構成ファイ ルを作成できます。

- 1. 「ファイル」**>**「新規」**>**「コネクター構成」をクリックします。
- 2. 以下のフィールドを含む「新規コネクター」ダイアログ・ボックス表示されま す。
	- v 名前

コネクターの名前を入力します。名前では大文字と小文字が区別されます。入 力する名前は、システムにインストールされているコネクターのファイル名に 対応した一意の名前でなければなりません。

重要**:** Connector Configurator では、入力された名前のスペルはチェックされ ません。名前が正しいことを確認してください。

• システム接続

ICS 接続、WebSphere Message Brokers 接続、WAS のいずれかをクリックし ます。

v 「コネクター固有プロパティー・テンプレート」を選択します。

ご使用のコネクター用に設計したテンプレートの名前を入力します。「テンプ レート名」表示に、使用可能なテンプレートが表示されます。「テンプレート 名」表示で名前を選択すると、「プロパティー・テンプレートのプレビュー」 表示に、そのテンプレートで定義されているコネクター固有のプロパティーが 表示されます。

使用するテンプレートを選択し、「**OK**」をクリックします。

- 3. 構成しているコネクターの構成画面が表示されます。タイトル・バーに統合ブロ ーカーとコネクターの名前が表示されます。ここですべてのフィールドに値を入 力して定義を完了するか、ファイルを保管して後でフィールドに値を入力するか を選択できます。
- 4. ファイルを保管するには、「ファイル」**>**「保管」**>**「ファイルに」をクリックす るか、「ファイル」**>**「保管」**>**「プロジェクトに」をクリックします。プロジェ クトに保管するには、System Manager が実行中でなければなりません。 ファイルとして保管する場合は、「ファイル・コネクターを保管」ダイアログ・ ボックスが表示されます。\*.cfg をファイル・タイプとして選択し、「ファイル 名」フィールド内に名前が正しいスペル (大文字と小文字の区別を含む) で表示 されていることを確認してから、ファイルを保管するディレクトリーにナビゲー トし、「保管」をクリックします。Connector Configurator のメッセージ・パネ ルの状況表示に、構成ファイルが正常に作成されたことが示されます。
	- 重要**:** ここで設定するディレクトリー・パスおよび名前は、コネクターの始動フ ァイルで指定するコネクター構成ファイルのパスおよび名前に一致してい る必要があります。
- 5. この章で後述する手順に従って、「Connector Configurator」ウィンドウの各タブ にあるフィールドに値を入力し、コネクター定義を完了します。

## 既存ファイルの使用

使用可能な既存ファイルは、以下の 1 つまたは複数の形式になります。

- コネクター定義ファイル。 コネクター定義ファイルは、特定のコネクターのプロパティーと、適用可能なデ フォルト値がリストされたテキスト・ファイルです。コネクターの配布パッケー ジの ¥repository ディレクトリー内には、このようなファイルが格納されている ことがあります (通常、このファイルの拡張子は .txt です。例えば、XML コネ クターの場合は CN\_XML.txt です)。
- v ICS リポジトリー・ファイル。 コネクターの以前の ICS インプリメンテーションで使用した定義は、そのコネク ターの構成で使用されたリポジトリー・ファイルで使用可能になります。そのよ うなファイルの拡張子は、通常 .in または .out です。
- コネクターの以前の構成ファイル。 これらのファイルの拡張子は、通常 \*.cfg です。

これらのいずれのファイル・ソースにも、コネクターのコネクター固有プロパティ ーのほとんど、あるいはすべてが含まれますが、この章内の後で説明するように、 コネクター構成ファイルは、ファイルを開いて、プロパティーを設定しない限り完 成しません。

<span id="page-87-0"></span>既存ファイルを使用してコネクターを構成するには、Connector Configurator でその ファイルを開き、構成を修正し、そのファイルを再度保管する必要があります。

以下のステップを実行して、ディレクトリーから \*.txt、\*.cfg、または \*.in ファイ ルを開きます。

- 1. Connector Configurator 内で、「ファイル」**>**「開く」**>**「ファイルから」をクリ ックします。
- 2. 「ファイル・コネクターを開く」ダイアログ・ボックス内で、以下のいずれかの ファイル・タイプを選択して、使用可能なファイルを調べます。
	- 構成 (\*.cfg)
	- v ICS リポジトリー (\*.in、\*.out) ICS 環境でのコネクターの構成にリポジトリー・ファイルが使用された場合に は、このオプションを選択します。リポジトリー・ファイルに複数のコネクタ ー定義が含まれている場合は、ファイルを開くとすべての定義が表示されま す。
	- v すべてのファイル (\*.\*) コネクターのアダプター・パッケージに \*.txt ファイルが付属していた場 合、または別の拡張子で定義ファイルが使用可能である場合は、このオプショ ンを選択します。
- 3. ディレクトリー表示内で、適切なコネクター定義ファイルへ移動し、ファイルを 選択し、「開く」をクリックします。

System Manager プロジェクトからコネクター構成を開くには、以下のステップを実 行します。

- 1. System Manager を始動します。System Manager が開始されている場合にのみ、 構成を System Manager から開いたり、System Manager に保管したりできま す。
- 2. Connector Configurator を始動します。
- 3. 「ファイル」**>**「開く」**>**「プロジェクトから」をクリックします。

## 構成ファイルの完成

構成ファイルを開くか、プロジェクトからコネクターを開くと、「Connector Configurator」ウィンドウに構成画面が表示されます。この画面には、現在の属性と 値が表示されます。

構成画面のタイトルには、ファイル内で指定された統合ブローカーとコネクターの 名前が表示されます。正しいブローカーが設定されていることを確認してくださ い。正しいブローカーが設定されていない場合、コネクターを構成する前にブロー カー値を変更してください。これを行うには、以下のステップを実行します。

- 1. 「標準のプロパティー」タブで、BrokerType プロパティーの値フィールドを選 択します。ドロップダウン・メニューで、値 ICS、WMQI、または WAS を選択し ます。
- 2. 選択したブローカーに関連付けられているプロパティーが「標準のプロパティ ー」タブに表示されます。ここでファイルを保管するか、または 79 ページの

[『サポートされるビジネス・オブジェクト定義の指定』の](#page-90-0)説明に従い残りの構成 フィールドに値を入力することができます。

<span id="page-88-0"></span>3. 構成が完了したら、「ファイル」**>**「保管」**>**「プロジェクトに」を選択するか、 または「ファイル」**>**「保管」**>**「ファイルに」を選択します。 ファイルに保管する場合は、\*.cfg を拡張子として選択し、ファイルの正しい格 納場所を選択して、「保管」をクリックします。 複数のコネクター構成を開いている場合、構成をすべてファイルに保管するには 「すべてファイルに保管」を選択し、コネクター構成をすべて System Manager プロジェクトに保管するには「すべてプロジェクトに保管」をクリックします。 Connector Configurator では、ファイルを保管する前に、必須の標準プロパティ ーすべてに値が設定されているかどうかが確認されます。必須の標準プロパティ ーに値が設定されていない場合、Connector Configurator は、検証が失敗したと いうメッセージを表示します。構成ファイルを保管するには、そのプロパティー の値を指定する必要があります。

## 構成ファイル・プロパティーの設定

新規のコネクター構成ファイルを作成して名前を付けるとき、または既存のコネク ター構成ファイルを開くときには、Connector Configurator によって構成画面が表示 されます。構成画面には、必要な構成値のカテゴリーに対応する複数のタブがあり ます。

Connector Configurator では、すべてのブローカーで実行されているコネクターで、 以下のカテゴリーのプロパティーに値が設定されている必要があります。

- 標準のプロパティー
- コネクター固有のプロパティー
- サポートされるビジネス・オブジェクト
- v トレース/ログ・ファイルの値
- v データ・ハンドラー (保証付きイベント・デリバリーで JMS メッセージングを使 用するコネクターの場合に該当する)
- 注**:** JMS メッセージングを使用するコネクターの場合は、データをビジネス・オブ ジェクトに変換するデータ・ハンドラーの構成に関して追加のカテゴリーが表 示される場合があります。

**ICS** で実行されているコネクターの場合、以下のプロパティーの値も設定されてい る必要があります。

- 関連マップ
- リソース
- メッセージング (該当する場合)
- 重要**:** Connector Configurator では、英語文字セットまたは英語以外の文字セットの いずれのプロパティー値も設定可能です。ただし、標準のプロパティーおよ びコネクター固有プロパティー、およびサポートされるビジネス・オブジェ クトの名前では、英語文字セットのみを使用する必要があります。

標準プロパティーとコネクター固有プロパティーの違いは、以下のとおりです。

- <span id="page-89-0"></span>v コネクターの標準プロパティーは、コネクターのアプリケーション固有のコンポ ーネントとブローカー・コンポーネントの両方によって共用されます。すべての コネクターが同じ標準プロパティーのセットを使用します。これらのプロパティ ーの説明は、各アダプター・ガイドの付録 A にあります。変更できるのはこれ らの値の一部のみです。
- v アプリケーション固有のプロパティーは、コネクターのアプリケーション固有コ ンポーネント (アプリケーションと直接対話するコンポーネント) のみに適用され ます。各コネクターには、そのコネクターのアプリケーションだけで使用される アプリケーション固有のプロパティーがあります。これらのプロパティーには、 デフォルト値が用意されているものもあれば、そうでないものもあります。ま た、一部のデフォルト値は変更することができます。各アダプター・ガイドのイ ンストールおよび構成の章に、アプリケーション固有のプロパティーおよび推奨 値が記述されています。

「標準プロパティー」と「コネクター固有プロパティー」のフィールドは、どのフ ィールドが構成可能であるかを示すために色分けされています。

- 背景がグレーのフィールドは、標準のプロパティーを表します。値を変更するこ とはできますが、名前の変更およびプロパティーの除去はできません。
- v 背景が白のフィールドは、アプリケーション固有のプロパティーを表します。こ れらのプロパティーは、アプリケーションまたはコネクターの特定のニーズによ って異なります。値の変更も、これらのプロパティーの除去も可能です。
- v 「値」フィールドは構成できます。
- v 「更新メソッド」フィールドは通知用であり、構成できません。このフィールド は、値が変更されたプロパティーをアクティブにするために必要なアクションを 示します。

### 標準コネクター・プロパティーの設定

標準のプロパティーの値を変更するには、以下の手順を実行します。

- 1. 値を設定するフィールド内でクリックします。
- 2. 値を入力するか、ドロップダウン・メニューが表示された場合にはメニューから 値を選択します。
- 3. 標準のプロパティーの値をすべて入力後、以下のいずれかを実行することができ ます。
	- v 変更内容を破棄し、元の値を保持したままで Connector Configurator を終了す るには、「ファイル」**>**「終了」をクリックし (またはウィンドウを閉じ)、変 更内容を保管するかどうかを確認するプロンプトが出されたら「いいえ」をク リックします。
	- Connector Configurator 内の他のカテゴリーの値を入力するには、そのカテゴ リーのタブを選択します。「標準のプロパティー」(またはその他のカテゴリ ー) で入力した値は、次のカテゴリーに移動しても保持されます。ウィンドウ を閉じると、すべてのカテゴリーで入力した値を一括して保管するかまたは破 棄するかを確認するプロンプトが出されます。
	- v 修正した値を保管するには、「ファイル」**>**「終了」をクリックし (またはウ ィンドウを閉じ)、変更内容を保管するかどうかを確認するプロンプトが出さ れたら「はい」をクリックします。「ファイル」メニューまたはツールバーか ら「保管」**>**「ファイルに」をクリックする方法もあります。

## <span id="page-90-0"></span>アプリケーション固有の構成プロパティーの設定

アプリケーション固有の構成プロパティーの場合、プロパティー名の追加または変 更、値の構成、プロパティーの削除、およびプロパティーの暗号化が可能です。プ ロパティーのデフォルトの長さは 255 文字です。

- 1. グリッドの左上端の部分で右マウス・ボタンをクリックします。ポップアップ・ メニュー・バーが表示されます。プロパティーを追加するときは「追加」をクリ ックします。子プロパティーを追加するには、親の行番号で右マウス・ボタンを クリックし、「子を追加」をクリックします。
- 2. プロパティーまたは子プロパティーの値を入力します。
- 3. プロパティーを暗号化するには、「暗号化」ボックスを選択します。
- 4. 78 [ページの『標準コネクター・プロパティーの設定』の](#page-89-0)説明に従い、変更内容 を保管するかまたは破棄するかを選択します。

各プロパティーごとに表示される「更新メソッド」は、変更された値をアクティブ にするためにコンポーネントまたはエージェントの再始動が必要かどうかを示しま す。

重要**:** 事前設定のアプリケーション固有のコネクター・プロパティー名を変更する と、コネクターに障害が発生する可能性があります。コネクターをアプリケ ーションに接続したり正常に実行したりするために、特定のプロパティー名 が必要である場合があります。

#### コネクター・プロパティーの暗号化

「プロパティーを編集」ウィンドウの「暗号化」チェック・ボックスにチェックマ ークを付けると、アプリケーション固有のプロパティーを暗号化することができま す。値の暗号化を解除するには、「暗号化」チェック・ボックスをクリックしてチ ェックマークを外し、「検証」ダイアログ・ボックスに正しい値を入力し、「**OK**」 をクリックします。入力された値が正しい場合は、暗号化解除された値が表示され ます。

各プロパティーとそのデフォルト値のリストおよび説明は、各コネクターのアダプ ター・ユーザーズ・ガイドにあります。

プロパティーに複数の値がある場合には、プロパティーの最初の値に「暗号化」チ ェック・ボックスが表示されます。「暗号化」を選択すると、そのプロパティーの すべての値が暗号化されます。プロパティーの複数の値を暗号化解除するには、そ のプロパティーの最初の値の「暗号化」チェック・ボックスをクリックしてチェッ クマークを外してから、「検証」ダイアログ・ボックスで新規の値を入力します。 入力値が一致すれば、すべての複数値が暗号化解除されます。

#### 更新メソッド

付録『コネクターの標準構成プロパティー』の 52 [ページの『プロパティー値の設](#page-63-0) [定と更新』に](#page-63-0)ある更新メソッドの説明を参照してください。

## サポートされるビジネス・オブジェクト定義の指定

コネクターで使用するビジネス・オブジェクトを指定するには、Connector Configurator の「サポートされているビジネス・オブジェクト」タブを使用します。 汎用ビジネス・オブジェクトと、アプリケーション固有のビジネス・オブジェクト の両方を指定する必要があり、またそれらのビジネス・オブジェクト間のマップの 関連を指定することが必要です。

注**:** コネクターによっては、アプリケーションでイベント通知や (メタオブジェクト を使用した) 追加の構成を実行するために、特定のビジネス・オブジェクトをサ ポートされているものとして指定することが必要な場合もあります。詳細は、 「コネクター開発ガイド *(C++* 用*)*」または「コネクター開発ガイド *(Java* 用*)*」を参照してください。

#### ご使用のブローカーが **ICS** の場合

ビジネス・オブジェクト定義がコネクターでサポートされることを指定する場合 や、既存のビジネス・オブジェクト定義のサポート設定を変更する場合は、「サポ ートされているビジネス・オブジェクト」タブをクリックし、以下のフィールドを 使用してください。

ビジネス・オブジェクト名*:* ビジネス・オブジェクト定義がコネクターによってサ ポートされることを指定するには、System Manager を実行し、以下の手順を実行し ます。

- 1. 「ビジネス・オブジェクト名」リストで空のフィールドをクリックします。 System Manager プロジェクトに存在するすべてのビジネス・オブジェクト定義 を示すドロップダウン・リストが表示されます。
- 2. 追加するビジネス・オブジェクトをクリックします。
- 3. ビジネス・オブジェクトの「エージェント・サポート」(以下で説明) を設定しま す。
- 4. 「Connector Configurator」ウィンドウの「ファイル」メニューで、「プロジェク トに保管」をクリックします。追加したビジネス・オブジェクト定義に指定され たサポートを含む、変更されたコネクター定義が、System Manager のプロジェ クトに保管されます。

サポートされるリストからビジネス・オブジェクトを削除する場合は、以下の手順 を実行します。

- 1. ビジネス・オブジェクト・フィールドを選択するため、そのビジネス・オブジェ クトの左側の番号をクリックします。
- 2. 「Connector Configurator」ウィンドウの「編集」メニューから、「行を削除」を クリックします。リスト表示からビジネス・オブジェクトが除去されます。
- 3. 「ファイル」メニューから、「プロジェクトに保管」をクリックします。

サポートされるリストからビジネス・オブジェクトを削除すると、コネクター定義 が変更され、削除されたビジネス・オブジェクトはコネクターのこのインプリメン テーションで使用不可になります。コネクターのコードに影響したり、そのビジネ ス・オブジェクト定義そのものが System Manager から削除されることはありませ ん。

エージェント・サポート*:* ビジネス・オブジェクトがエージェント・サポートを備 えている場合、システムは、コネクター・エージェントを介してアプリケーション にデータを配布する際にそのビジネス・オブジェクトの使用を試みます。

一般に、コネクターのアプリケーション固有ビジネス・オブジェクトは、そのコネ クターのエージェントによってサポートされますが、汎用ビジネス・オブジェクト はサポートされません。

ビジネス・オブジェクトがコネクター・エージェントによってサポートされるよう 指定するには、「エージェント・サポート」ボックスにチェックマークを付けま す。「Connector Configurator」ウィンドウでは「エージェント・サポート」の選択 の妥当性は検査されません。

最大トランザクション・レベル*:* コネクターの最大トランザクション・レベルは、 そのコネクターがサポートする最大のトランザクション・レベルです。

ほとんどのコネクターの場合、選択可能な項目は「最大限の努力」のみです。

トランザクション・レベルの変更を有効にするには、サーバーを再始動する必要が あります。

#### ご使用のブローカーが **WebSphere Message Broker** の場合

スタンドアロン・モードで作業している (System Manager に接続していない) 場 合、手動でビジネス名を入力する必要があります。

System Manager を実行している場合、「サポートされているビジネス・オブジェク ト」タブの「ビジネス・オブジェクト名」列の下にある空のボックスを選択できま す。コンボ・ボックスが表示され、コネクターが属する統合コンポーネント・ライ ブラリー・プロジェクトから選択可能なビジネス・オブジェクトのリストが示され ます。リストから必要なビジネス・オブジェクトを選択します。

「メッセージ・セット **ID**」は、WebSphere Business Integration Message Broker 5.0 のオプションのフィールドです。この ID が提供される場合、一意である必要はあ りません。ただし、WebSphere MQ Integrator および Integrator Broker 2.1 の場合 は、一意の **ID** を提供する必要があります。

#### ご使用のブローカーが **WAS** の場合

使用するブローカー・タイプとして WebSphere Application Server を選択した場 合、Connector Configurator にメッセージ・セット ID は必要ありません。「サポー トされているビジネス・オブジェクト」タブには、サポートされるビジネス・オブ ジェクトの「ビジネス・オブジェクト名」列のみが表示されます。

スタンドアロン・モードで作業している (System Manager に接続していない) 場 合、手動でビジネス・オブジェクト名を入力する必要があります。

System Manager を実行している場合、「サポートされているビジネス・オブジェク ト」タブの「ビジネス・オブジェクト名」列の下にある空のボックスを選択できま す。コンボ・ボックスが表示され、コネクターが属する統合コンポーネント・ライ ブラリー・プロジェクトから選択可能なビジネス・オブジェクトのリストが示され ます。このリストから必要なビジネス・オブジェクトを選択します。

## 関係付けられたマップ **(ICS** のみ**)**

各コネクターは、現在 WebSphere InterChange Server でアクティブなビジネス・オ ブジェクト定義、およびそれらの関連付けられたマップのリストをサポートしま す。このリストは、「関連付けられたマップ」タブを選択すると表示されます。

ビジネス・オブジェクトのリストには、エージェントでサポートされるアプリケー ション固有のビジネス・オブジェクトと、コントローラーがサブスクライブ・コラ ボレーションに送信する、対応する汎用オブジェクトが含まれます。マップの関連 によって、アプリケーション固有のビジネス・オブジェクトを汎用ビジネス・オブ ジェクトに変換したり、汎用ビジネス・オブジェクトをアプリケーション固有のビ ジネス・オブジェクトに変換したりするときに、どのマップを使用するかが決定さ れます。

特定のソースおよび宛先ビジネス・オブジェクトについて一意的に定義されたマッ プを使用する場合、表示を開くと、マップは常にそれらの該当するビジネス・オブ ジェクトに関連付けられます。ユーザーがそれらを変更する必要はありません (変 更できません)。

サポートされるビジネス・オブジェクトで使用可能なマップが複数ある場合は、そ のビジネス・オブジェクトを、使用する必要のあるマップに明示的にバインドする ことが必要になります。

「関連付けられたマップ」タブには以下のフィールドが表示されます。

v ビジネス・オブジェクト名

これらは、「サポートされているビジネス・オブジェクト」タブで指定した、こ のコネクターでサポートされるビジネス・オブジェクトです。「サポートされて いるビジネス・オブジェクト」タブでビジネス・オブジェクトを追加指定した場 合、その内容は、「Connector Configurator」ウィンドウの「ファイル」メニュー から「プロジェクトに保管」を選択して、変更を保管した後に、このリストに反 映されます。

v 関連付けられたマップ

この表示には、コネクターの、サポートされるビジネス・オブジェクトでの使用 のためにシステムにインストールされたすべてのマップが示されます。各マップ のソース・ビジネス・オブジェクトは、「ビジネス・オブジェクト名」表示でマ ップ名の左側に表示されます。

• 明示的

場合によっては、関連マップを明示的にバインドすることが必要になります。 明示的バインディングが必要なのは、特定のサポートされるビジネス・オブジェ クトに複数のマップが存在する場合のみです。ICS は、ブート時、各コネクター でサポートされるそれぞれのビジネス・オブジェクトにマップを自動的にバイン ドしようとします。複数のマップでその入力データとして同一のビジネス・オブ ジェクトが使用されている場合、サーバーは、他のマップのスーパーセットであ る 1 つのマップを見付けて、バインドしようとします。

他のマップのスーパーセットであるマップがないと、サーバーは、ビジネス・オ ブジェクトを単一のマップにバインドすることができないため、バインディング を明示的に設定することが必要になります。

以下の手順を実行して、マップを明示的にバインドします。

- 1. 「明示的 **(Explicit)**」列で、バインドするマップのチェック・ボックスにチェ ックマークを付けます。
- 2. ビジネス・オブジェクトに関連付けるマップを選択します。
- 3. 「Connector Configurator」ウィンドウの「ファイル」メニューで、「プロジェ クトに保管」をクリックします。
- 4. プロジェクトを ICS に配置します。
- 5. 変更を有効にするため、サーバーをリブートします。

## リソース **(ICS)**

「リソース」タブでは、コネクター・エージェントが、コネクター・エージェント 並列処理を使用して同時に複数のプロセスを処理するかどうか、またどの程度処理 するかを決定する値を設定できます。

すべてのコネクターがこの機能をサポートしているわけではありません。複数のプ ロセスを使用するよりも複数のスレッドを使用する方が通常は効率的であるため、 Java でマルチスレッドとして設計されたコネクター・エージェントを実行している 場合、この機能を使用することはお勧めできません。

## メッセージング **(ICS)**

メッセージング・プロパティーは、DeliveryTransport 標準プロパティーの値とし て MQ を設定し、ブローカー・タイプとして ICS を設定した場合にのみ、使用可 能です。これらのプロパティーは、コネクターによるキューの使用方法に影響しま す。

## トレース**/**ログ・ファイル値の設定

コネクター構成ファイルまたはコネクター定義ファイルを開くと、Connector Configurator は、そのファイルのログおよびトレースの値をデフォルト値として使用 します。Connector Configurator 内でこれらの値を変更できます。

ログとトレースの値を変更するには、以下の手順を実行します。

- 1. 「トレース**/**ログ・ファイル」タブをクリックします。
- 2. ログとトレースのどちらでも、以下のいずれかまたは両方へのメッセージの書き 込みを選択できます。
	- v コンソールに (STDOUT): ログ・メッセージまたはトレース・メッセージを STDOUT ディスプレイに書 き込みます。

注**:** STDOUT オプションは、Windows プラットフォームで実行しているコネ クターの「トレース**/**ログ・ファイル」タブでのみ使用できます。

• ファイルに:

ログ・メッセージまたはトレース・メッセージを指定されたファイルに書き込 みます。ファイルを指定するには、ディレクトリー・ボタン (省略符号) をク リックし、指定する格納場所に移動し、ファイル名を指定し、「保管」をクリ ックします。ログ・メッセージまたはトレース・メッセージは、指定した場所 の指定したファイルに書き込まれます。

注**:** ログ・ファイルとトレース・ファイルはどちらも単純なテキスト・ファイ ルです。任意のファイル拡張子を使用してこれらのファイル名を設定でき ます。ただし、トレース・ファイルの場合、拡張子として .trc ではなく .trace を使用することをお勧めします。これは、システム内に存在する 可能性がある他のファイルとの混同を避けるためです。ログ・ファイルの 場合、通常使用されるファイル拡張子は .log および .txt です。

## データ・ハンドラー

データ・ハンドラー・セクションの構成が使用可能となるのは、DeliveryTransport の値に JMS を、また ContainerManagedEvents の値に JMS を指定した場合のみで す。すべてのアダプターでデータ・ハンドラーを使用できるわけではありません。

これらのプロパティーに使用する値については、付録 A の『コネクターの標準構成 プロパティー』の ContainerManagedEvents の下の説明を参照してください。その 他の詳細は、「コネクター開発ガイド *(C++* 用*)*」または「コネクター開発ガイド *(Java* 用*)*」を参照してください。

## 構成ファイルの保管

コネクターの構成が完了したら、コネクター構成ファイルを保管します。Connector Configurator では、構成中に選択したブローカー・モードでファイルを保管します。 Connector Configurator のタイトル・バーには現在のブローカー・モード (ICS、WMQI、または WAS) が常に表示されます。

ファイルは XML 文書として保管されます。XML 文書は次の 3 通りの方法で保管 できます。

- v System Manager から、統合コンポーネント・ライブラリーに \*.con 拡張子付き ファイルとして保管します。
- v System Manager から、指定したディレクトリーに \*.con 拡張子付きファイルとし て保管します。
- v スタンドアロン・モードで、ディレクトリー・フォルダーに \*.cfg 拡張子付き ファイルとして保管します。

System Manager でのプロジェクトの使用法、および配置の詳細については、以下の インプリメンテーション・ガイドを参照してください。

- v ICS: 「*WebSphere InterChange Server* インプリメンテーション・ガイド」
- v WebSphere Message Brokers: 「*WebSphere Message Brokers* 使用アダプター・イ ンプリメンテーション・ガイド」
- v WAS: 「アダプター実装ガイド *(WebSphere Application Server)*」

## 構成ファイルの変更

既存の構成ファイルの統合ブローカー設定を変更できます。これにより、他のブロ ーカーで使用する構成ファイルを新規に作成するときに、このファイルをテンプレ ートとして使用できます。

注**:** 統合ブローカーを切り替える場合には、ブローカー・モード・プロパティーと 同様に他の構成プロパティーも変更する必要があります。

<span id="page-96-0"></span>既存の構成ファイルでのブローカーの選択を変更するには、以下の手順を実行しま す (オプション)。

- Connector Configurator で既存の構成ファイルを開きます。
- v 「標準のプロパティー」タブを選択します。
- v 「標準のプロパティー」タブの「**BrokerType**」フィールドで、ご使用のブローカ ーに合った値を選択します。 現行値を変更すると、プロパティー画面の利用可能なタブおよびフィールド選択 がただちに変更され、選択した新規ブローカーに適したタブとフィールドのみが 表示されます。

## 構成の完了

コネクターの構成ファイルを作成し、そのファイルを変更した後で、コネクターの 始動時にコネクターが構成ファイルの位置を特定できるかどうかを確認してくださ い。

これを行うには、コネクターが使用する始動ファイルを開き、コネクター構成ファ イルに使用されている格納場所とファイル名が、ファイルに対して指定した名前お よびファイルを格納したディレクトリーまたはパスと正確に一致しているかどうか を検証します。

## グローバル化環境における **Connector Configurator** の使用

Connector Configurator はグローバル化され、構成ファイルと統合ブローカー間の文 字変換を処理できます。 Connector Configurator では、ネイティブなエンコード方 式を使用しています。構成ファイルに書き込む場合は UTF-8 エンコード方式を使用 します。

Connector Configurator は、以下の場所で英語以外の文字をサポートします。

- すべての値のフィールド
- v ログ・ファイルおよびトレース・ファイル・パス (「トレース**/**ログ・ファイル」 タブで指定)

CharacterEncoding および Locale 標準構成プロパティーのドロップ・リストに表 示されるのは、サポートされる値の一部のみです。ドロップ・リストに、サポート される他の値を追加するには、製品ディレクトリーの ¥Data¥Std¥stdConnProps.xml ファイルを手動で変更する必要があります。

例えば、Locale プロパティーの値のリストにロケール en\_GB を追加するには、 stdConnProps.xml ファイルを開き、以下に太文字で示した行を追加してください。

```
<Property name="Locale"
isRequired="true"
updateMethod="component restart">
                <ValidType>String</ValidType>
            <ValidValues>
                                <Value>ja_JP</Value>
                                <Value>ko_KR</Value>
                                <Value>zh_CN</Value>
                                <Value>zh_TW</Value>
                                <Value>fr_FR</Value>
                                <Value>de_DE</Value>
                                <Value>it_IT</Value>
```
<Value>es\_ES</Value> <Value>pt\_BR</Value> <Value>en\_US</Value> **<Value>en\_GB</Value>**

<DefaultValue>en\_US</DefaultValue> </ValidValues>

</Property>

# 付録 **C.** チュートリアル

- v 『チュートリアルの概要』
- v 88 [ページの『環境のセットアップ』](#page-99-0)
- v 90 [ページの『シナリオの実行』](#page-101-0)
- 90 [ページの『静的メタオブジェクト・シナリオの実行』](#page-101-0)
- 91 [ページの『動的メタオブジェクト・シナリオの実行』](#page-102-0)

この付録では、JMS メッセージ・キューを介して通信するアプリケーションとの間 で、アダプターを使用してビジネス・オブジェクトを送受信する方法について説明 します。このチュートリアルのシナリオは、アダプターの基本的な機能について説 明することを目的としています。

表記規則のガイドについては、この文書のまえがきを参照してください。

# チュートリアルの概要

このチュートリアルは 2 つのシナリオから構成されています。1 つは静的メタオブ ジェクトを使用したシナリオで、もう 1 つは動的メタオブジェクトを使用したシナ リオです。いずれのシナリオでも ApplicationX を使用します。ApplicationX を使用 すると、会社連絡先の作成、更新、削除時に情報を交換できます。シナリオで作成 するビジネス・オブジェクト Sample JMS Contact は、ApplicationX からのメッセ ージに定義されたフィールドと一致します。ApplicationX が送受信するメッセージ のフォーマットは、IBM WebSphere Business Integration 開発キットに付属している 区切りデータ・ハンドラーに準拠しています。

また、このチュートリアルではポート・コネクター・リポジトリーを使用します。 ポート・コネクター・リポジトリーは WebSphere アダプターをインストールすれば そのコンポーネントとしてインストールされます。ポート・コネクターはコネクタ ーの定義のみから構成され、基本となるコードは存在しないため、シミュレーショ ン・シナリオに適しています。

始動した JMS アダプターは、ApplicationX が入力キューに書き込んだ連絡メッセー ジを検索します。アダプターは区切りデータ・ハンドラーを使用することにより、 これらのメッセージを Sample JMS Contact ビジネス・オブジェクトに変換し、統 合ブローカーに送達します。Test Connector (やはり、WBI をインストールすると組 み込まれているコンポーネント) を使用することにより、ポート・コネクターをシ ミュレートし、JMS アダプターが発行したビジネス・オブジェクトを検索し、属性 を確認することができます。データを変更してから、メッセージを統合ブローカー に再送達します。ここからメッセージは JMS アダプターに送信され、メッセージ に変換され、アダプターの出力キュー (ApplicationX の入力キュー) に送達されま す。このチュートリアルでは、アダプターは WebSphere MQ Integrator Broker 用に 構成されていますが、チュートリアルを実行するためにこのブローカーを実際にイ ンストールする必要はありません。

チュートリアルを開始する前に、以下のことを確認してください。

- v IBM WebSphere 製品がインストールされ、その運用経験をもっていること。
- v JMS サービス・プロバイダーがインストールされていること。
- WBI Adapter for JMS がインストールされていること。
- v WebSphere MQ 5.3 がインストールされ、その運用経験をもっていること。

## <span id="page-99-0"></span>環境のセットアップ

このセクションでは、チュートリアルを使用して作業できる環境の準備の仕方につ いて説明します。後出の *sample\_folder* は、サンプルがあるフォルダーを指します。

- 1. キューの作成 このチュートリアルでは、JMS サービス・プロバイダーに 6 つ のキューが定義されていることが必要です。これらのキューを定義する前に、 JMS プロバイダーの資料を参照してください。次のキューを定義してください (あるいは JNDI ルックアップを介して使用可能にしてください)。
	- CWLD Input
	- CWLD InProgress
	- CWLD Error
	- CWLD Archive
	- CWLD Unsubscribed
	- CWLD Output
- 2. **WebSphere MQ** キュー・マネージャーの作成および開始 チャネル・イニシエ ーターとリスナーも実行します。
- 3. キューの定義 WMOI ブローカーを構成するために WebSphere MO アダプター およびポート・コネクターが必要とするキューを以下のように定義します。
	- v DEFINE QL('JMSConnector/ADMININQUEUE')
	- v DEFINE QL('JMSConnector/ADMINOUTQUEUE')
	- v DEFINE QL('JMSConnector/DELIVERYQUEUE')
	- v DEFINE QL('JMSConnector/FAULTQUEUE')
	- v DEFINE QL('JMSConnector/REQUESTQUEUE')
	- v DEFINE QL('JMSConnector/RESPONSEQUEUE')
	- v DEFINE QL('JMSConnector/SYNCHRONOUSREQUESTQUEUE')
	- v DEFINE QL('JMSConnector/SYNCHRONOUSRESPONSEQUEUE')
	- v DEFINE QL('PortConnector/ADMININQUEUE')
	- v DEFINE QL('PortConnector/ADMINOUTQUEUE')
	- v DEFINE QL('PortConnector/DELIVERYQUEUE')
	- v DEFINE QL('PortConnector/FAULTQUEUE')
	- v DEFINE QL('PortConnector/REQUESTQUEUE')
	- DEFINE QL('PortConnector/RESPONSEQUEUE')
	- v DEFINE QL('PortConnector/SYNCHRONOUSREQUESTQUEUE')
	- v DEFINE QL('PortConnector/SYNCHRONOUSRESPONSEQUEUE')
- 4. アダプターの構成 Connector Configurator を使用して、 *sample\_folder*¥JMSConnector.cfg を開きます。Connector Configurator の使用法に 関する詳細情報は、 69 ページの『付録 [B. Connector Configurator](#page-80-0)』を参照してく

ださい。コネクター固有プロパティーの詳細については、 22 [ページの『コネク](#page-33-0) [ター固有プロパティーの構成』を](#page-33-0)参照してください。 以下の標準プロパティーを設定します。

- v Broker Type このプロパティーを WMQI に設定します。
- v Repository Directory このプロパティーを *sample\_folder* ディレクトリーに 設定します。
- 以下のコネクター固有プロパティーを設定します。
- ConfigurationMetaObject このプロパティーを Sample JMS MO Config に設定 します。
- DataHandlerConfigMO このプロパティーを Sample JMS MO DataHandler に設 定します。
- v DataHandlerMimeType このプロパティーを text/delimited に設定します。
- v ErrorQueue このプロパティーを CWLD\_Error に設定します。
- v InProgressQueue このプロパティーを CWLD\_InProgress に設定します。
- v InputQueue このプロパティーを CWLD\_Input に設定します。
- v UnsubscribedQueue このプロパティーを CWLD\_Unsubscribed に設定します。
- 5. ポート・コネクターの構成 Connector Configurator を使用して、以下の標準プロ パティーを設定します。
	- v Broker Type このプロパティーを WMQI に設定します。
	- v Repository Directory このプロパティーを *sample\_folder* ディレクトリーに 設定します。
	- v RequestQueue このプロパティーを JMSConnector/DELIVERYQUEUE に設定しま す (JMS アダプターの DeliveryQueue プロパティー値)。
	- v DeliveryQueue このプロパティーを JMSConnector/REQUESTQUEUE に設定しま す (JMS アダプターの RequestQueue プロパティー値)。
- 6. ビジネス・オブジェクトのサポート ビジネス・オブジェクトを使用するには、 まずアダプターがビジネス・オブジェクトをサポートする必要があります。 Connector Configurator を使用して、JMS アダプターの「サポートされているビ ジネス・オブジェクト」タブをクリックして、表 18 に記載されているビジネ ス・オブジェクトを追加します。「メッセージ・セット **ID**」をサポートされて いるそれぞれのビジネス・オブジェクトごとに固有の値に設定します。

表 *18. JMS* アダプターについてサポートされるサンプル・ビジネス・オブジェクト

| ビジネス・オブジェクト名              | メッセージ・セット ID |
|---------------------------|--------------|
| Sample JMS MO Config      |              |
| Sample JMS MO DataHandler |              |
| Sample JMS Contact        |              |

Connector Configurator を使用して、*sample\_folder* 内にあるポート・コネクター 定義 PortConnector.cfg を開きます。次に、表 19 に記載されたサポートされる ビジネス・オブジェクトとメッセージ・セット ID を追加します。

表 *19.* ポート・コネクターについてサポートされるサンプル・ビジネス・オブジェクト

| ビジネス・オブジェクト名       | メッセージ・セット ID |
|--------------------|--------------|
| Sample JMS Contact |              |

- <span id="page-101-0"></span>7. コネクター開始スクリプトの作成または更新 **Windows** の場合
	- a. JMS 用アダプターのショートカットのプロパティーを開きます。
	- b. ターゲットの最後の引き数として、-c の後ろに <*JMSConnector.cfg* ファイ ルの絶対パスおよびファイル名> を続けたものを追加します。例:

-c*Product\_Dir*¥connectors¥JMS¥samples¥JMSConnector.cfg

#### **UNIX** の場合

- a. ファイル *Product\_Dir*/bin/connector manager JMS を開きます。
- b. AGENTCONFIG\_FILE プロパティーを -c の後ろに <*JMSConnector.cfg* ファ イルの絶対パスおよびファイル名> を続けた値に設定します。例:

AGENTCONFIG\_FILE=-c*Product\_Dir*/connectors/JMS/samples/JMSConnector.cfg

## シナリオの実行

シナリオを実行する前に、以下の手順を実行します。

- 1. **JMS** 用アダプターがまだ稼動していない場合は始動します。
- 2. **Visual Test Connector** がまだ稼動していない場合は始動します。

## 静的メタオブジェクト・シナリオの実行

チュートリアルのこのセクションでは、静的メタオブジェクトを使用したシナリオ について説明します。静的メタオブジェクトの詳細については、 33 [ページの『静的](#page-44-0) [メタオブジェクトの構成』を](#page-44-0)参照してください。

- 1. ポート・コネクターのシミュレート Visual Test Connector を使用して、 PortConnector のプロファイルを定義します。
	- a. 「Visual テスト・コネクター」メニューから「ファイル」**->**「プロファイル を作成**/**選択」を選択し、次に、「コネクター・プロファイル」メニューから 「ファイル」**->**「新規プロファイル」を選択します。
	- b. Samples ディレクトリー内にあるポート・コネクター構成ファイル PortConnector.cfg を選択して、Connector Name および Broker Type を構 成してから「**OK**」をクリックします。
	- c. 作成したプロファイルを選択し、「**OK**」をクリックします。
	- d. 「Visual テスト・コネクター」メニューから、「ファイル」**->**「接続」を選 択してシミュレートを開始します。
- 2. 要求処理のテスト
	- a. Test Connector を使用して、ビジネス・オブジェクト Sample\_JMS\_Contact の新規インスタンスを作成します。これを実行するには、**BoType** ドロップ ダウン・ボックスでビジネス・オブジェクトを選択してから、BOInstance の 「作成」を選択します。
	- b. 必要に応じてデフォルト値を変更し、動詞を **Create** に設定して、「ビジネ ス・オブジェクトを送信」をクリックしてメッセージを送信します。
- 3. メッセージ送達の検査 キュー CWLD Output を開き、フォーマットが CON CR の 新規連絡メッセージが JMS アダプターから届いているか確認します。
- <span id="page-102-0"></span>4. イベント処理のテスト メッセージを JMS アダプターの入力キューに送信しま す。注: このステップでは、キューにメッセージを送ることができるユーティリ ティーが必要です。このようなユーティリティーが使用できない場合は、JMS アダプターの InputQueue プロパティーを CWLD\_Output に設定します。これに より、アダプターは自身のメッセージをポーリングできます (これが最も容易な 方法です)。入力キューにメッセージが入ると、JMS アダプターはこのメッセー ジに対するポーリングを実行し、これを Sample\_JMS\_Contact ビジネス・オブジ ェクトに変換しようとします。アダプターにメッセージのポーリングを実行させ るために重要なことは、メッセージ・フォーマットが、メタオブジェクト Sample\_JMS\_MO\_Config 内の Sample\_JMS\_Contact ビジネス・オブジェクトに関 連付けられた値と等しいことです。このシナリオの場合、フォーマットは CON CR です。アダプターは、着信メッセージ・フォーマットを CON CR である と認識すると、データ・ハンドラーを使用して、動詞 create 付きビジネス・オ ブジェクト Sample\_JMS\_Contact にメッセージを変換します。その後、この新し く作成されたビジネス・オブジェクトは Test Connector に送達されます。
- 5. メッセージ送達の確認 上記のステップがすべて正常に実行された場合には、適 切なサンプル・シナリオが得られ、このシナリオにより JMS アダプターがメッ セージを検索し、これらのメッセージを Sample\_JMS\_Contact ビジネス・オブジ ェクトに変換し、さらに、逆に Sample JMS Contact ビジネス・オブジェクトを 連絡メッセージに変換することが可能になります。

## 動的メタオブジェクト・シナリオの実行

このシナリオでは、動的メタオブジェクトを使用して、JMS サービス・プロバイダ ーに定義された各種のキューにビジネス・オブジェクトを転送する方法について説 明します。動的メタオブジェクトの詳細については、 35 [ページの『動的子メタオブ](#page-46-0) [ジェクトの構成』を](#page-46-0)参照してください。以下のステップでは、Sample\_JMS\_Contact の子メタオブジェクトの属性を作成します。特に、この子メタオブジェクトの出力 キュー値を変更することにより、Sample JMS Contact ビジネス・オブジェクトを各 種のキューに転送します。

子メタオブジェクト・リポジトリー Sample\_JMS\_DynMO.xsd は *sample\_folder* にあり ます。

- 1. 動的メタオブジェクト属性の識別 まず、動的メタオブジェクトが設定された 属性を識別するために、アプリケーション固有情報を追加する必要がありま す。 Sample JMS Contact で、cw\_mo\_conn=DynMO をアプリケーション固有情報 に追加します。これにより属性が識別されます。
- 2. 属性の追加 Business Object Designer を使用して、以下の手順を実行します。
	- a. *sample\_folder* から Sample\_JMS\_DynMO.xsd および Sample\_JMS\_Contact.xsd を開きます。
	- b. 「Sample\_JMS\_Contact Object 」ウィンドウで、名前が DynMO でタイプが Sample\_JMS\_DynMO の属性を追加します。
	- c. 「Sample JMS Contact Object 」をダブルクリックします。
	- d. 属性フォルダーを選択して、名前が DynMO でタイプが Sample JMS DynMO の属性を追加します。
- 3. 新しいターゲット・キューの定義 JMS サービス・プロバイダーで一時キュー REROUTE.IN を定義します。これは、動的メタオブジェクトによる Sample JMS Contact ビジネス・オブジェクトの転送先です。
- 4. **JMS** 用アダプターがまだ稼動していない場合は始動します。
- 5. **Visual Test Connector** がまだ稼動していない場合は始動します。
- 6. ポート・コネクターのシミュレート Visual Test Connector を使用して、 PortConnector のプロファイルを定義します。
	- a. 「Visual テスト・コネクター」メニューから「ファイル」**->**「プロファイル を作成**/**選択」を選択し、次に、「コネクター・プロファイル」メニューから 「ファイル」**->**「新規プロファイル」を選択します。
	- b. Samples ディレクトリー内にあるポート・コネクター構成ファイル PortConnector.cfg を選択して、Connector Name および Broker Type を構 成してから「**OK**」をクリックします。
	- c. 作成したプロファイルを選択し、「**OK**」をクリックします。
	- d. 「Visual テスト・コネクター」メニューから、「ファイル」**->**「接続」を選 択してシミュレートを開始します。
- 7. 親ビジネス・オブジェクトおよび子メタオブジェクトのインスタンスを作成 Visual Test Connector を使用して、以下の手順を実行します。
	- a. ビジネス・オブジェクト Sample JMS Contact の新規インスタンスを作成 し、必要に応じてデフォルト値を変更します。
	- b. DynMO 属性を右マウス・ボタン・クリックして、そのインスタンス Sample\_JMS\_DynMO を作成します。
- 8. 新しいターゲット・キューの設定
	- a. DynMO 属性の横にある **+** 符号をクリックして、この属性を展開します。
	- b. outputQueue という名前の属性に、ターゲット・キューの名前 (REROUTE.IN) を入力します。
- 9. ビジネス・オブジェクトの送信 「ビジネス・オブジェクトを送信」をクリック します。
- 10. メッセージ送達の確認 キュー REROUTE.IN を開き、新規連絡メッセージが JMS アダプターから届いているか確認します。新しいメッセージが JMS アダ プターから REROUTE.IN というキューに届いていれば、転送が成功したことを 示しています。

# 付録 **D.** トピック・ベースおよびキュー・ベースのメッセージング の構成

- v 『キュー・ベース・メッセージングの構成』
- 94 [ページの『トピック・ベース・メッセージングの構成』](#page-105-0)

この付録では、共通の JMS プロバイダーとして WebSphere MQ を使用して、JMS 用のアダプターを構成する方法について説明します。詳細については、「*WebSphere MQ Using Java* 」ガイドを参照してください。

注**:** WebSphere MQ を JMS プロバイダーとして使用する場合、統合用として、 WebSphere MQ に WebSphere Business Integration Adapter を使用することを強 くお勧めします。以下のステップは、共通の JMS プロバイダーを使用して JMS アダプターを構成する方法を示す参照用としてのみ記載されています。

表記規則のガイドについては、この文書のまえがきを参照してください。

## キュー・ベース・メッセージングの構成

- 1. WebSphere MQ および WebSphere MQ クライアント・ライブラリー (JMS サ ポートを含む) をインストールする。
- 2. fscontext.jar および providerutil.jar を含め、すべての MQ クライアン ト・ライブラリーが使用しているシステム・クラスパスにあることを確認する。 あるいは、jmsAdmin.bat ファイルを変更し、-Djava.ext.dirs="<*MQ* のホーム・ ディレクトリー>/Java/lib を Java コマンド行スクリプトに追加して、ツールが すべてのクライアント・ライブラリー・ファイルを使用できるようにする。ツー ルによって報告される ClassDefNotFoundExceptions は、ライブラリーが欠落した ことが原因であることに注意します。クラスパスを再チェックしてください。
- 3. <*MQ* のホーム・ディレクトリー>Java/bin/jmsAdmin.config を開き、次のプロ パティーを設定する。
	- INITIAL CONTEXT FACTORY=com.sun.jndi.fscontext.RefFSContextFactory
	- PROVIDER URL=file://c:/temp
	- SECURITY\_AUTHENTICATION=none
- 4. 以下を含む MyJNDI.txt という名前のファイルを作成する。 DEFINE QCF(MyQCF) HOST(<ホスト名>) +PORT(<1414 などの MQ リスナー・ポート名>) + CHANNEL(<CHANNEL1 などの *MQ* サーバー接続チャネル名>) + QMGR(<*MQ* キュー・マネージャー名>) + TRAN(client) END
- 5. <*MQ* のホーム・ディレクトリー>/java/bin/jmsAdmin.bat < MyJNDI.txt を実行 して、オブジェクトを JNDI 名にバインドする。
- 6. 次の JMS コネクター固有プロパティーを、以下に示すように構成する。

CTX\_InitialContextFactory = com.sun.jndi.fscontext.RefFSContextFactory CTX\_ProviderURL = file://c:/temp ConnectionFactoryName = MyQCF

## <span id="page-105-0"></span>トピック・ベース・メッセージングの構成

- 1. WebSphere MQ および WebSphere MQ クライアント・ライブラリー (JMS サ ポートを含む) をインストールする。
- 2. fscontext.jar および providerutil.jar を含め、すべての MQ クライアン ト・ライブラリーが使用しているシステム・クラスパスにあることを確認する。 あるいは、jmsAdmin.bat ファイルを変更し、-Djava.ext.dirs="<*MQ* のホーム・ ディレクトリー>/Java/lib を Java コマンド行スクリプトに追加して、ツールが すべてのクライアント・ライブラリー・ファイルを使用できるようにする。ツー ルによって報告される ClassDefNotFoundExceptions は、ライブラリーが欠落した ことが原因であることに注意します。クラスパスを再チェックしてください。
- 3. 適切な WebSphere MQ MA0C SupportPac を IBM からダウンロードし、それを インストールして、トピック・ベース (パブリッシュ/サブスクライブ) のメッセ ージング・サポートを MQ で使用可能にする。例えば、ma0c\_ntmq52 を検索す ると、Windows では MQ 5.2 用のトピック・ベース・メッセージング・パッチ が見つかります。
- 4. ディレクトリーを <*MQ* のホーム・ディレクトリー>/Java/bin に変更し、 runmqsc < MQJMS\_PSQ.mqsc を実行する。
- 5. IVTSetup.bat を実行する。プロセスは、エラーを報告せずに、「Done!」と表示 されるはずです。
- 6. <*MQ* のホーム・ディレクトリー>Java/bin/jmsAdmin.config を開き、次のプロ パティーを設定する。
	- INITIAL\_CONTEXT\_FACTORY=com.sun.jndi.fscontext.RefFSContextFactory
	- PROVIDER URL=file://c:/temp
	- SECURITY AUTHENTICATION=none
- 7. 以下を含む MyJNDI.txt という名前のファイルを作成する。 DEFINE QCF(MyQCF) HOST(<ホスト名>) +PORT(<1414 などの MQ リスナー・ポー ト名>) + CHANNEL(<CHANNEL1 などの *MQ* サーバー接続チャネル名>) + QMGR(<*MQ* キュー・マネージャー名>) + TRAN(client) END
- 8. <*MQ* のホーム・ディレクトリー>/java/bin/jmsAdmin.bat < MyJNDI.txt を実行 して、オブジェクトを JNDI 名にバインドする。
- 9. 次の JMS コネクター固有プロパティーを、以下に示すように構成する。

CTX\_InitialContextFactory = com.sun.jndi.fscontext.RefFSContextFactory CTX\_ProviderURL = file://c:/temp ConnectionFactoryName = MyQCF

# 特記事項

本書に記載の製品、サービス、または機能が日本においては提供されていない場合 があります。日本で利用可能な製品、サービス、および機能については、日本 IBM の営業担当員にお尋ねください。本書で IBM 製品、プログラム、またはサービス に言及していても、その IBM 製品、プログラム、またはサービスのみが使用可能 であることを意味するものではありません。これらに代えて、IBM の知的所有権を 侵害することのない、機能的に同等の製品、プログラム、またはサービスを使用す ることができます。ただし、IBM 以外の製品とプログラムの操作またはサービスの 評価および検証は、お客様の責任で行っていただきます。

IBM は、本書に記載されている内容に関して特許権 (特許出願中のものを含む) を 保有している場合があります。本書の提供は、お客様にこれらの特許権について実 施権を許諾することを意味するものではありません。実施権についてのお問い合わ せは、書面にて下記宛先にお送りください。

 $\pm 106 - 0032$ 東京都港区六本木 3-2-31 IBM World Trade Asia Corporation Licensing

以下の保証は、国または地域の法律に沿わない場合は、適用されません。

IBM およびその直接または間接の子会社は、本書を特定物として現存するままの状 態で提供し、商品性の保証、特定目的適合性の保証および法律上の瑕疵担保責任を 含むすべての明示もしくは黙示の保証責任を負わないものとします。国または地域 によっては、法律の強行規定により、保証責任の制限が禁じられる場合、強行規定 の制限を受けるものとします。

この情報には、技術的に不適切な記述や誤植を含む場合があります。本書は定期的 に見直され、必要な変更は本書の次版に組み込まれます。IBM は予告なしに、随 時、この文書に記載されている製品またはプログラムに対して、改良または変更を 行うことがあります。

本書において IBM 以外の Web サイトに言及している場合がありますが、便宜のた め記載しただけであり、決してそれらの Web サイトを推奨するものではありませ ん。それらの Web サイトにある資料は、この IBM 製品の資料の一部ではありませ ん。それらの Web サイトは、お客様の責任でご使用ください。

IBM は、お客様が提供するいかなる情報も、お客様に対してなんら義務も負うこと のない、自ら適切と信ずる方法で、使用もしくは配布することができるものとしま す。

本プログラムのライセンス保持者で、(i) 独自に作成したプログラムとその他のプロ グラム(本プログラムを含む)との間での情報交換、および (ii) 交換された情報の 相互利用を可能にすることを目的として、本プログラムに関する情報を必要とする 方は、下記に連絡してください。

IBM Burlingame Laboratory Director

IBM Burlingame Laboratory 577 Airport Blvd., Suite 800 Burlingame, CA 94010 U.S.A

本プログラムに関する上記の情報は、適切な使用条件の下で使用することができま すが、有償の場合もあります。

本書で説明されているライセンス・プログラムまたはその他のライセンス資料は、 IBM 所定のプログラム契約の契約条項、IBM プログラムのご使用条件、またはそれ と同等の条項に基づいて、IBM より提供されます。

この文書に含まれるいかなるパフォーマンス・データも、管理環境下で決定された ものです。そのため、他の操作環境で得られた結果は、異なる可能性があります。 一部の測定が、開発レベルのシステムで行われた可能性がありますが、その測定値 が、一般に利用可能なシステムのものと同じである保証はありません。さらに、一 部の測定値が、推定値である可能性があります。実際の結果は、異なる可能性があ ります。お客様は、お客様の特定の環境に適したデータを確かめる必要がありま す。

IBM 以外の製品に関する情報は、その製品の供給者、出版物、もしくはその他の公 に利用可能なソースから入手したものです。IBM は、それらの製品のテストは行っ ておりません。したがって、他社製品に関する実行性、互換性、またはその他の要 求については確証できません。IBM 以外の製品の性能に関する質問は、それらの製 品の供給者にお願いします。

本書には、日常の業務処理で用いられるデータや報告書の例が含まれています。よ り具体性を与えるために、それらの例には、個人、企業、ブランド、あるいは製品 などの名前が含まれている場合があります。これらの名称はすべて架空のものであ り、名称や住所が類似する企業が実在しているとしても、それは偶然にすぎませ  $h<sub>o</sub>$ 

IBM の将来の方向または意向に関する記述については、予告なしに変更または撤回 される場合があり、単に目標を示しているものです。

## プログラミング・インターフェース情報

プログラミング・インターフェース情報は、プログラムを使用してアプリケーショ ン・ソフトウェアを作成する際に役立ちます。

一般使用プログラミング・インターフェースにより、お客様はこのプログラム・ツ ール・サービスを含むアプリケーション・ソフトウェアを書くことができます。

ただし、この情報には、診断、修正、および調整情報が含まれている場合がありま す。診断、修正、調整情報は、お客様のアプリケーション・ソフトウェアのデバッ グ支援のために提供されています。

警告**:** 診断、修正、調整情報は、変更される場合がありますので、プログラミン グ・インターフェースとしては使用しないでください。
## 商標

以下は、IBM Corporation の商標です。

IBM IBM ロゴ AIX CrossWorlds D<sub>B2</sub> DB2 Universal Database Domino Lotus Lotus Notes MQIntegrator MQSeries Tivoli WebSphere

Microsoft、Windows、Windows NT および Windows ロゴは、Microsoft Corporation の米国およびその他の国における商標です。

MMX、Pentium および ProShare は、Intel Corporation の米国およびその他の国にお ける商標です。

Java およびすべての Java 関連の商標およびロゴは、Sun Microsystems, Inc. の米国 およびその他の国における商標または登録商標です。

他の会社名、製品名およびサービス名等はそれぞれ各社の商標または登録商標で す。

WebSphere Business Integration Adapter Framework V2.4.0

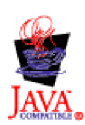

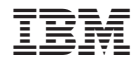

Printed in Japan